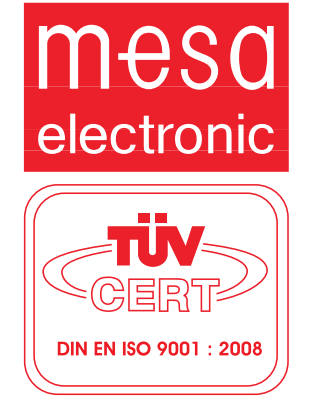

Prozessregler mit **PROFIBUS DP und Modbus Master/Slave**  $1/8$  DIN - 48 x 96 **Modell X5** 

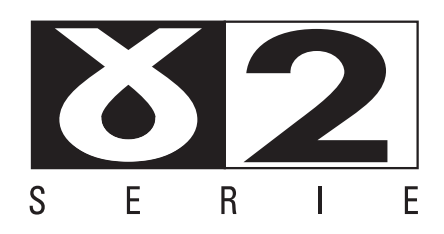

Bedienungsanleitung • B-X5-D5

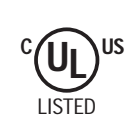

 $C \in$ 

Mesa Industrie-Elektronik GmbH Neckarstraße 19 D-45768 Marl Tel.: +49 (0)2365/97451-0 Fax +49 (0)2365/97451-25 info@mesa-gmbh.de

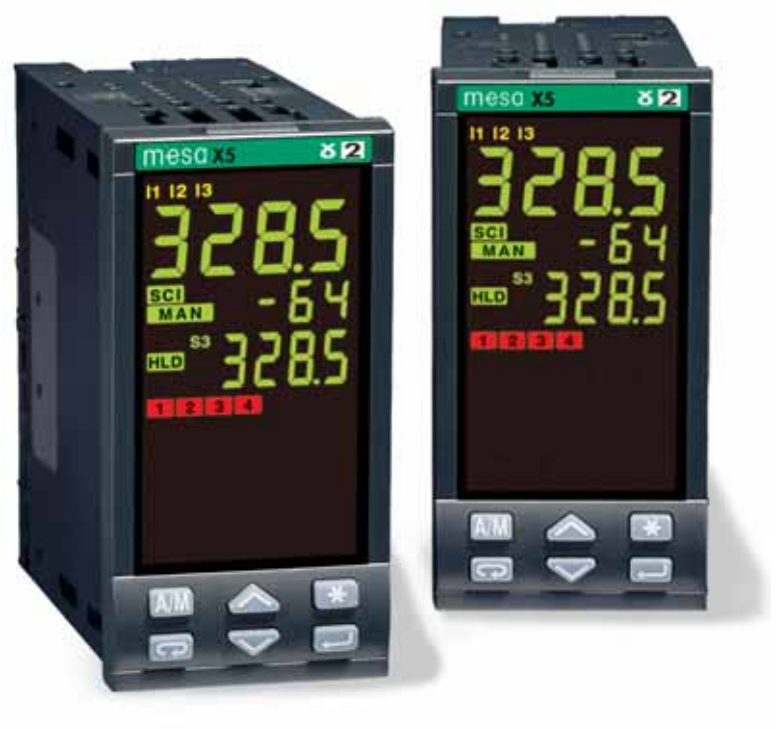

Hinweise

# c **HINWEISEZUR ELEKTRISCHENSICHERHEIT UNDZUM EMV-SCHUTZ**

**Bitte lesen Sie diese Hinweise aufmerksam, bevor Sie das Instrument installieren. Klasse 2 Gerät für den Tafeleinbau** 

Dieser Regler entspricht der

**EG-Niederspannungsrichtlinie** n089/336/CEE sowie der EN 61010 -1 (IEC 1010 - 1) : 90  $+A1:92 + A2:95$ .

**Hinsichtlich der EMV** erfüllt dieses Instrument die Richtlinie 89/336/CEE mit der Ergänzung 92/31/CEE:

- Vorschriften zu HF-Emissionen
- EN50081 1 für Wohnumgebungen
- EN50081 2 für industrielle Umgebungen
- HF-Störfestigkeit
- EN50082 2 für Industriegeräte und -systeme

Bitte beachten Sie, dass es in der Verantwortung des installierenden Technikers liegt, die **Einhaltung aller Sicherheits- und EMV-Schutzbestimmungen sicherzustellen.**

Dieser Regler verfügt über keinerlei vom Anwender zu wartenden oder instandzusetzenden Teile. Reparaturen an diesen Reglern können nur von speziell ausgebildetem Personal mit entsprechenden Geräten ausgeführt werden. Daher bietet Mesa einen technischen Kundendienst und Reparaturservice.

Bitte wenden Sie sich an Mesa Industrie-Elektronik GmbH • Neckarstr. 19 • D-45768 Marl

**Alle für Sicherheit und EMV-Schutz relevanten Warnungen und Informationen sind mit** dem Zeichen **AGa** kenntlich gemacht.

# **INHALT**

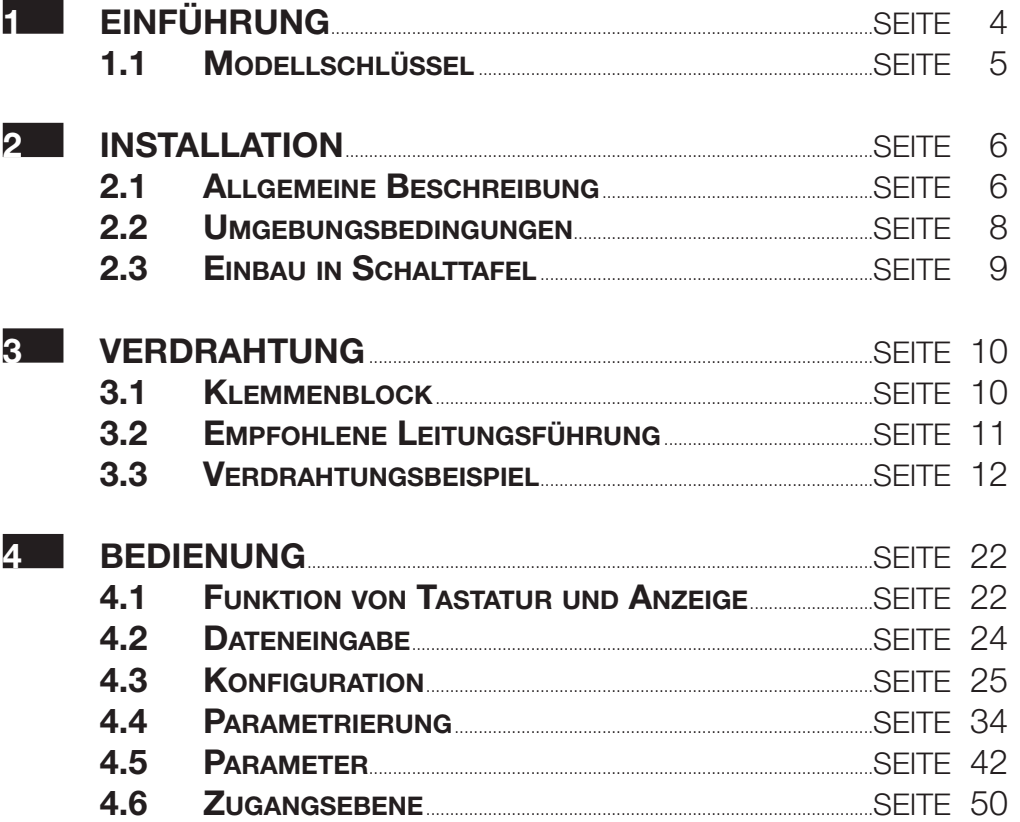

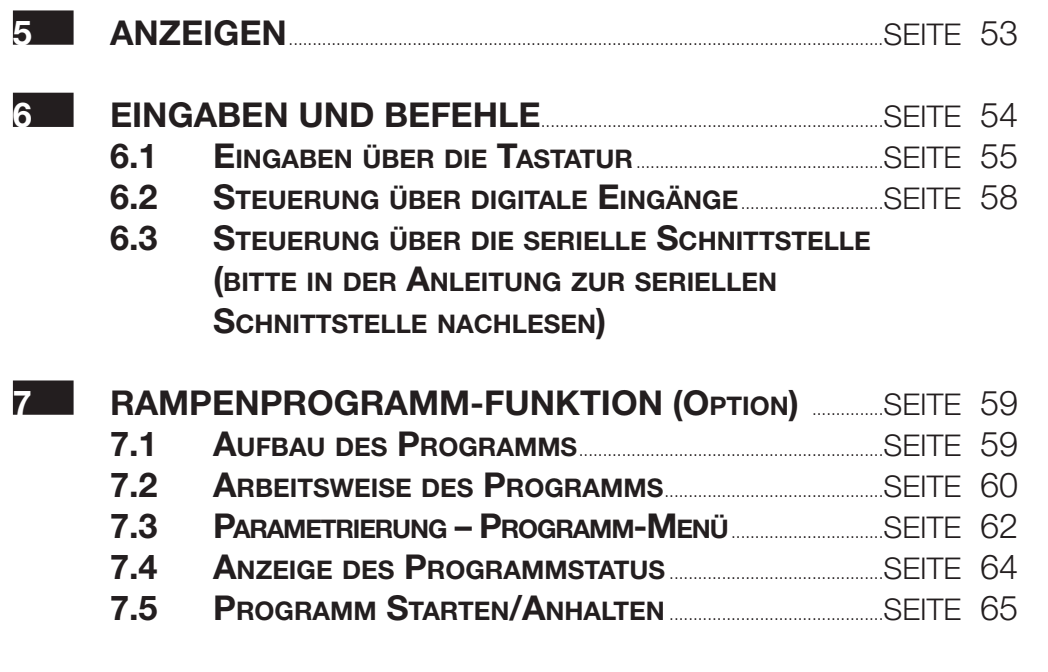

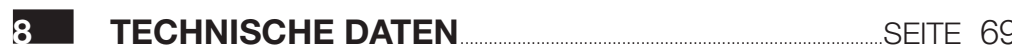

1 - Einführung

# **1 EINFÜHRUNG**

# **LEISTUNGSFÄHIG UND FUNKTIONAL**

Vielen Dank für den Kauf einesReglers. Diese Regler repräsentieren die Summe der unsereErgahrungen bei der Entwicklung und Herstellung von intelligenten, leistungsfähigen und hochzuverlässigen

Die Regler der Serie X5 sind für den Betrieb im industriellenUmfeld konzipiert und bieten als wirklich universell einsetzbareInstrumente eine vollständige Funktionsausstattung.

Je nach Ausführung können diese Regler auch für 4 Rampenprogramme mit bis zu 16 Segmenten programmiert werden.

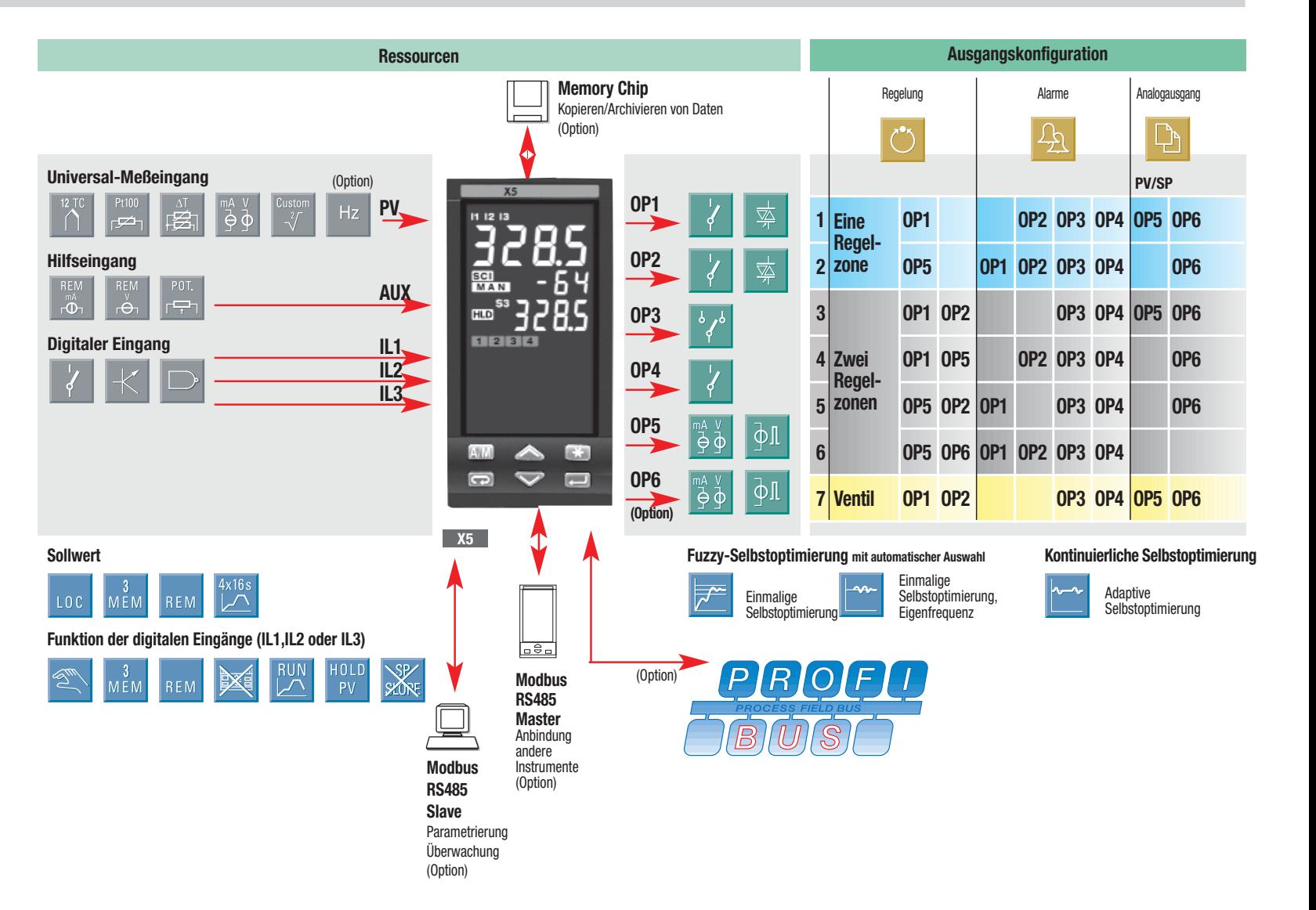

### 1 - Einleitung

# **1.1 MODELLSCHLÜSSEL**

Der vollständige Modellschlüssel ist auf dem Typenschild angegeben.

Informationen zum Produktkodekönnen auch über die Tastaturabgerufen werden wie in Abschnitt 5.1 auf Seite 53beschrieben.

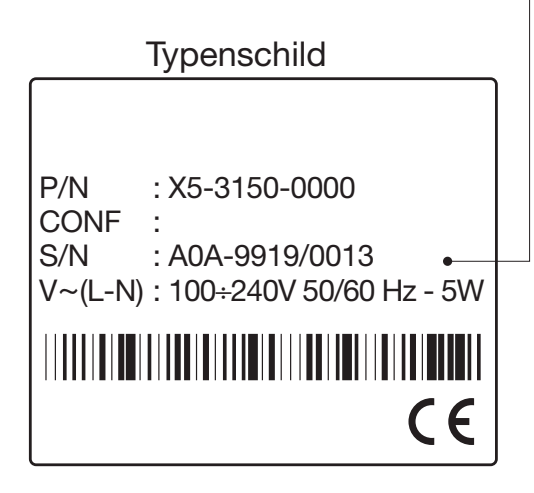

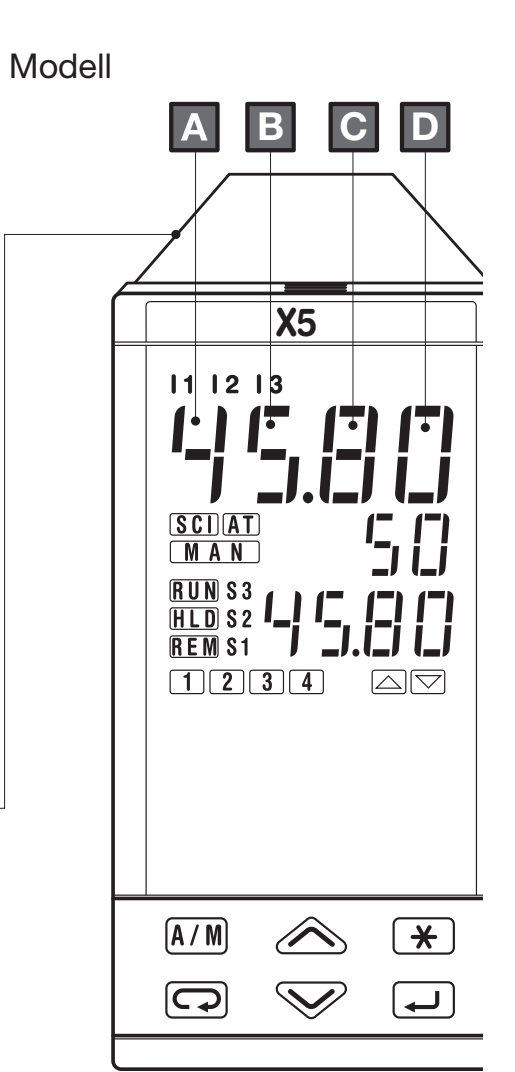

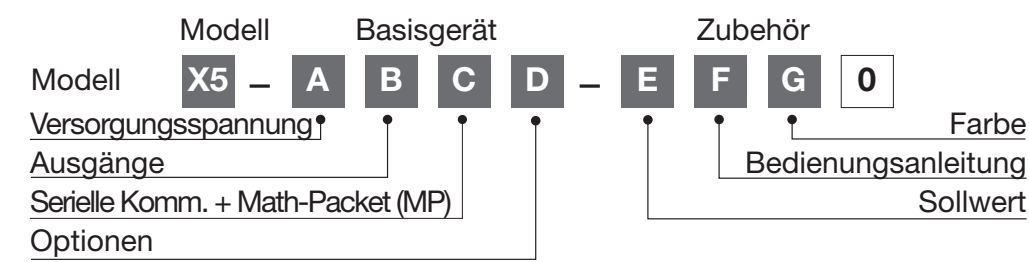

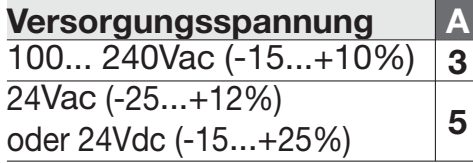

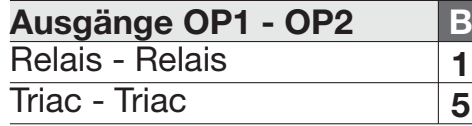

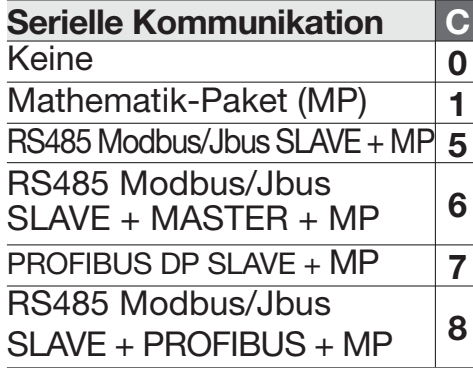

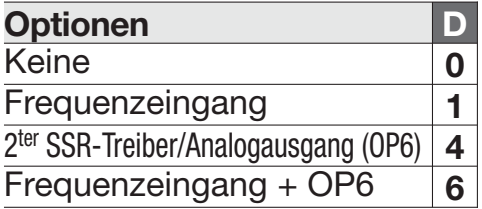

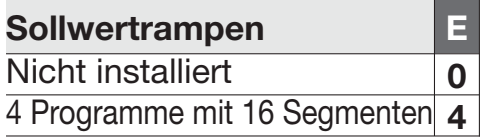

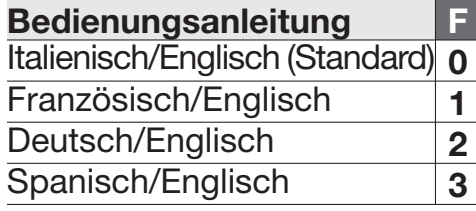

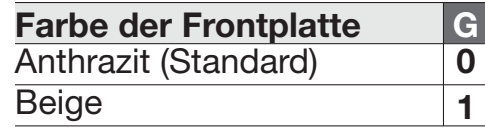

2 - Installation

**2**

#### **INSTALLATION2.1 ALLGEMEINE BESCHREIBUNG**

**Die Installation darf ausschließlich durchqualifiziertes Personal ausgeführt werden.**

Bitte beachten Sie bei der Installation desReglers alle Anweisungen dieser Bedienungsanleitung. Dies gilt insbesondere für die mit Symbol ACC gekennzeichneten Sicherheits- und EMV-Schutzhinweise.

# ACE

Um Berührung oder Kontakt mit spannungsführenden Teilen zu verhindern, muß der Regler in einem geschlossenen Gehäuse, einem Schaltschrank oder einer Schalttafelinstalliert werden.

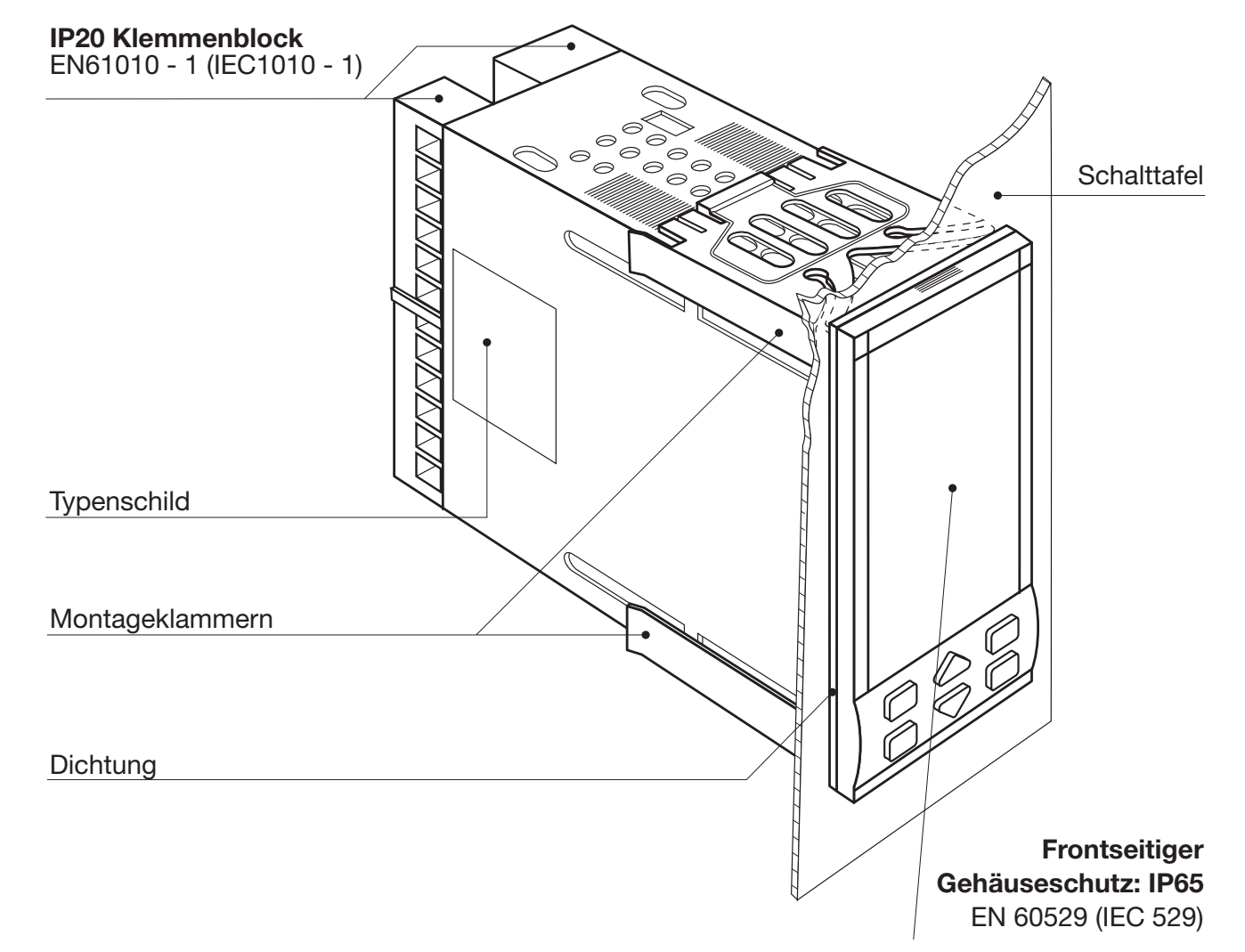

2 - Installation

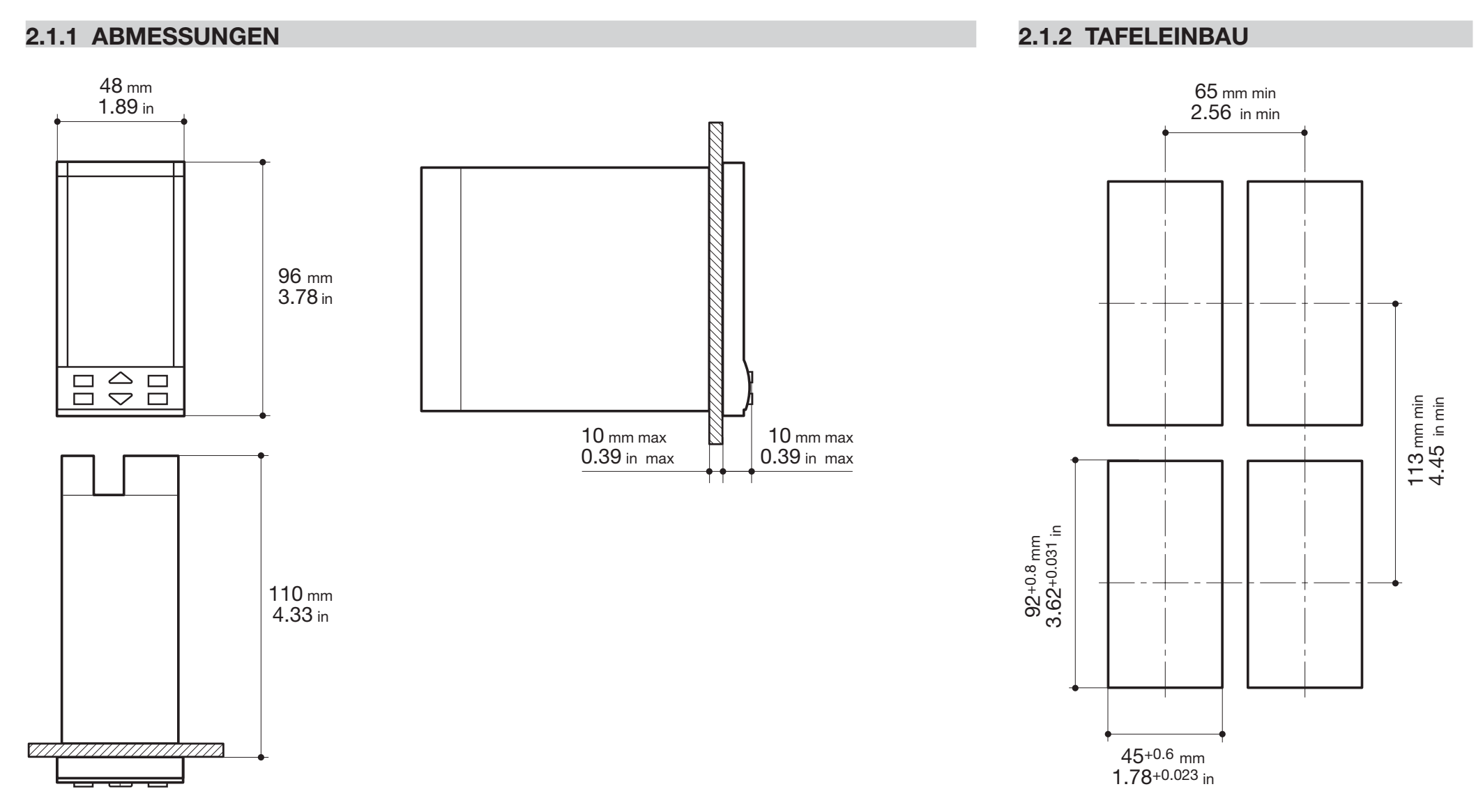

#### 2 - Installation

# **2.2 UMGEBUNGSBEDINGUNGEN**

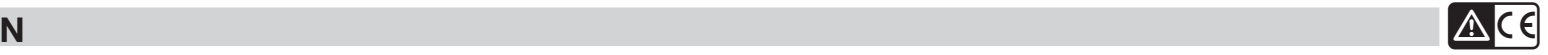

# **Normale Betriebsbedingungen**

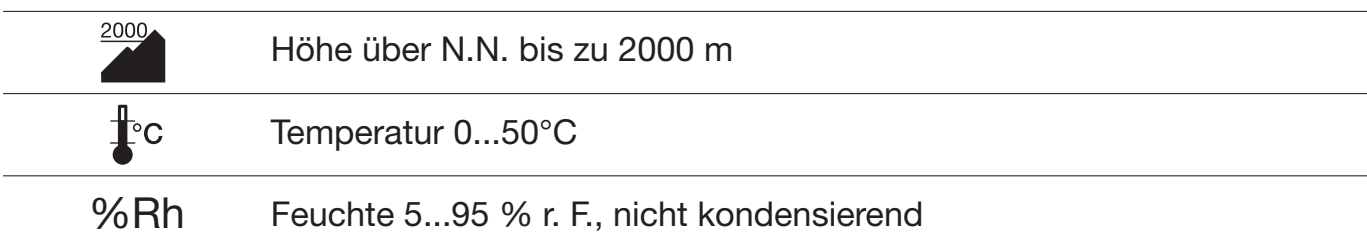

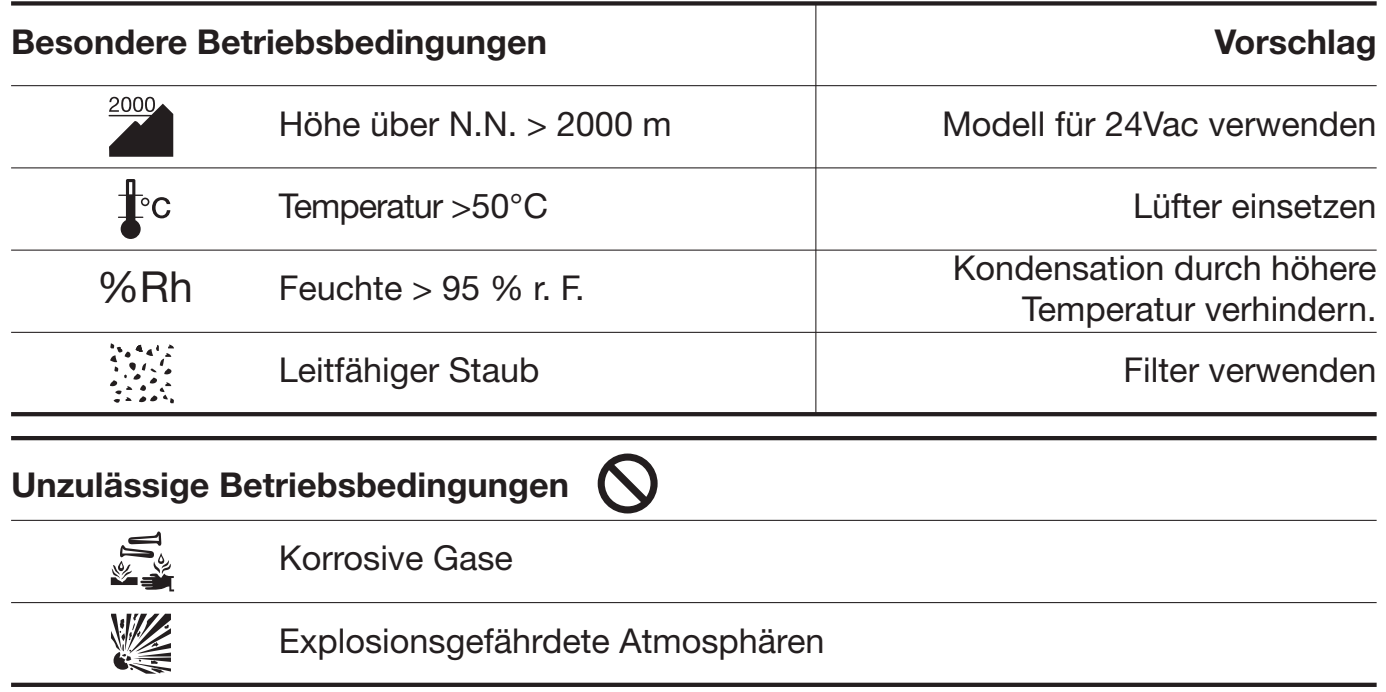

#### 2 - Installation

# **2.3 EINBAU IN SCHALTTAFEL [1]**

### **2.3.1 IN AUSSCHNITT EINSETZEN**

### **1** Tafelausschnitt anfertigen.

- **2** Auf korrekte Positionierung der Dichtung achten
- **3** Instrument von Vorne einsetzen.

# **2.3.2 BEFESTIGUNG**

- **1** Montageklammern aufstecken
- **2** Montageklammern zur
	- Schalttafel hin schieben undandrücken, um den Regler zu fixieren.

### **2.3.3 MONTAGEKLAMMERN LÖSEN**

- **1** Schraubendreher zwischen Regler und Klammern einschieben.
- **2** Klammer durch Drehen des Schraubendrehers lösen.

## **2.3.4 HERAUSZIEHEN DES REGLERS ACE**

- **1** An diesen Punkten zusammendrücken
- **2** und herausziehen

 $\overline{\overline{H}}$ 

1MΩ

**2**

Das Instrument kann durch statische Elektrizität beschädigt werden.

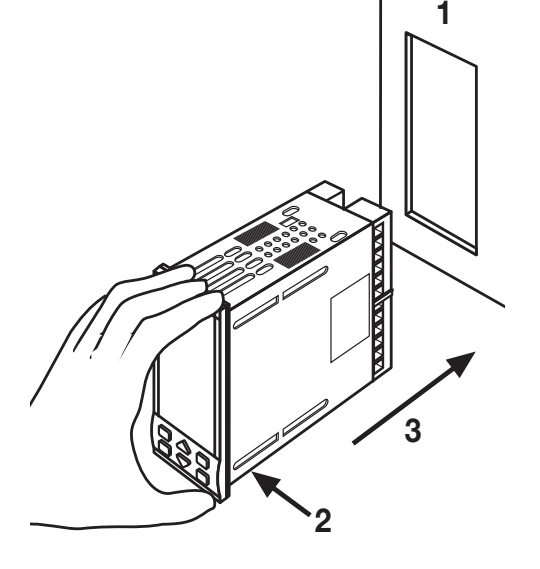

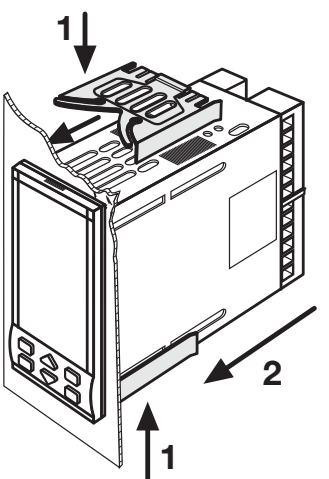

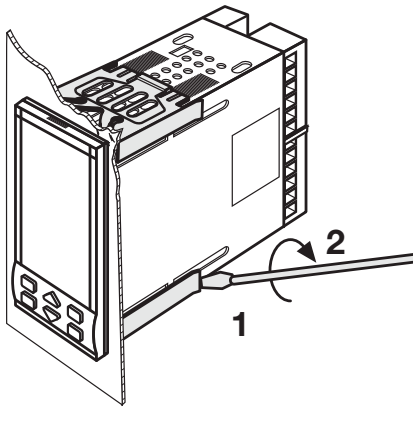

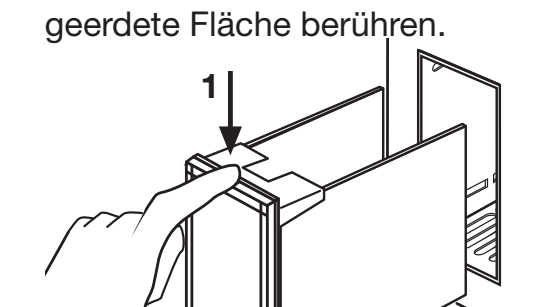

**1**

Vor dem Herausziehen eine

### **UL note[1] For Use on a Flat Surface of a Type 2 and Type 3 'raintight' Enclosure.**

**3**

# **VERDRAHTUNG**

# **3.1 VERDRAHTUNG [1]** BELOW AND RESERVE AND RESERVE AND RESERVE AND RESERVE AND RESERVE AND RESERVE AND RESERVE A

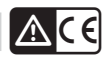

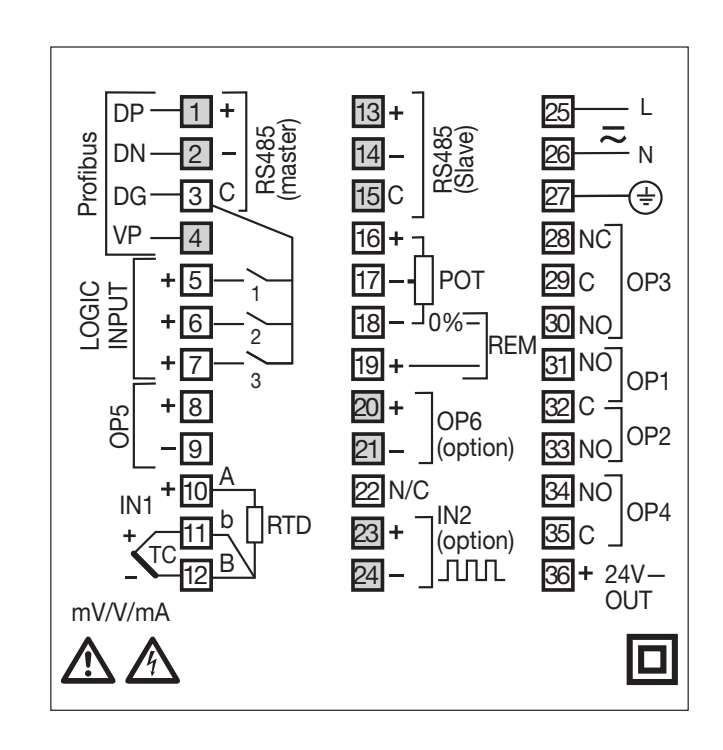

**UL notes**

- **[1] Use 60/70 °C copper (Cu) conductor only.**
- **[2] Wire size 1 mm<sup>2</sup> (18 AWG Solid/Stranded)**

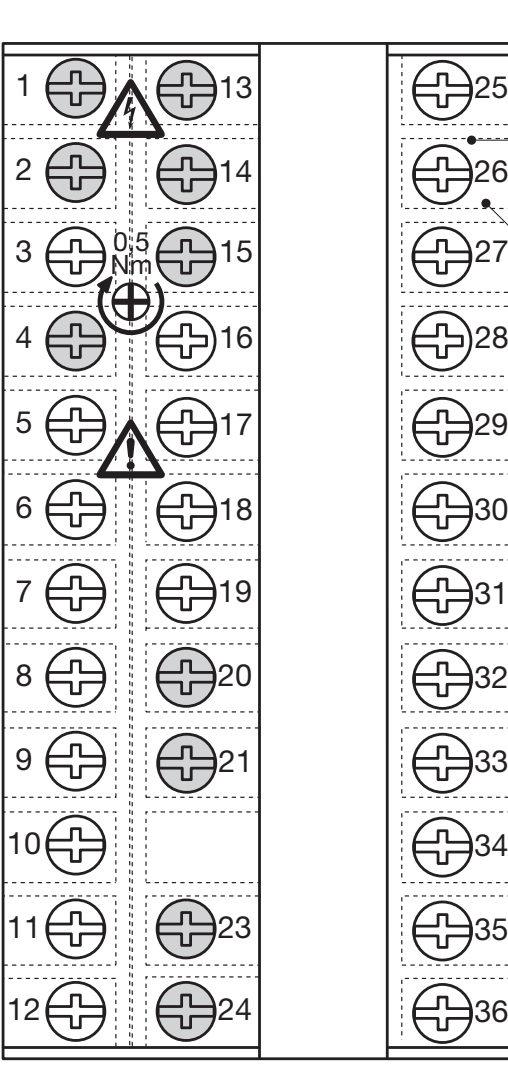

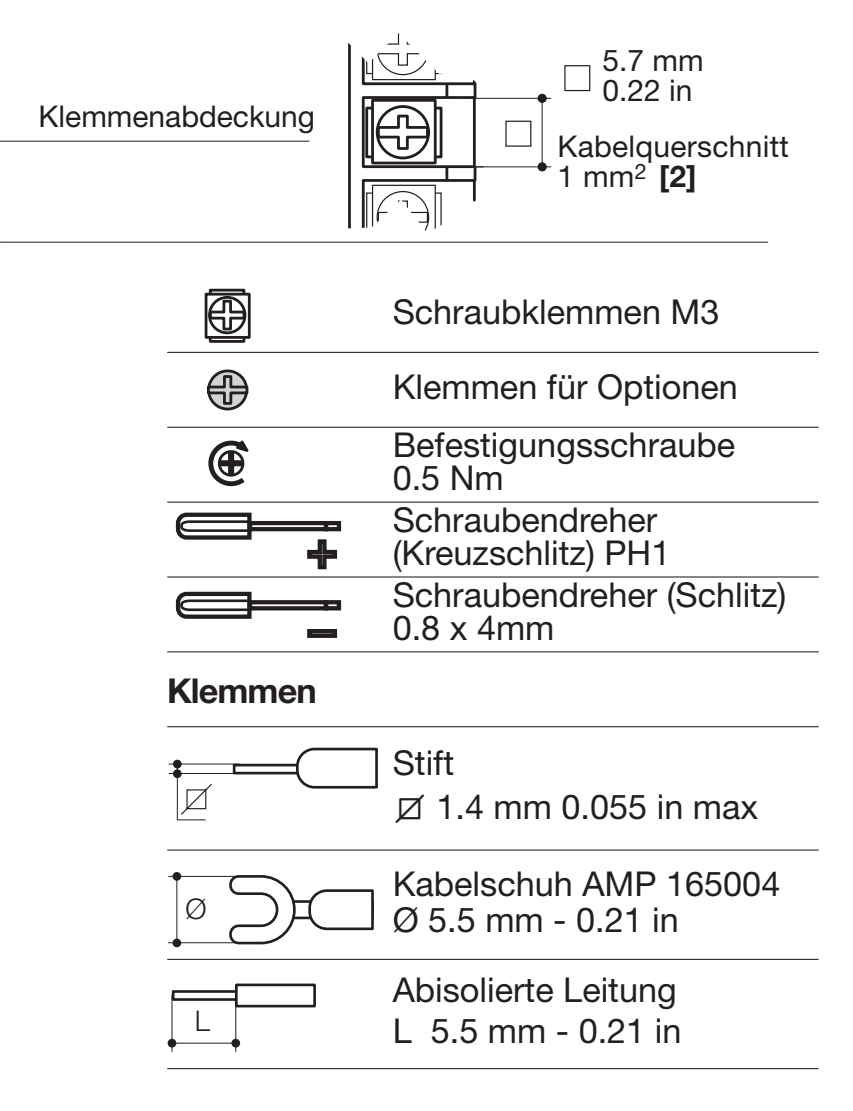

General contracts of  $\mathbb{A}$  CC

# **VERDRAHTUNG VORSICHTSMAßNAHMEN** $ACG$

Das Instrument ist für den Einsatzunter rauhen und störintensivenUmgebungen ausgelegt (Stufe IV des Industriestandards IEC 801-4). Dennoch sollten die folgenden Richtlinien beachtet werden:

 $\Delta$ Bei der Verdrahtung müssen alle relevanten Sicherheitsvorschriften eingehalten werden.

Spannungsversorgungs- und Signalleitungen getrennt von leistungsführenden Leitungen halten. Leitungen nicht in der Nähe von Schützen, Relais oder Elektromotoren führen. Leitungen nicht in der Nähe von Leistungsschaltern führen. Dies gilt insbesondere für Phasenanschnittsteuerungen.

Eingangsleitungen von Netz- und Ausgangsleitungen getrennt führen.Wenn dies nicht möglich ist, abgeschirmte Kabel verwenden und die Abschirmung einseitig erden.

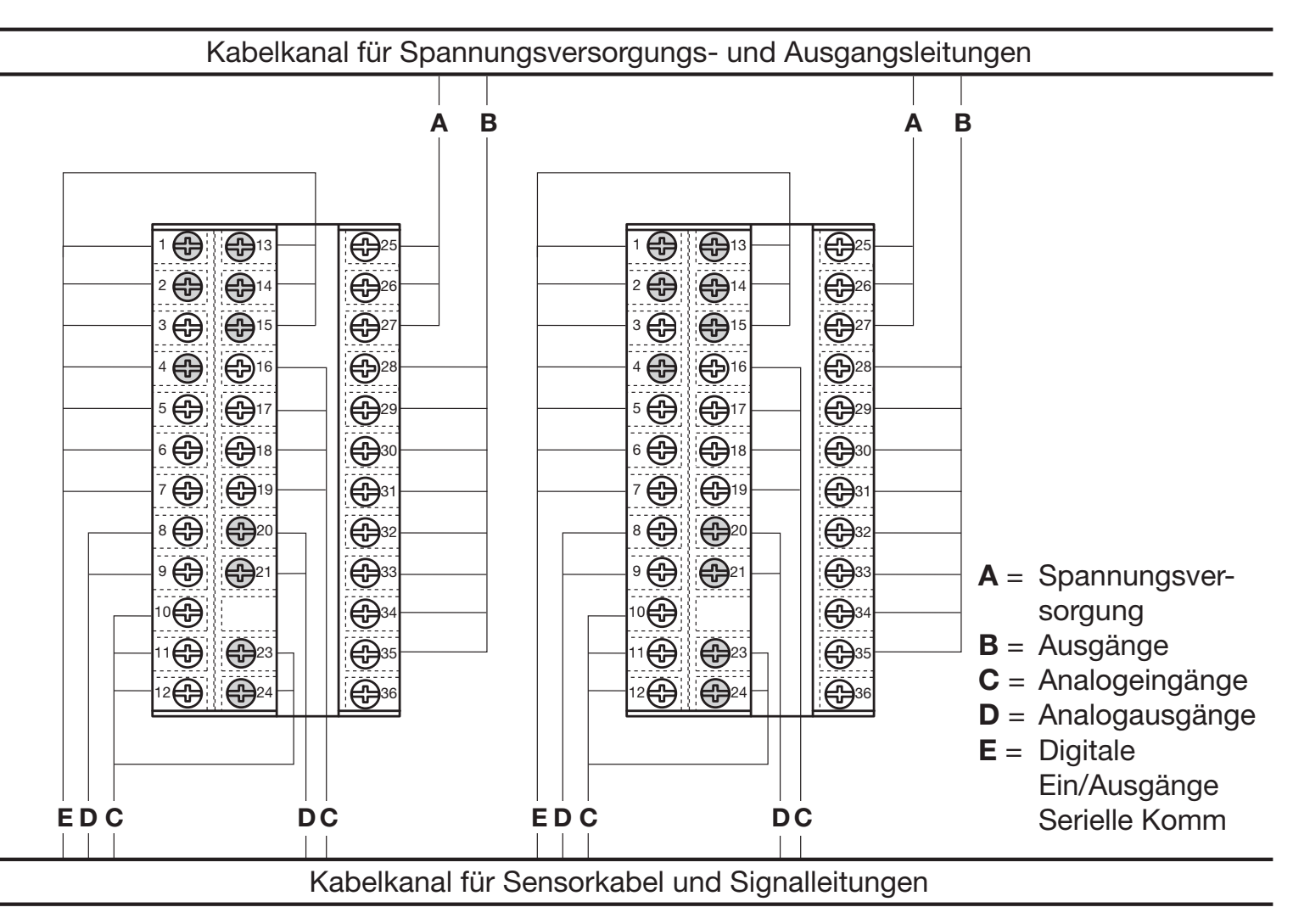

**3.2 EMPFOHLENE LEITUNGSFÜHRUNG**

# **3.3 VERDRAHTUNGSBEISPIEL (VENTILREGELUNG)**

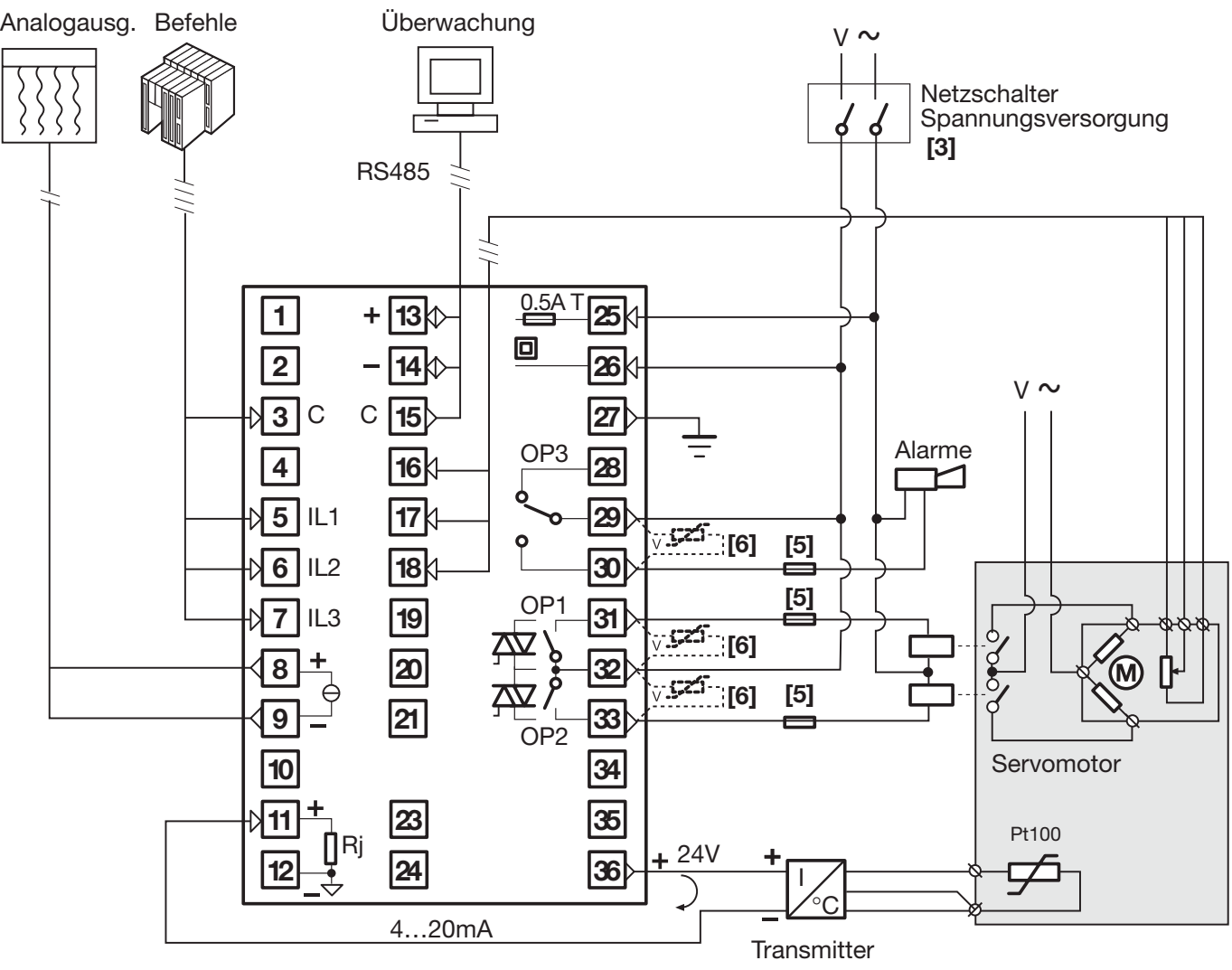

### **Hinweis:**

- 1] Vergewissern Sie sich, daß die Netzspannung mit der auf dem Typenschild angegebenen Spannung übereinstimmt.
- 2] Schalten Sie die Spannungsversorgung erst ein, wenn alle elektrischen Anschlüsse vollständig verdrahtet wurden.
- 3] Entsprechend der einschlägigen Sicherheitsbestimmungen sollte der Netzschalter mit der MSR-Nummer desInstruments beschriftet werden, das er schaltet. Der Netzschalter sollte für den Bedienereinfach zugänglich sein.
- 4] Das Instrument ist mit einer Sicherung von 0.5 Aac (träge) abgesichert. Bei einem Ausfall der Sicherung sollte das Instrument zur Instandsetzung an den Hersteller gesendet werden.
- 5] Zum Schutz des Instruments sollten folgenden Sicherungen vorgesehen werden: 2Aac träge für 220Vac Relaisausgänge 4Aac träge für 120Vac Relaisausgänge 1Aac träge für Triac-Ausgänge
- 6] Relaiskontakte sind bereits durch integrierte Varistoren gesichert.

**Bei induktiven Lasten und einerVersorgungsspannung von 24 Vac sind Varistoren Kode A51-065-30D7 zu verwenden, die auf Anfrage lieferbar sind.**

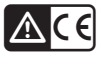

#### **3.3.1 SPANNUNGSVERSORGUNG**ACE

Schaltnetzteil mit integrierter Sicherung, zweifach galva-

nisch getrennt

**• Standardversion**

Standard-Spannung:

Frequenz: 50/60Hz

24Vdc (-15...+25%)

**Um die Immunität gegenüber Störungen zu erhöhen empfiehlt es sich, die Erdungsklemme, die für Gebäudeinstallationen vorgesehen ist, nicht anzuschließen.**

Netz/Versorgungsspannung

Nennspannung : 24Vac (-25...+12%)

Sicherung (PTC)

100…240Vac (-15...+10%)

**• Niederspannungs-Netzteil:**

Frequenz : 50/60Hz oder

Leistungsaufnahme 3VA max.

**25**

**26**

**27**

L

N

# **3.3.2 PROZEßEINGANG PV** B

# **A Für Thermoelement-Typen L-J-K-S-R-T-B-N-E-**

- **W**
	- Polarität beachten.
	- Nur Ausgleichsleitung des gleichen Typs wie das eingesetzte Thermoelement verwenden.
	- Wenn abgeschirmtes Kabel verwendet wird, die Abschirmung einseitig erden.

# **B Pt100-Aufnehmer**

- Bei 3-Drahtanschluß darauf achten, daß alle Leiter den gleichen Querschnitt aufweisen (1mm2 min). Maximal zulässiger Widerstand: 20Ω pro Leiter
- Bei 2-Drahtanschluß müssen beide Leiter den gleichen Querschnitt aufweisen (1.5mm2 min)und die Klemmen 11 und 12 sind mit einer Brücke zu verbinden.

# **B1 Für** Δ**T (2x RTD Pt100) Sonderausführung**

ABei einer Kabellänge von 15 m und einem

Kabelquerschnitt von 1.5mm<sup>2</sup> ergibt sich ein Fehler von ca.1°C.

# **R1 + R2 müssen zusammen kleiner als 320**Ω**sein.**

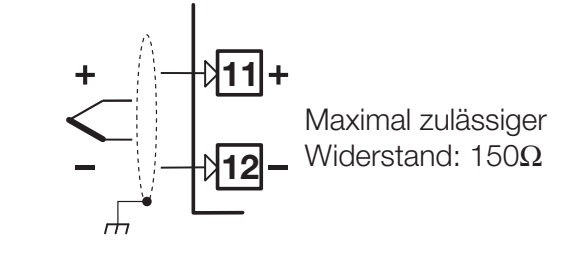

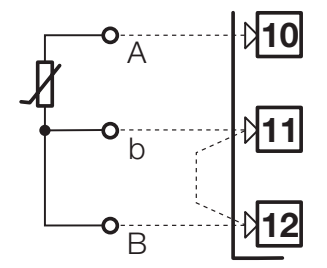

Bei 2-Drahtanschlußsind die Klemmen 11und 12 mit einerBrücke zu verbinden.

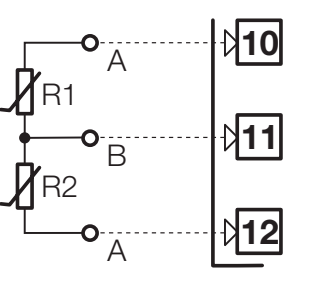

Leiter mit gleicher Länge und gleichem Querschnitt von 1.5 mm<sup>2</sup> verwenden. Maximal zulässiger Widerstand: 20Ω pro Leiter

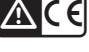

### **3.3.2 PROZEßEINGANG PV**

**C Für mA, mV**

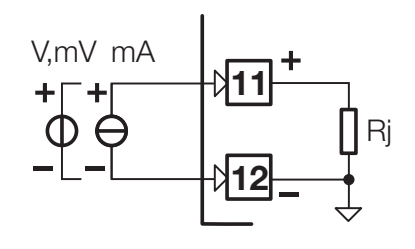

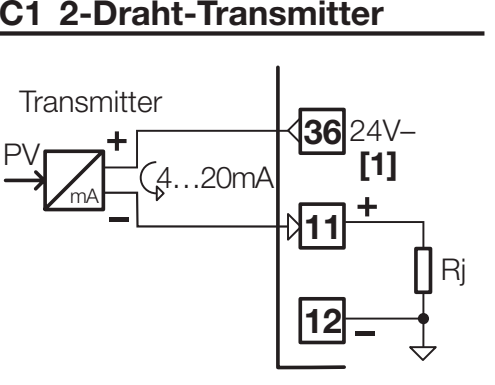

Ri = 30Ω für mA Ri > 10MΩ für mV Ri = 10kΩ für Volt

# **C2 3-Draht-Transmitter**

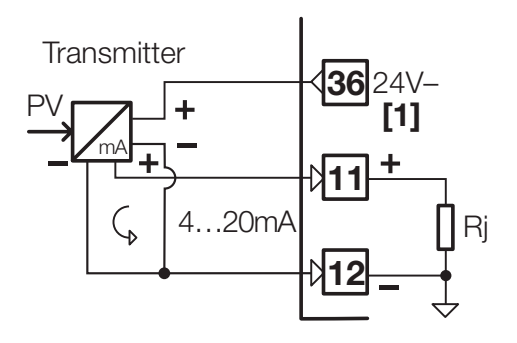

**[1]** Hilfsversorgung zur Transmitterspeisung 24Vdc ±20% /30mA max., nicht kurzschlußfest

# ACC 3.3.3 PROZEßEINGANG - IN2 FREQUENZEINGANG ACC

**Bei Verwendung des Frequenzeingangs, steht der Eingang IN1 nicht zur Verfügung**

- Low-Pegel: 0…2V /0.5mA max.
- High-Pegel:3…24Volt/<sup>~</sup> 0 mA max.
- Frequenzbereich: 0…2kHz/0…20kHzbei der Konfiguration einstellbar
- Sensoren mit NPN-Ausgang oder sauberem Kontakt verwenden

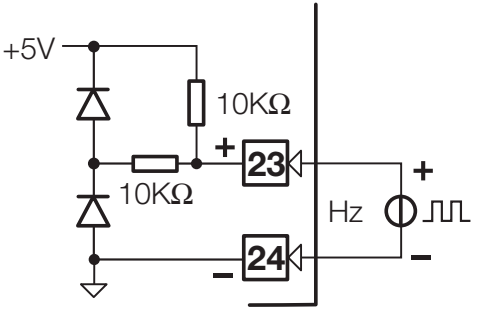

## **3.3.4 WEITERE EINGÄNGE**

### **A - Externer Sollwert**

Strom-Eingangsbereich 0/4…20mA $\text{Ri} = 30\Omega$ 

Spannungs-Eingangsbereich 1…5V, 0…5V, 0…10V  $\text{Ri} = 300 \text{k}$ Ω

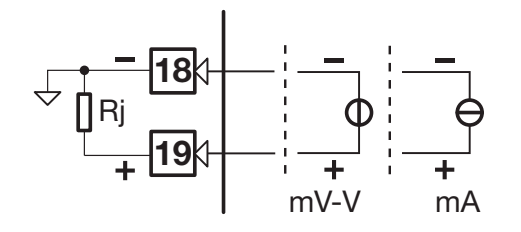

**Nicht verfügbar mit Frequenzeingang**

# **B- Potentiometer-Eingang**

Positionseingang für Ventile

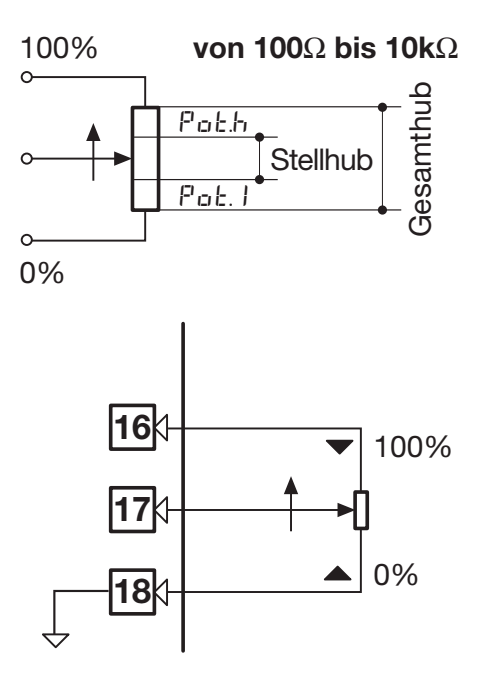

# **ACC** 3.3.5 DIGITALER EINGANG

- Der Eingang ist aktiv, wenn der logische Status ON bzw. High anliegt, entprechend einem geschlossenen Kontakt.
- Der Eingang ist inaktiv, wenn der logische Status OFF bzw. Low anliegt, entprechend einem geöffnetem Kontakt.

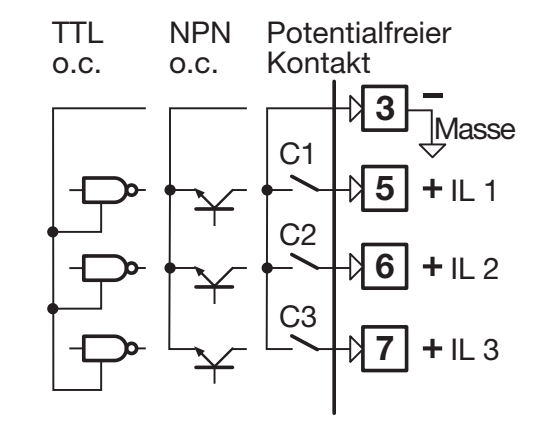

# **3.3.6 AUSGÄNGE OP1 - OP2 - OP3 - OP4 - OP5 - OP6 (OPTION)** B

Die Funktionalität der Ausgänge OP1, OP2, OP4, OP5 und OP6 wird bei der Konfiguration definiert. Folgende Kombinationen sind möglich:

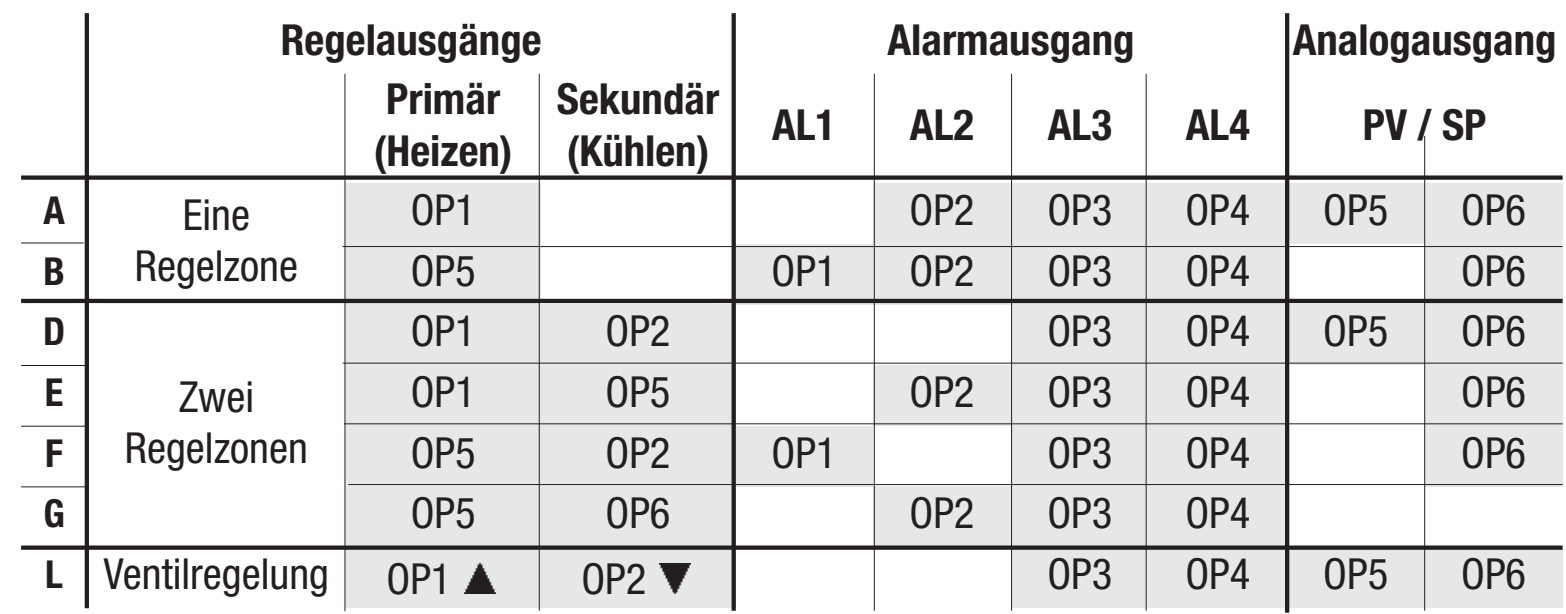

×

mit:

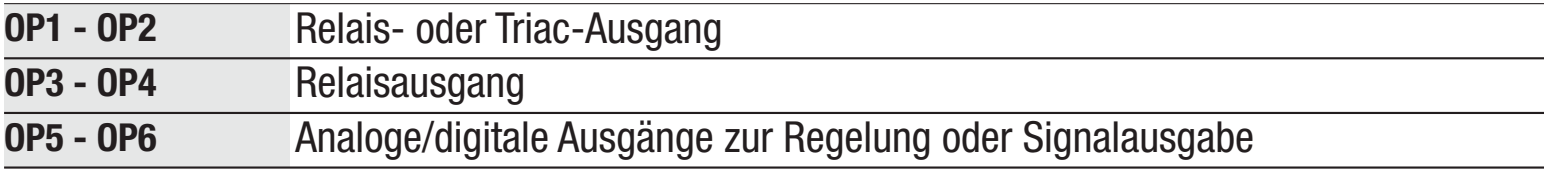

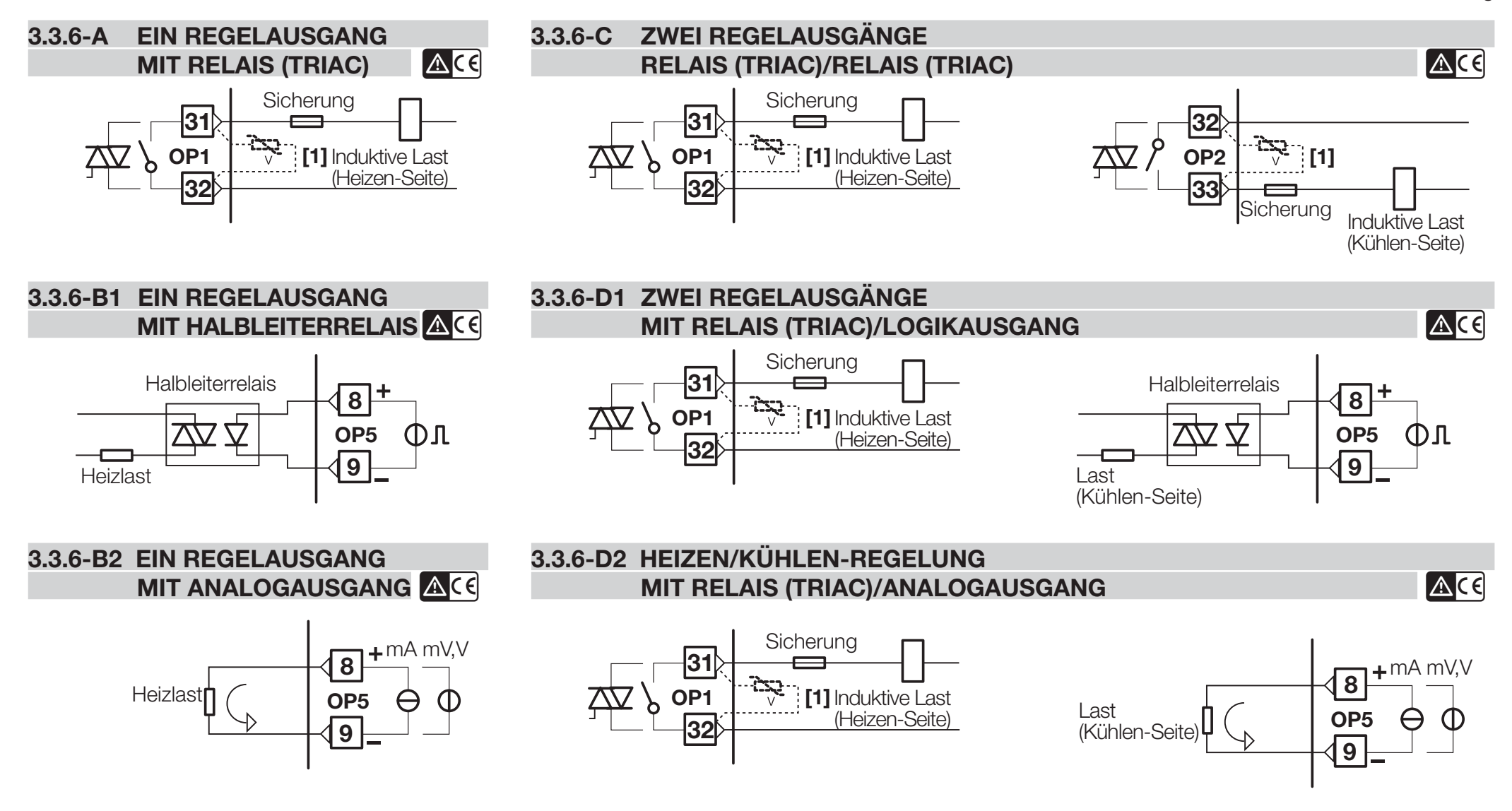

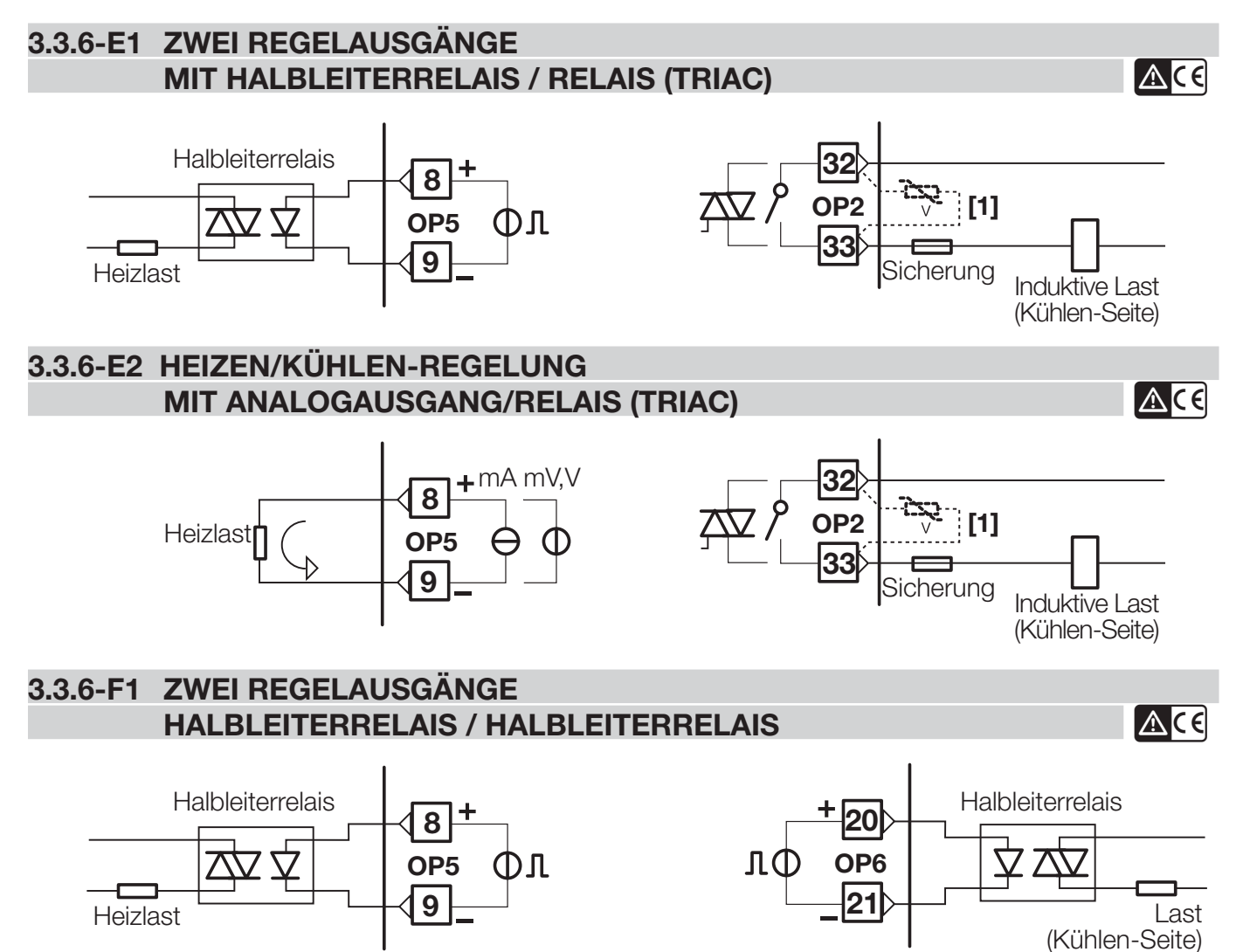

**Anmerkungen zu den Seiten 17 - 18 - 19 OP1 - OP2 Relaisausgang**

- Einpoliger Schließer, 2A/250 Vac ohmsche Lasten
- Sicherung 2AacT

**OP1 - OP2 Triac-Ausgang**

- Schließer für ohmsche Lasten bis 1A/250 Vac max.
- Sicherung 1Aac träge

**Galvanisch getrennte digitale Ausgänge OP5-OP6**

- 0…24Vdc, ±20%, 30 mA max. **Galvanisch getrennte Analogausgänge OP5-OP6**
- $\bullet$  0/4…20mA, 750 $\Omega$ /15V max. 0/1…5V, 0…10V, 500Ω/20mA max.

**[1] Varistor (nur für induktive Lasten 24Vac)**

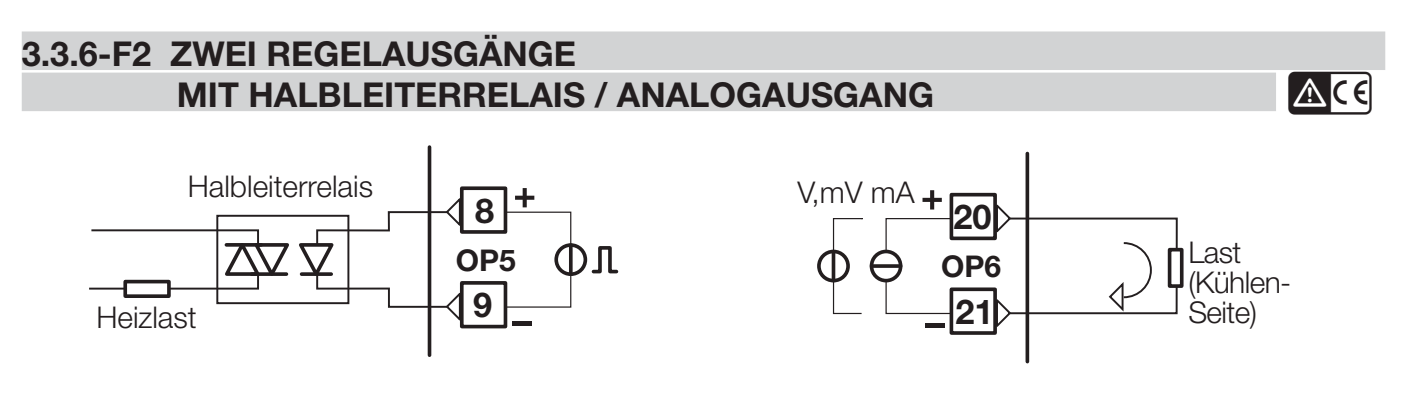

# **3.3.6-G SERVOMOTOR-AUSGANG RELAIS (TRIAC) / RELAIS (TRIAC)**

PID-Algorithmus ohne Positionspotentiometer, 3-poliger Ausgang mit 2 Schließern (Vergrößern, Stop, Verkleinern)

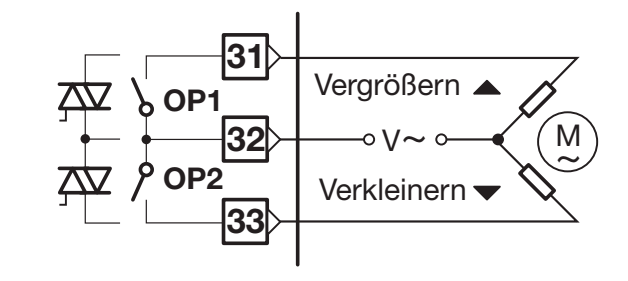

ACE

Last

# **3.3.6-F3 ZWEI REGELAUSGÄNGE MIT ANALOGAUSGANG / HALBLEITERRELAIS**

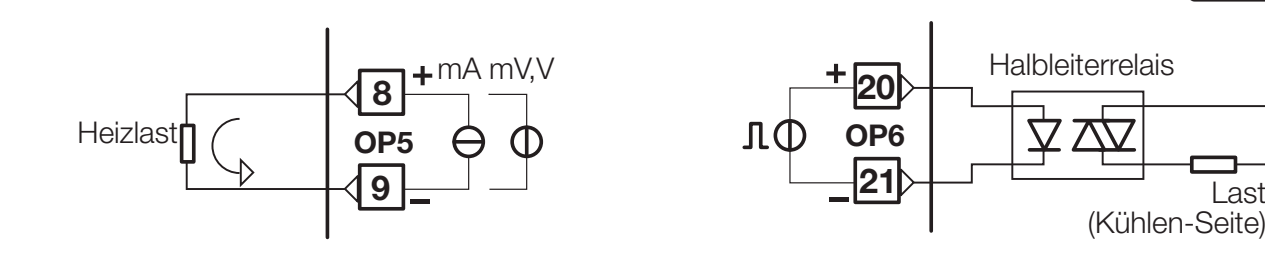

#### **3.3.6-F4 ZWEI REGELAUSGÄNGE**  ACE **MIT ANALOGAUSGANG / ANALOGAUSGANG**mA mV,V V,mV mA **8 20** Last<br>(Kühlen-Heizlast<sup>n</sup> **OP6**प। ( | **OP5**  $\in$  $\bigoplus$ Seite) **9 21**

**3.3.7 OP1-2-3-4 ALARMAUSGÄNGE**  B

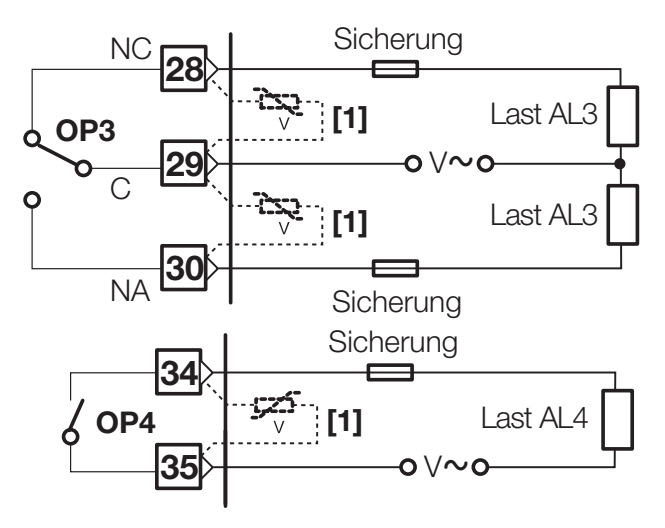

e **Die Relais-/Triac-Ausgänge OP1 und OP2 stehen nur dann als Alarmausgänge zur Verfügung, wenn sie nicht bereits als Regelausgänge benutzt werden.**

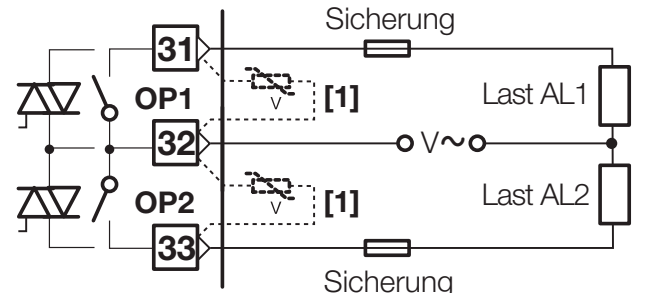

**[1] Varistor nur bei induktiven Lasten und 24Vac Versorgung anschließen.**

**3.3.8 ANALOGAUSGÄNGE OP5 UND OP6 (OPTION)** ACE **8** Heizlast**n OP5**mA mV,V

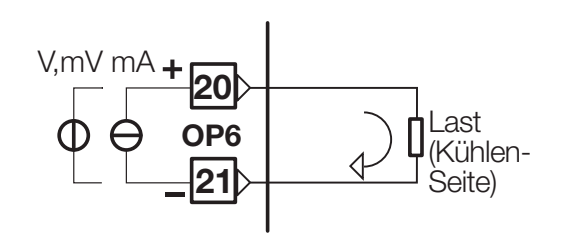

**9**

Die Ausgänge OP5 und OP6 können für Regelaufgaben oder für die Ausgabe von PV / SP verwendet werden.

- Galvanische Trennung 500Vac/1 min
- $\bullet$  0/4…20mA, 750 $\Omega$  / 15Vdc max 0/1…5V, 0…10V, 500 Ω / 20mA max.

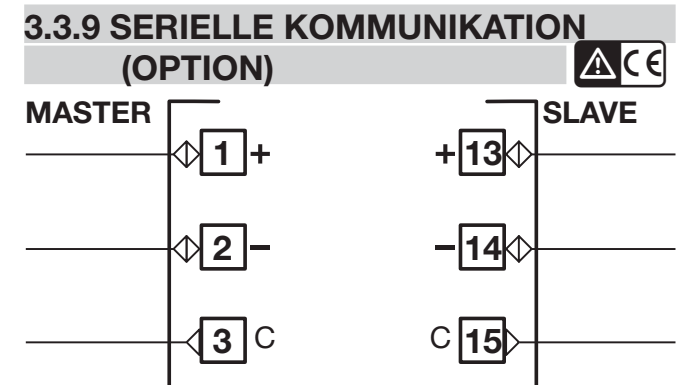

- Galvanische Trennung 500Vac/1 min Entspricht dem EIA RS485 Standard für Modbus/Jbus
- DIP-Schalter für Terminierung

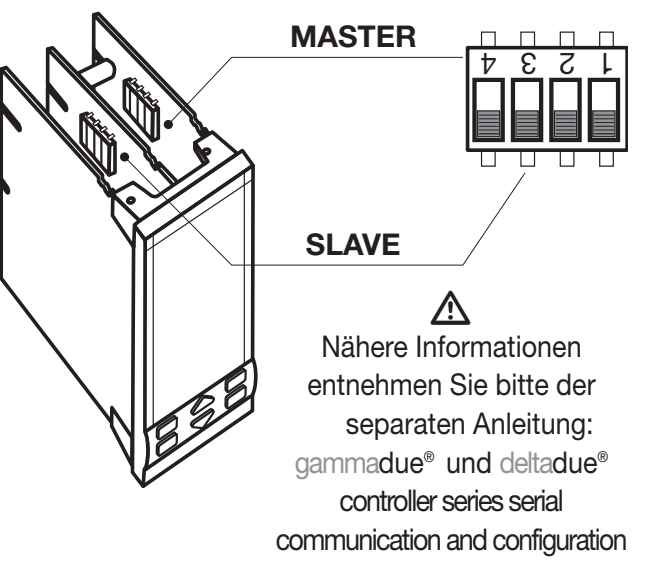

# **3.3.10 PROFIBUS DP (OPTION) [**  $\triangle$  CC

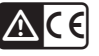

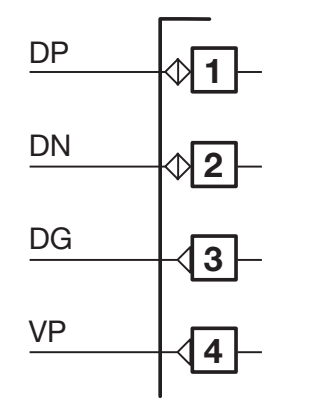

Externe Terminierungswiderstände 220 $\Omega$  und 390 $\Omega$  (1/4 W, ±5%) nur bei der ersten und der letztenPROFIBUS-Station anschließen.

• Galvanische Trennung 500Vac /1min

- Entspricht dem EIA RS485 Standard für PROFIBUS DP
- Verbindungskabel: Verdrilltes Kabelpaar entsprechend der PROFIBUS Spezifikationen (z. B. Belden B3079A)
- Max. Länge: 100 m bei 12 Mbps

"Zur Vereingachtung der Verdrahtung steht ein Sub-D-Stecker (9 polig) zur Verfügung: **AP-ADP/PRESA-DSUB/9P** Mit einem 9 PIN-Steckverbinder Typ ERNI verwenden Artikelnr. 103648 oder gleichwertig.

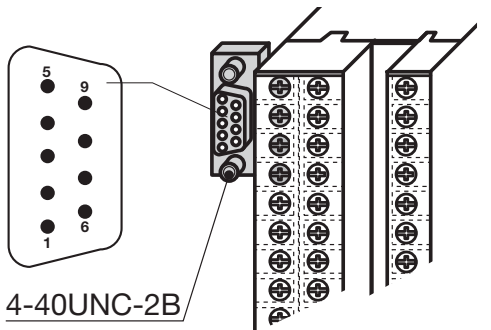

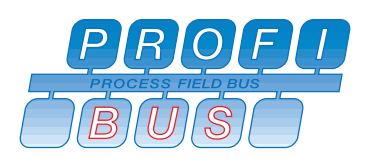

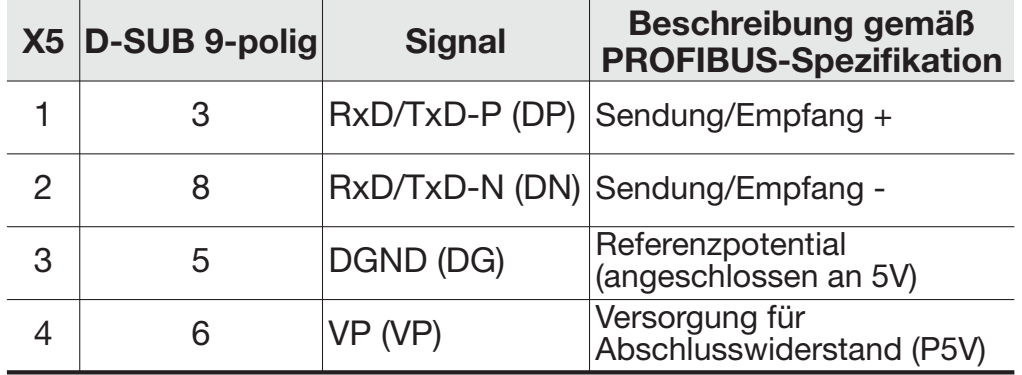

Detaillierte Informationen zur Verdrahtung finden Sie im PROFIBUS Product Guide oder im Internet unter: **http://www.profibus.com/online/list**

 $\boldsymbol{\Lambda}$ 

**BEDIENUNG 4.1.1 FUNKTION VON TASTATUR UND ANZEIGE IM NORMALEN BETRIEB** 

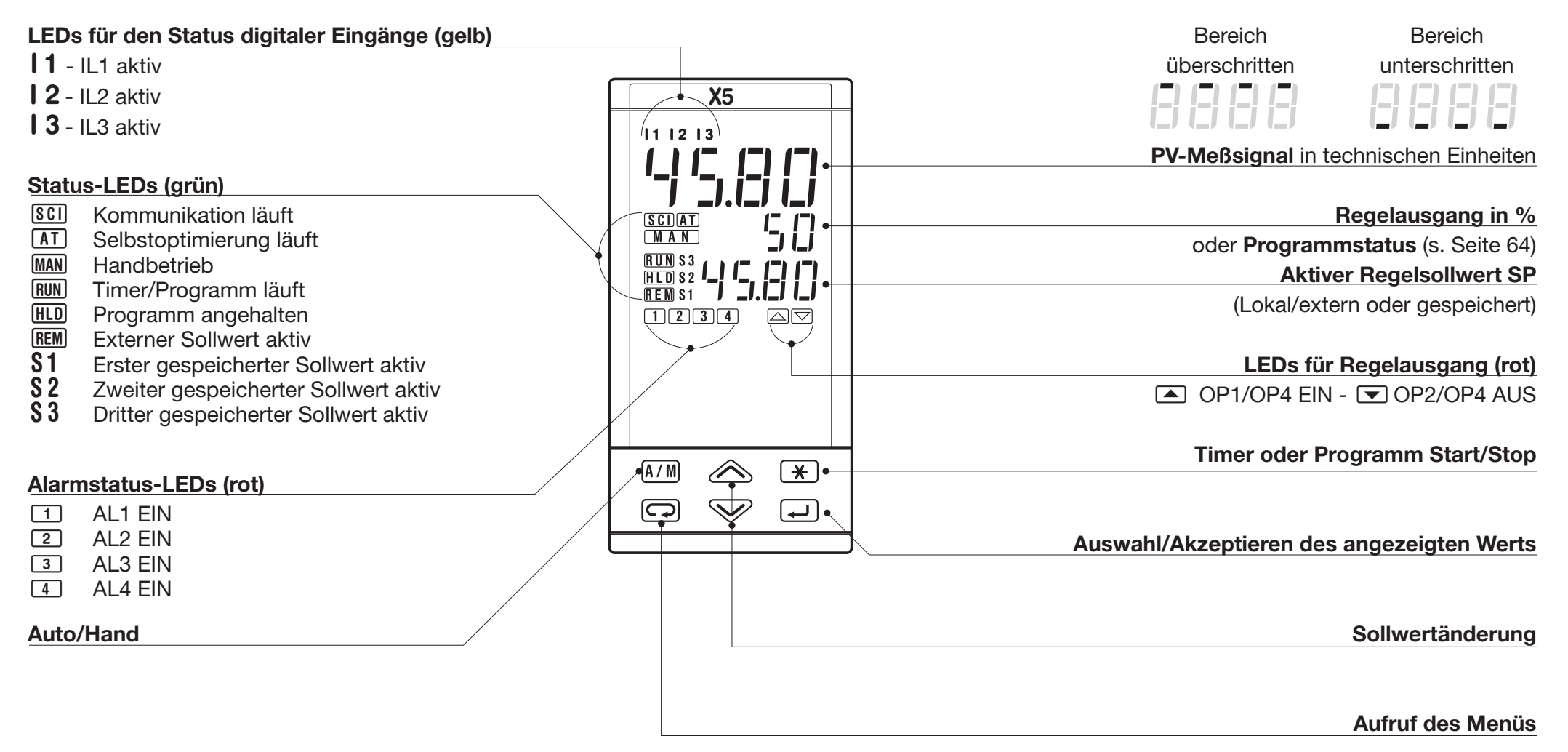

# **4.1.2 FUNKTION VON TASTATUR UND ANZEIGE IM NORMALEN BETRIEB**

 $\Delta$ Die Parametereinstellung ist mit einem Timeout ausgestattet. Wenn für mehr als 30 Sekunden keineTaste betätigt wurde, kehrt der Regler wieder zur normalen Betriebsart zurück.

Nachdem der gewünschte Parameter oder Kode gewählt wurde, kann dieser mit den Tasten  $\otimes$  oder  $\otimes$  verändert werden.

Die angezeigte Einstellung wird in dem Moment übernommen, in dem die Taste (<a>
<sub>Zur Auswahl des</sub> nächsten Parameters betätigt wird. Bei Betätigung der Taste  $\fbox{\}{\ast}$  oder nach 30 Sekunden ohneTastendruck wird der Wert nichtverändert.

**Mit der Taste**  í**kann von jedem Parameter aus wieder der normale Betrieb aufgerufen werden.**

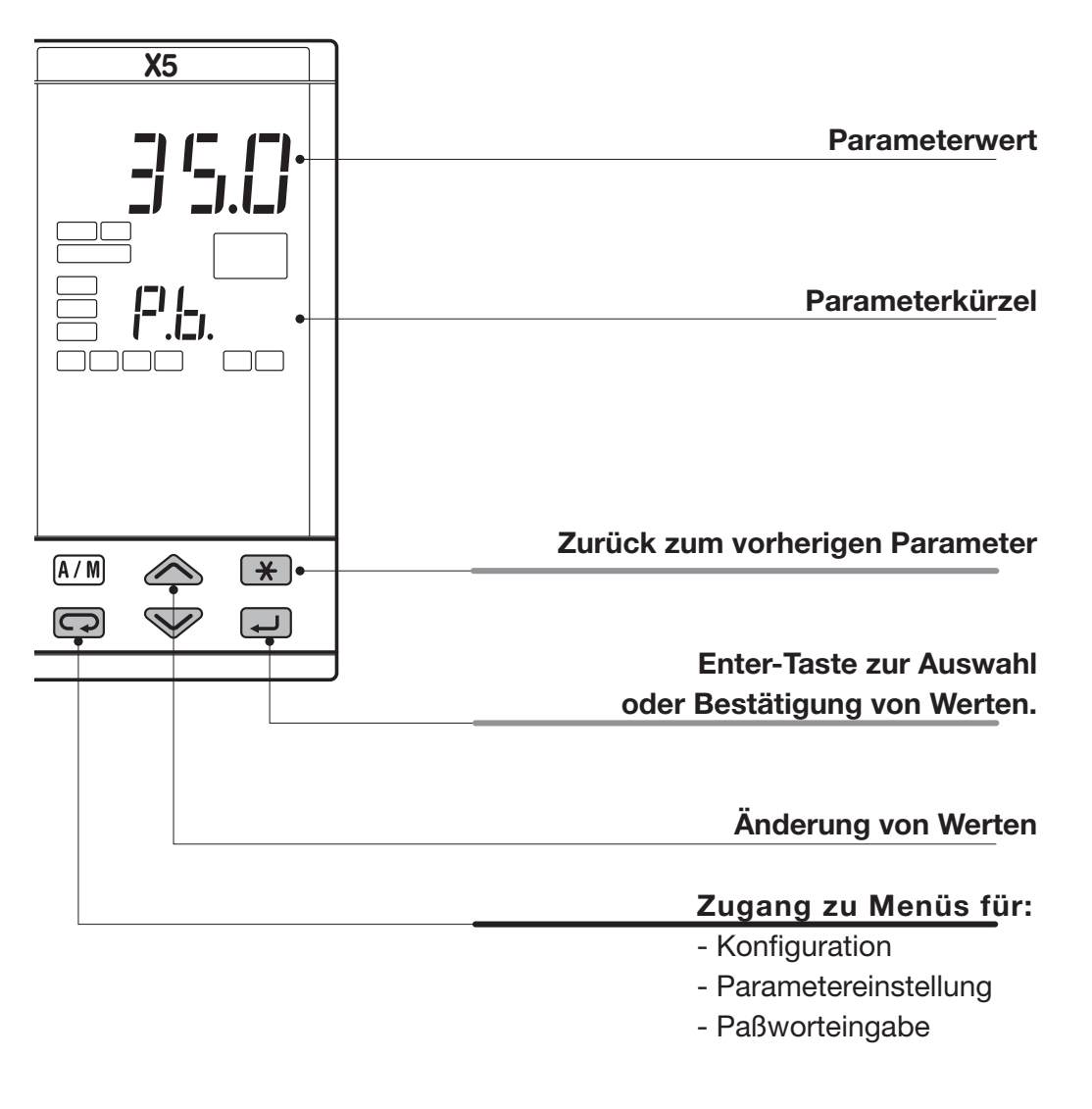

# **4.2 PARAMETEREINSTELLUNG**

**4.2.1 EINGABE NUMERISCHER WERTE(Beispiel: Änderung eines Sollwerts)**

Einmalige Betätigung der Tasten  $\bigotimes$  oder  $\bigotimes$  ändert den angezeigten Wert um eine Einheit, d.h. der Wert wird um den kleinstmöglichen Betrag geändert. Wird die Taste  $\triangle$  oder  $\triangledown$  gedrückt gehalten, ändert sich der Wert kontinuierlich mit zunehmenderGeschwindigkeit. Durch Loslassen der Taste kann die Geschwindigkeit, mit der sich der Wert ändert, wieder verringert werden.

Bei Erreichen des oberen bzw. des unteren Grenzwerts für den eingestellten Parameter bleibt der Wertkonstant, auch wenn die Taste $\lll$ oder  $\bigotimes$  gedrückt gehalten wird.

**Bei Sollwertänderungen:**  \$**oder**  % **einmal drücken, um den lokalen Sollwert anstelle desaktiven Regelsollwerts anzuzeigen.** 

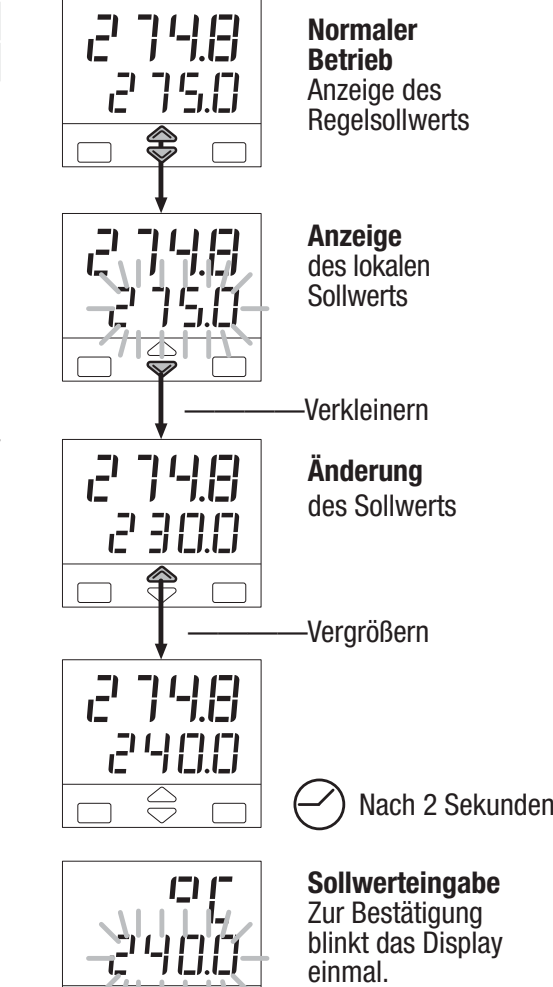

# **4.2.2 EINSTELLUNGEN MIT PARAMETERLISTEN**

**(Eine Übersicht zur Konfiguration findet sich auf Seite 26)**

Bei einmaliger Betätigung der Taste $\gg$  oder  $\gg$  wird die jeweils nächste oder vorhergehende Einstellmöglichkeit für den Parameter angezeigt. Wird die Taste  $\otimes$  oder  $\heartsuit$  gedrückt gehalten, durchläuft der Regler mit einem Abstand von 0.5 Sekunden alle Einstellmöglichkeiten. Wenn der nächste Parameter aufgerufen wird, wird die angezeigte Einstellung für den Parameter übernommen.

> **Grad Fahrenheit**

**Ph**

**keine Einheit**

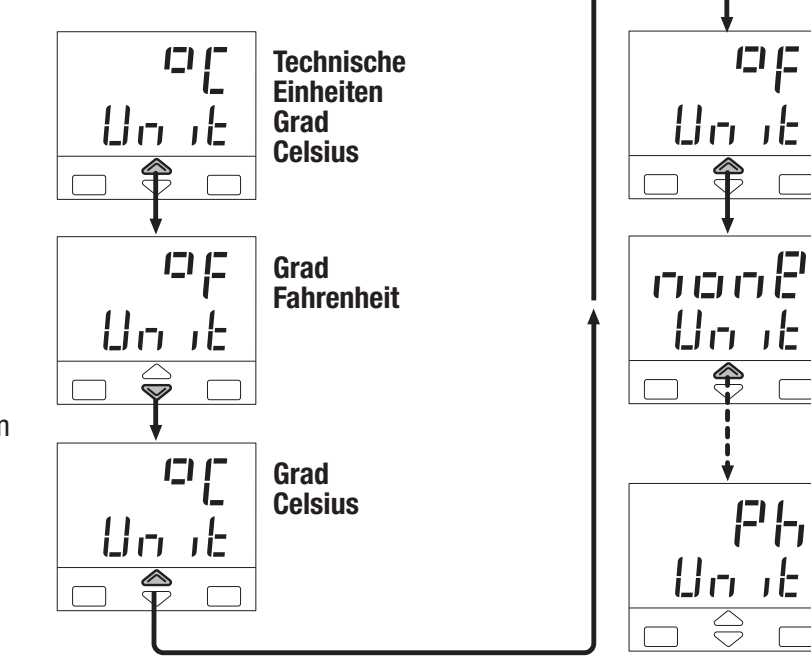

24

# **4.3 KONFIGURATION**

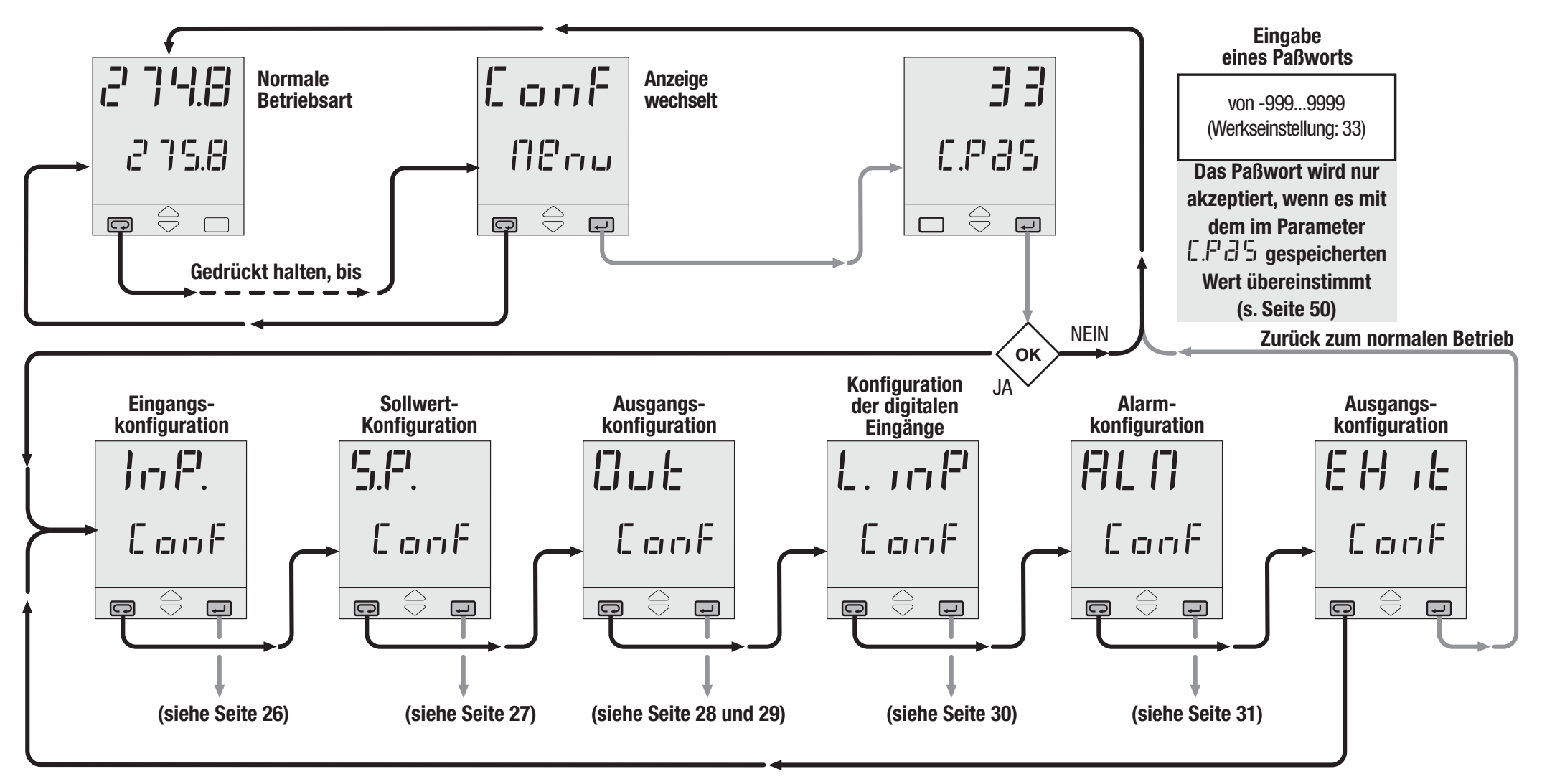

# **4.3.1 EINGANGSKONFIGURATION**

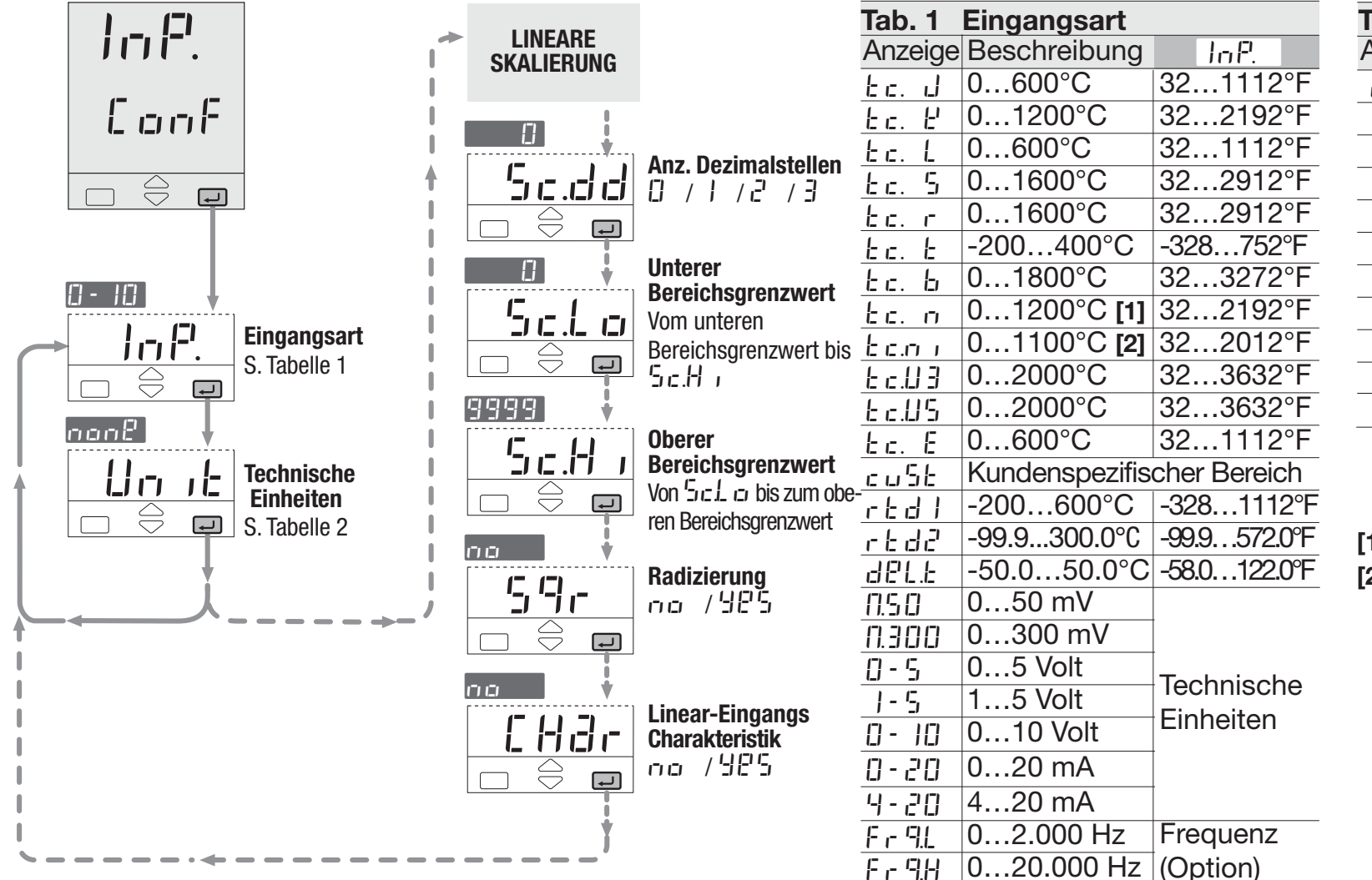

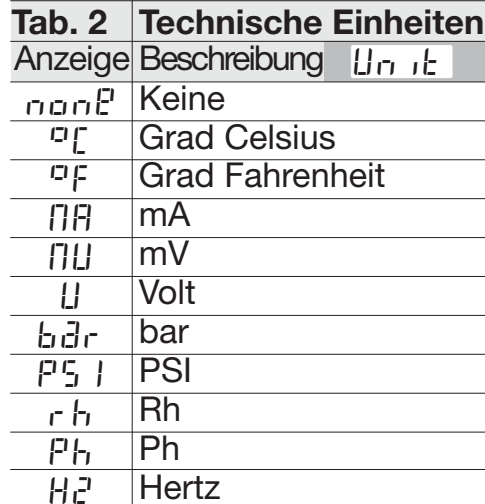

**[1] Thermoelemente [2] Thermoelemente** 

### **4.3.2 SOLLWERT-KONFIGURATION**

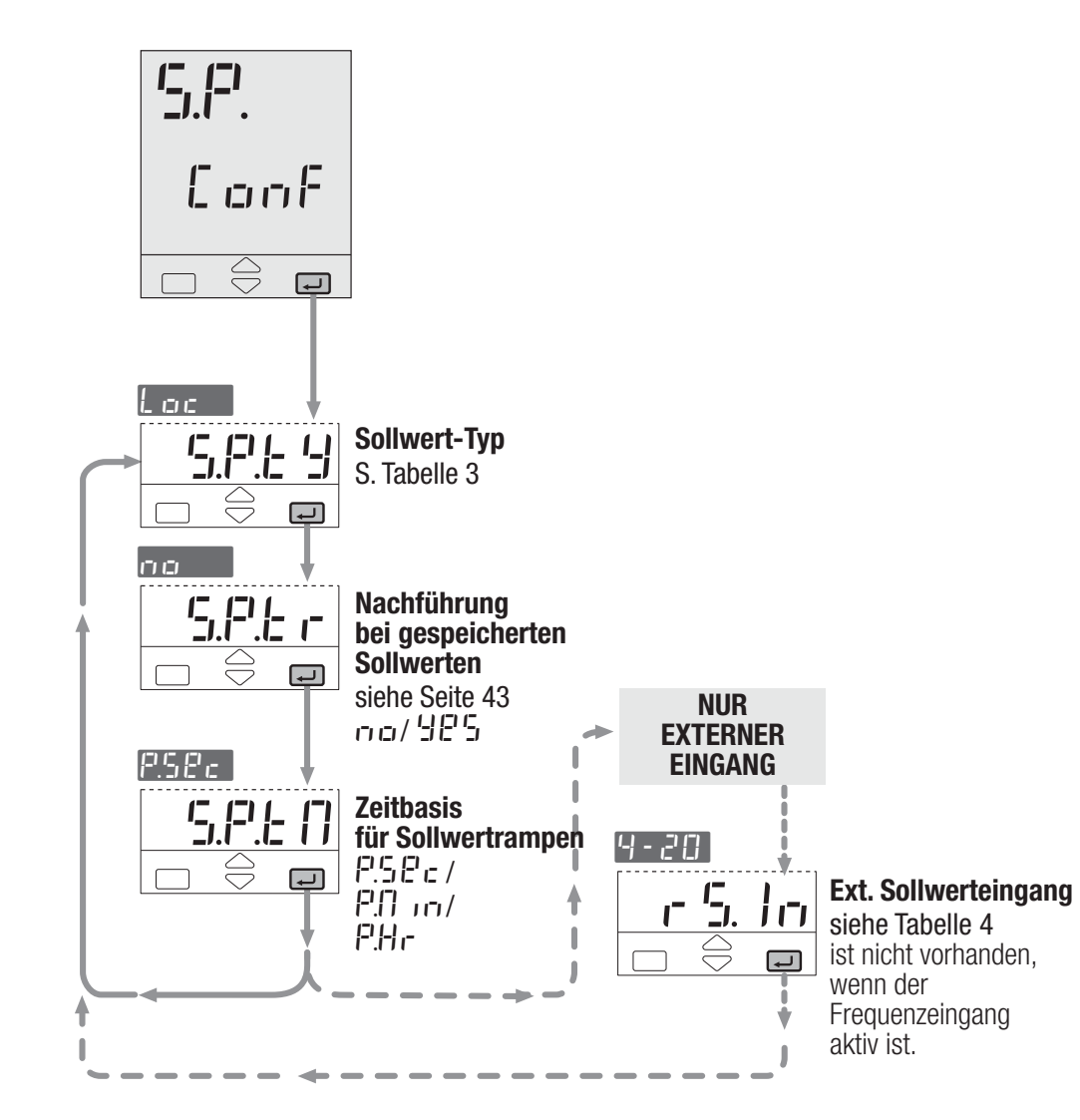

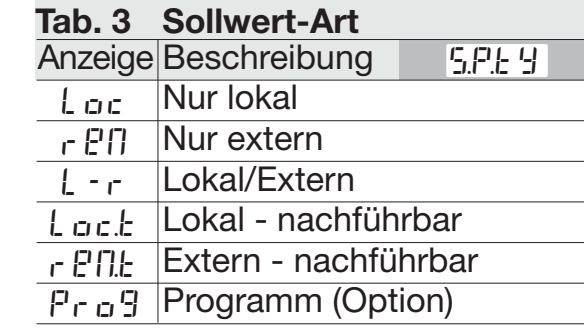

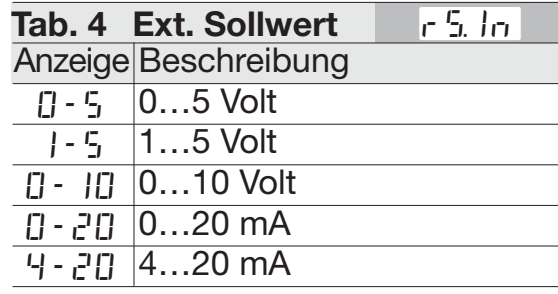

# **4.3.3 AUSGANGSKONFIGURATION**

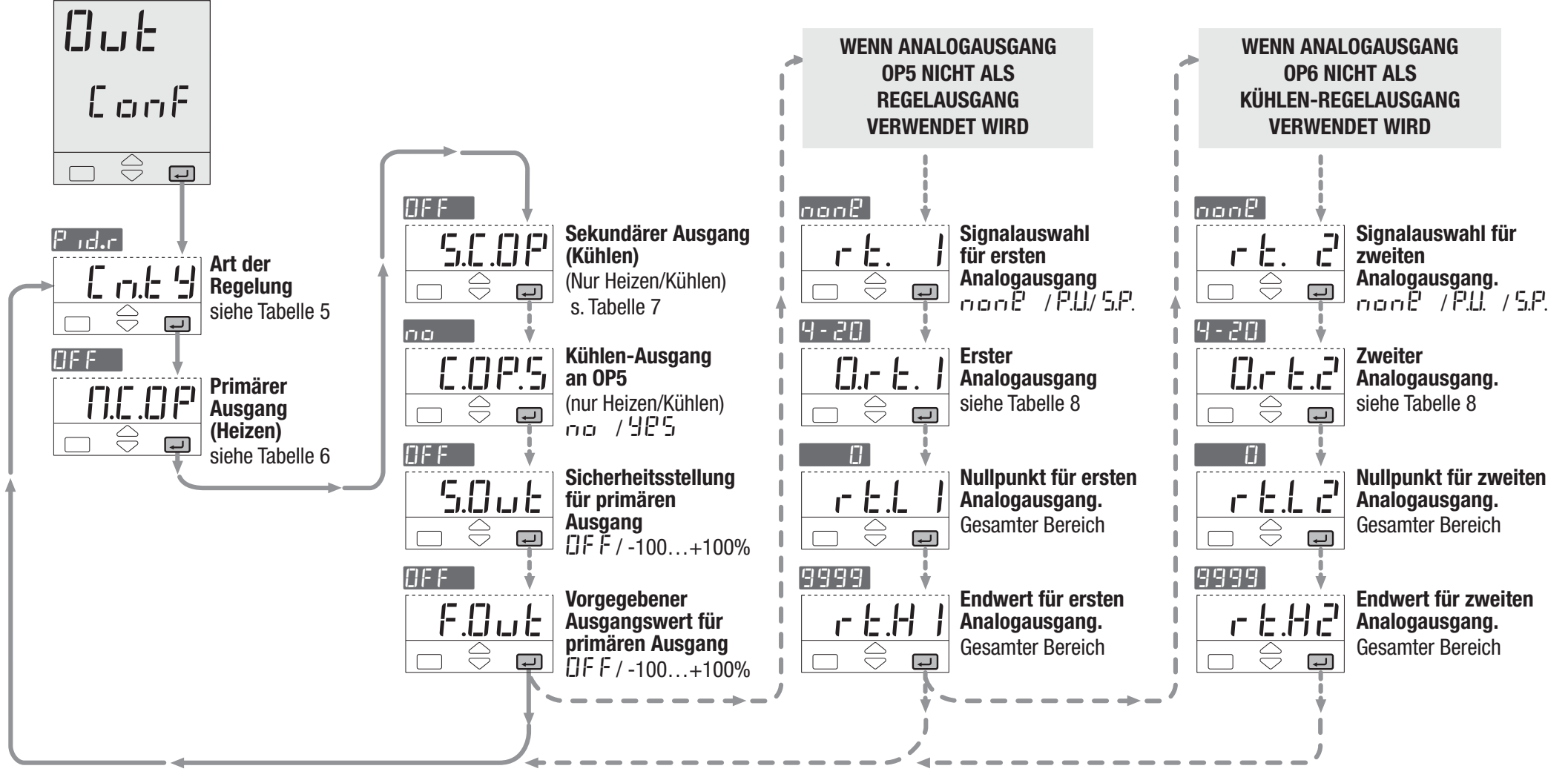

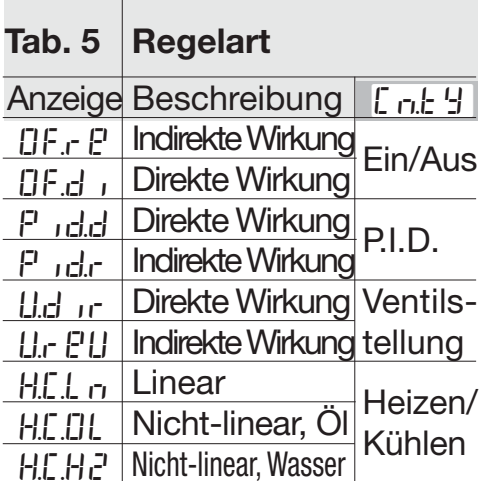

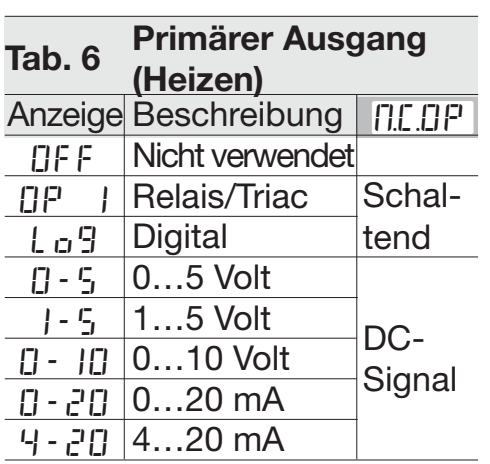

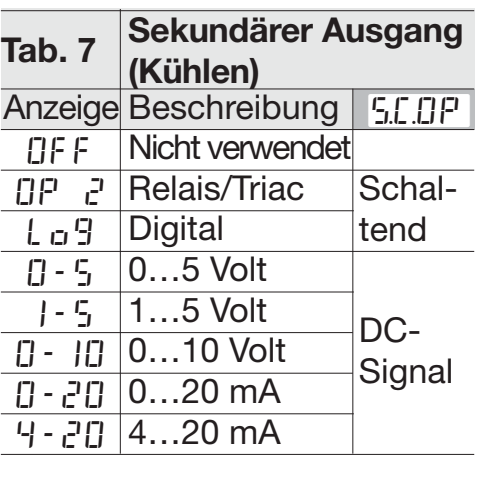

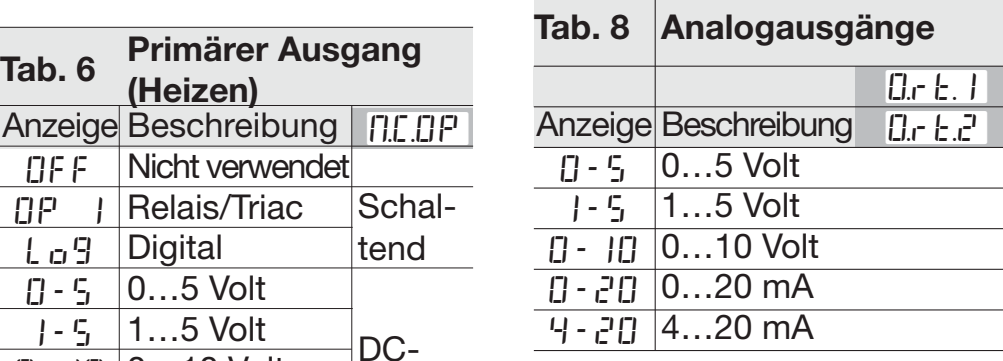

# **ANALOGAUSGANG**

**Wenn die Ausgänge** OP5 und OP6 nicht für Regelaufgaben verwendet werden, können sie zur Ausgabe des linearisierten PV oder SP eingesetzt werden.

**Ausgegebenes Signal**  $\begin{bmatrix} - & - & \cdot & \cdot & \cdot \\ \cdot & \cdot & \cdot & \cdot & \cdot \end{bmatrix}$ <u>ר 1 - |</u><br>ר 1 - פ<sup>י</sup>

none PU. . **/** SP.

**Ausgangsbereich** 0=5 **/**1=5 **/**0=10 0=20 **/** 4=2010.r t. #.rt.I O.rt.2

Die folgenden Parameter definieren den Bereich, der über den Analogausgang ausgegeben wird:

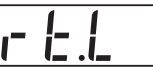

**Nullpunkt für Analogausgang** 

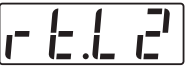

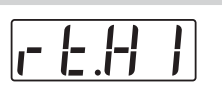

**Endwert fürAnalogausgang**

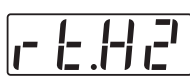

Beispiel:

- Thermoelement Typ, Bereich 0...1600°C
- Ausgangsbereich 4...20 mA
- Ausgabe des PV über einen Bereich von 800...1200°CmA

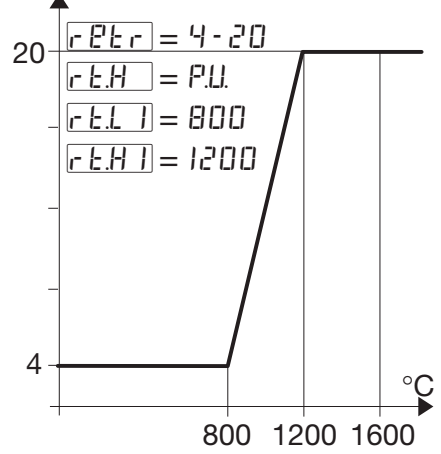

**Um den Signalbereich zu invertieren, kann für r k.L 1 eine kleinerer Wert als für**rt.H1 **eingestellt werden.**

# **4.3.4 KONFIGURATION DER DIGITALEN EINGÄNGE**

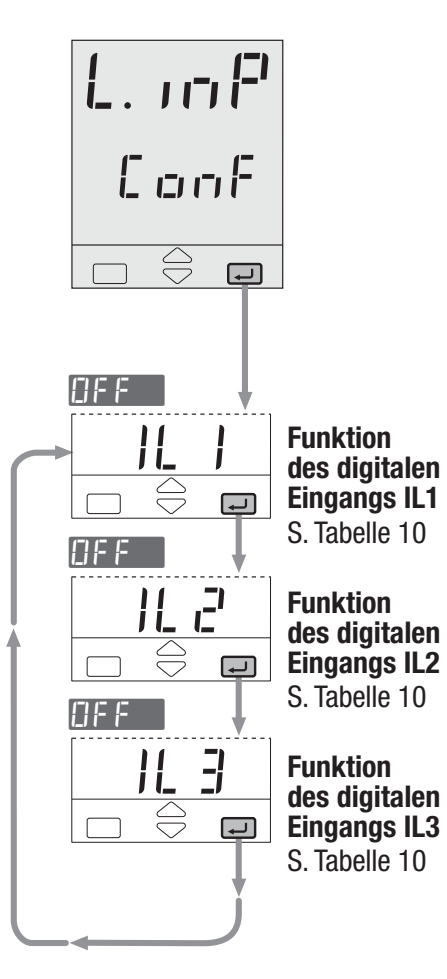

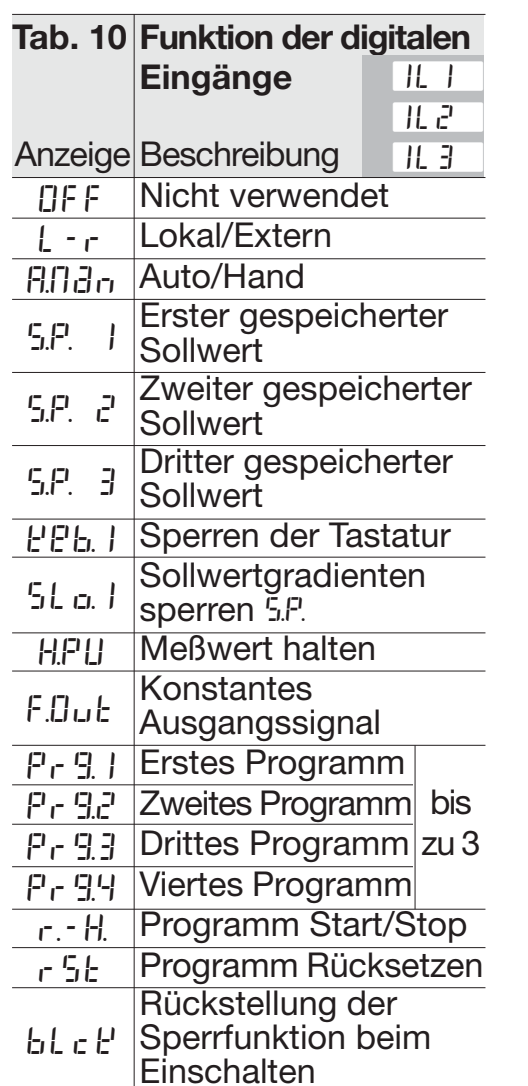

## **4.3.5 ALARMKONFIGURATION**

 $FILI$ 

 $\overline{\mathfrak{S}}$ 

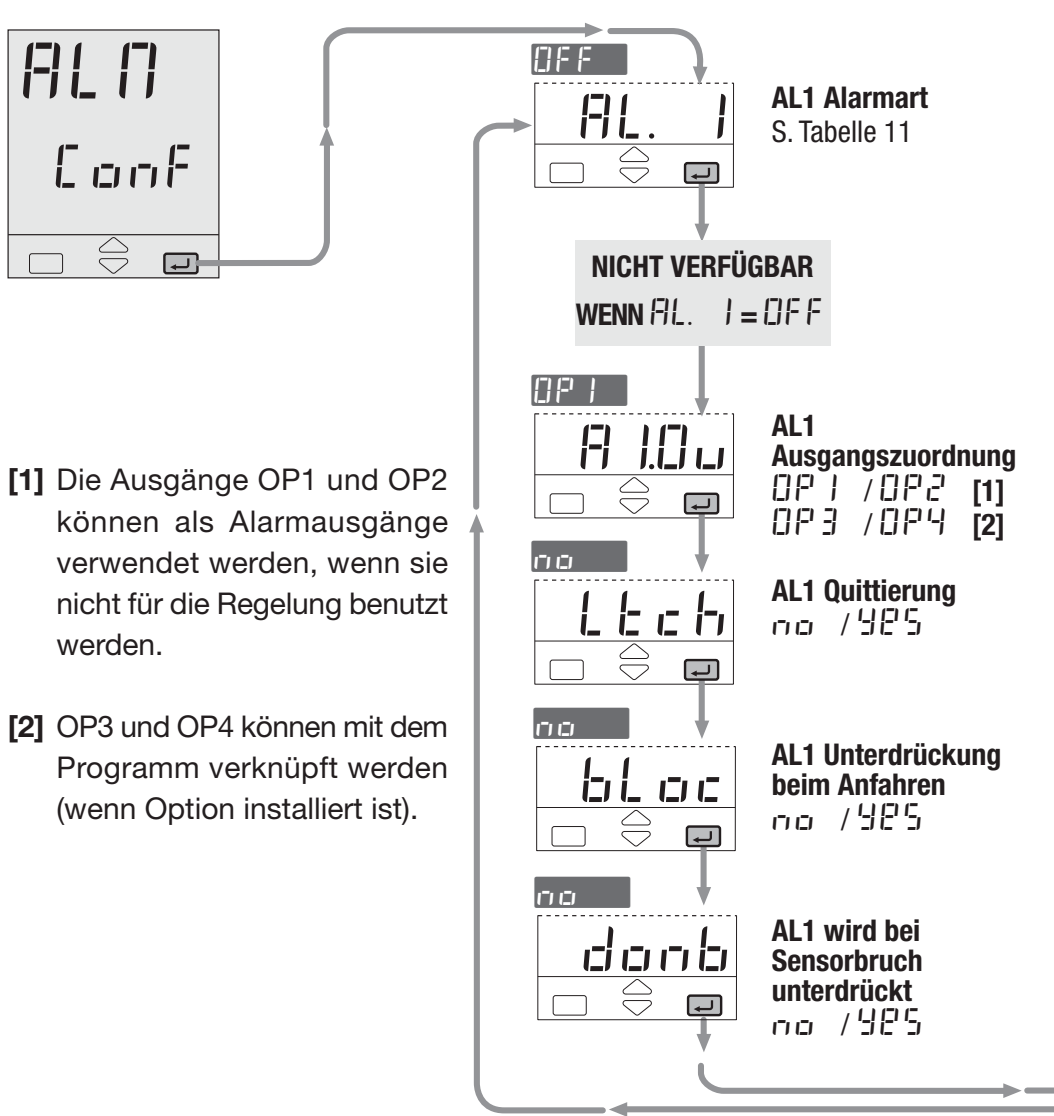

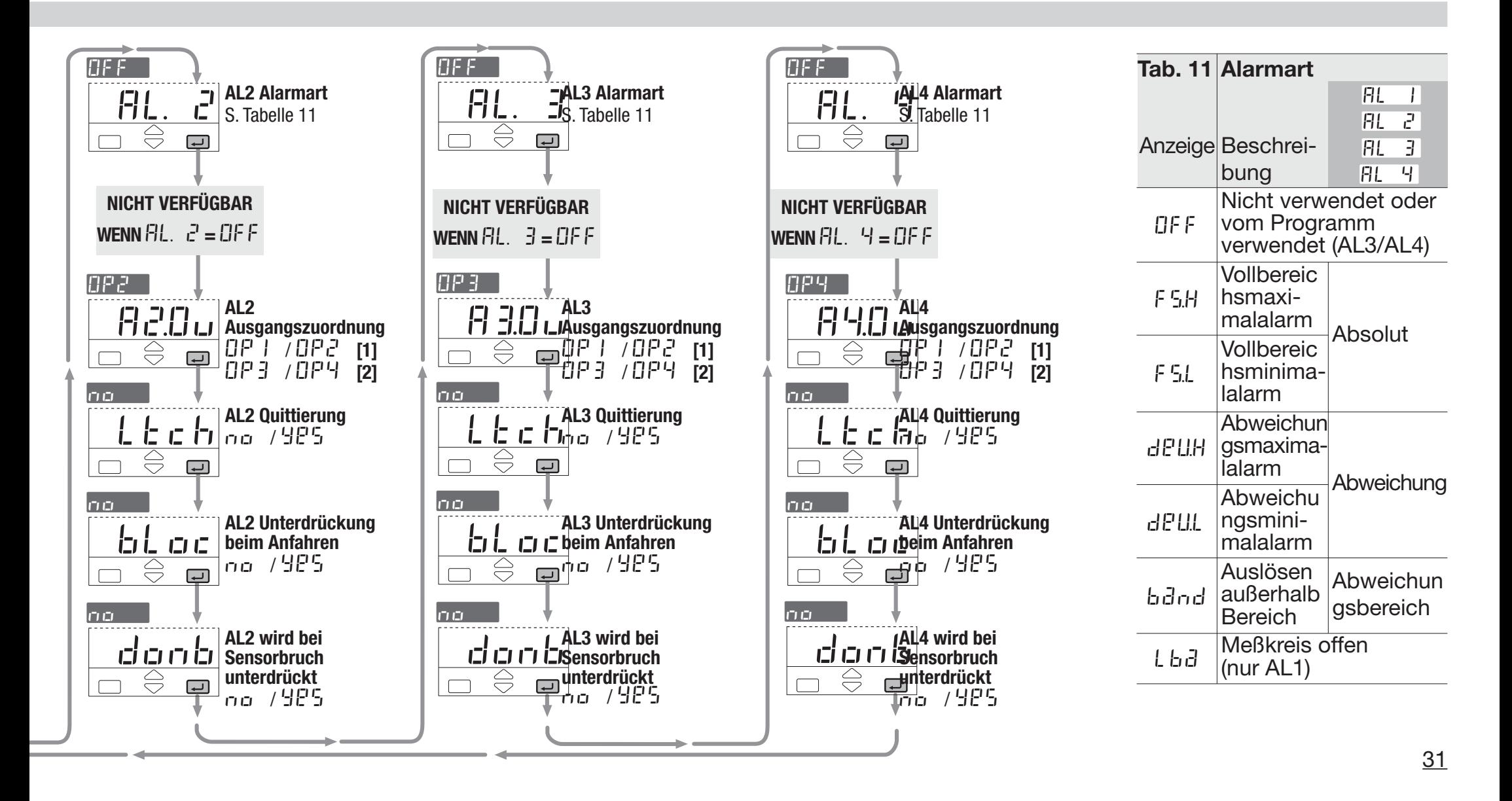

# **4.3.6 ALARMKONFIGURATION AL1, AL2, AL3, AL4 [A] ALARMART UND**

Es können bis zu vier Alarme konfiguriert werden: AL1, AL2, AL3 und AL4 (s. Seite 31). Für jeden Alarm sind folgende Parameter einstellbar:

- **A** Art und Arbeitsweise des Alarms (Tab. 11, Seite 31)
- **B** Quittierung: L<sub>ECh</sub>
- **C** Terdrückung des Alarms beim Anfahren: bloc
- **D** Alarm wird bei Sensorbruch unterdrückt <mark>donb</mark>

Die Zuordnung des Alarms zu einem der Ausgänge <u>OPI ... OPH</u>

**Für die Ausgabe von Alarmen können lediglich Ausgänge verwendet werden, die nicht bereits für die Regelung eingesetzt werden** 

(s. Abschnitt 3.3.7, Seite 20).

Wenn mehrere Alarme auf einen gemeinsamen Ausgang ausgegeben werden, sind die Alarme mit einem logischen ODER verknüpft.

# **Anzeige beim Auftreten von Alarmen**

Diese Funktion kann über dieKonfigurationssoftware aktiviert werden.

Nähere Informationen entnehmenSie bitte der separaten Anleitung: gammadue® und deltadue® controller series serial communicationand configuration

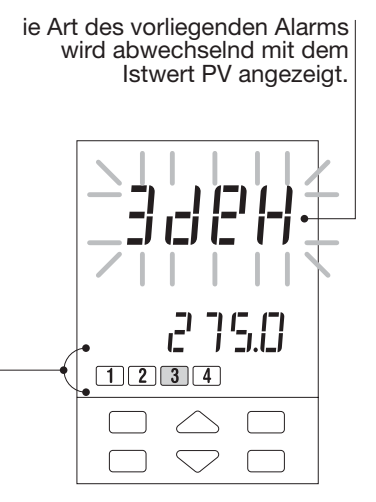

Die rote LEDfür den aktiviertenAlarmausgang leuchtet.

# **ARBEITSWEISE**

#### **Absolut-Alarm**

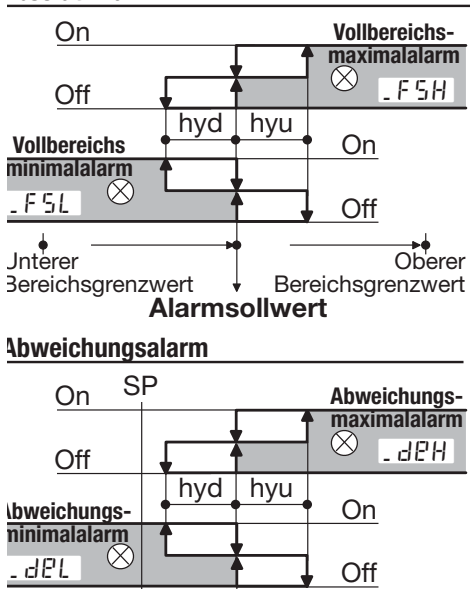

**Alarmsollwert**+ Endwertdes Bereichs- Endwert des**Bereichs** ΔSP

#### **Abweichungsbereich**

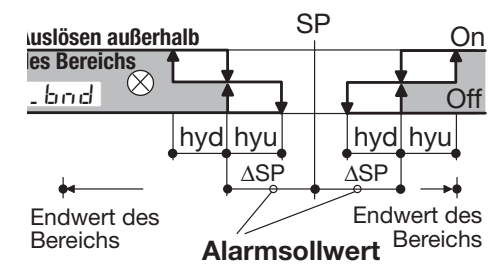

## **[B] QUITTIERUNG**

Wenn die Quittierung aktiviert ist, wird ein aufgetretener Alarm angezeigt, bis er vom Bediener quittiert wurde. Zur Quittierung kann eine beliebige Taste betätigt werden.

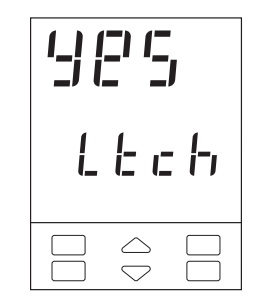

Nach der Quittierung wird das Alarmrelais nur zurückgesetzt, wenn die Alarmbedingung nicht mehr erfüllt ist.

### **[C] UNTERDRÜCKUNG BEIM ANFAHREN**

# **[D] ALARM WIRD BEI SENSORBRUCH UNTERDRÜCKT**

Für Alarme, die nicht auf LBA konfiguriert sind, kann der Parameter "donb" programmiert werden

# **Einstellungen:**

- noDer Alarmstatus wird beibehalten, wenn ein Fühlerbruch auftritt;
- 925 Bei Fühlerbruch wird kein Alarm ausgelösst. Nachdem der Sensor ausgewechselt wurde, wird der gültige Alarmstatus wieder hergestellt, bis der nächste Fühlerbruch auftritt.

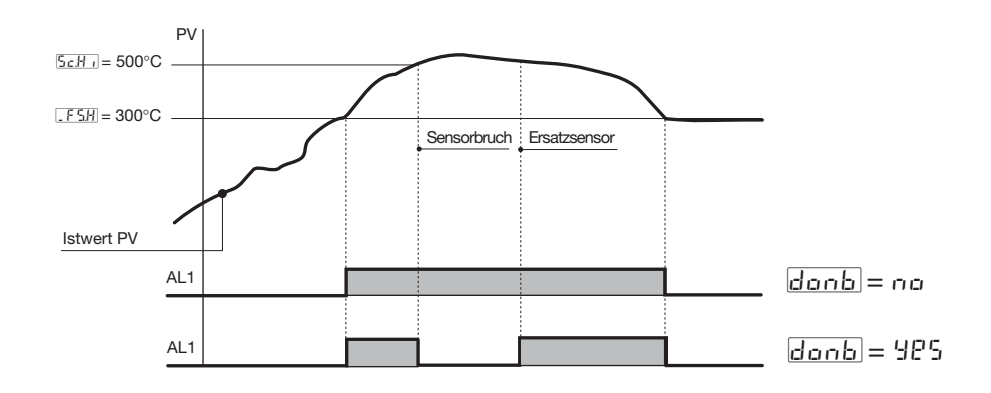

# **ALARME MIT LBA- (MEßKREIS OFFEN)**

Wenn der Regler eine Unterbrechung in den Eingangsoder Ausgangsleitungen feststellt, wird nach einer einstellbaren Zeitspanne von 1... 9999 Sekunden der Alarm AL1 ausgelöst (s. Seite 37). Der Alarm wird blinkend angezeigt und verlischt, wenn der Fehlerzustand nicht mehr besteht.Dieser Alarmzustand wird durcheine rote LED sowie eine blinkendePV-Anzeige gemeldet.

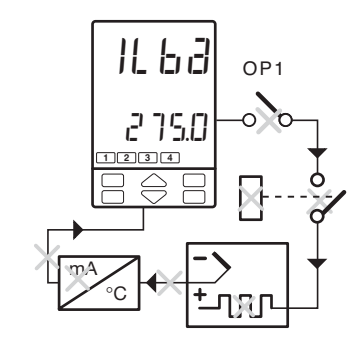

e**Für Ein/Aus-Regelungen ist dieser Alarm nicht verfügbar.**

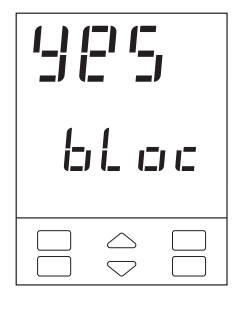

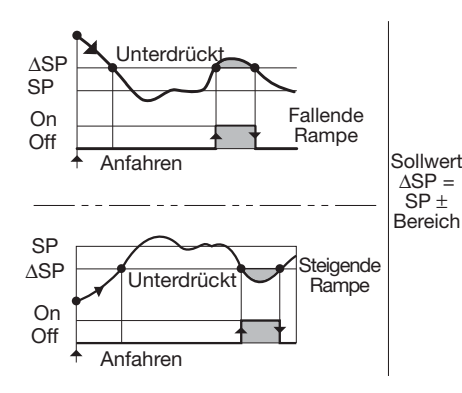

# **4.4 PARAMETEREINSTELLUNG - PARAMETERMENÜ**

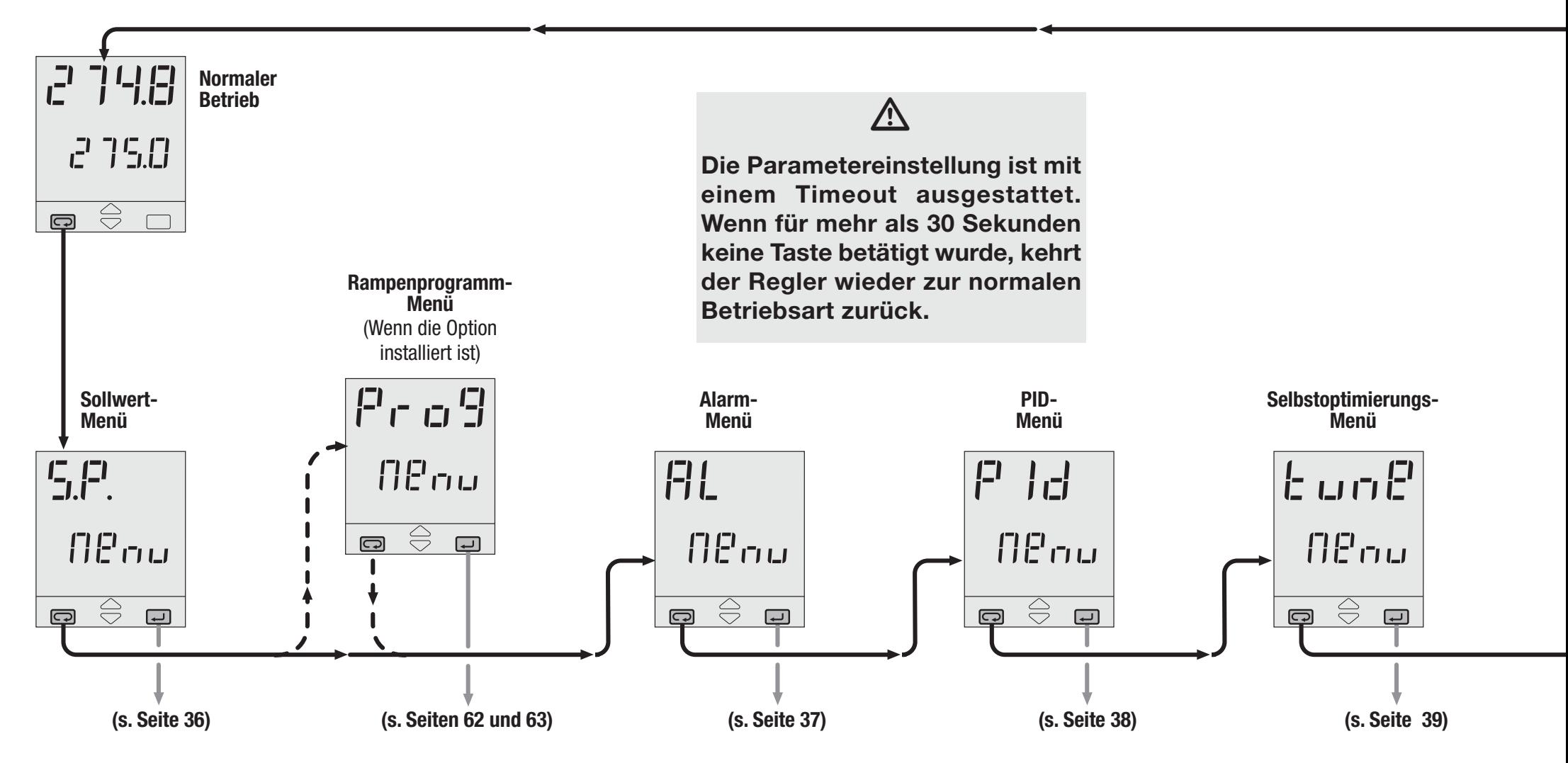

34

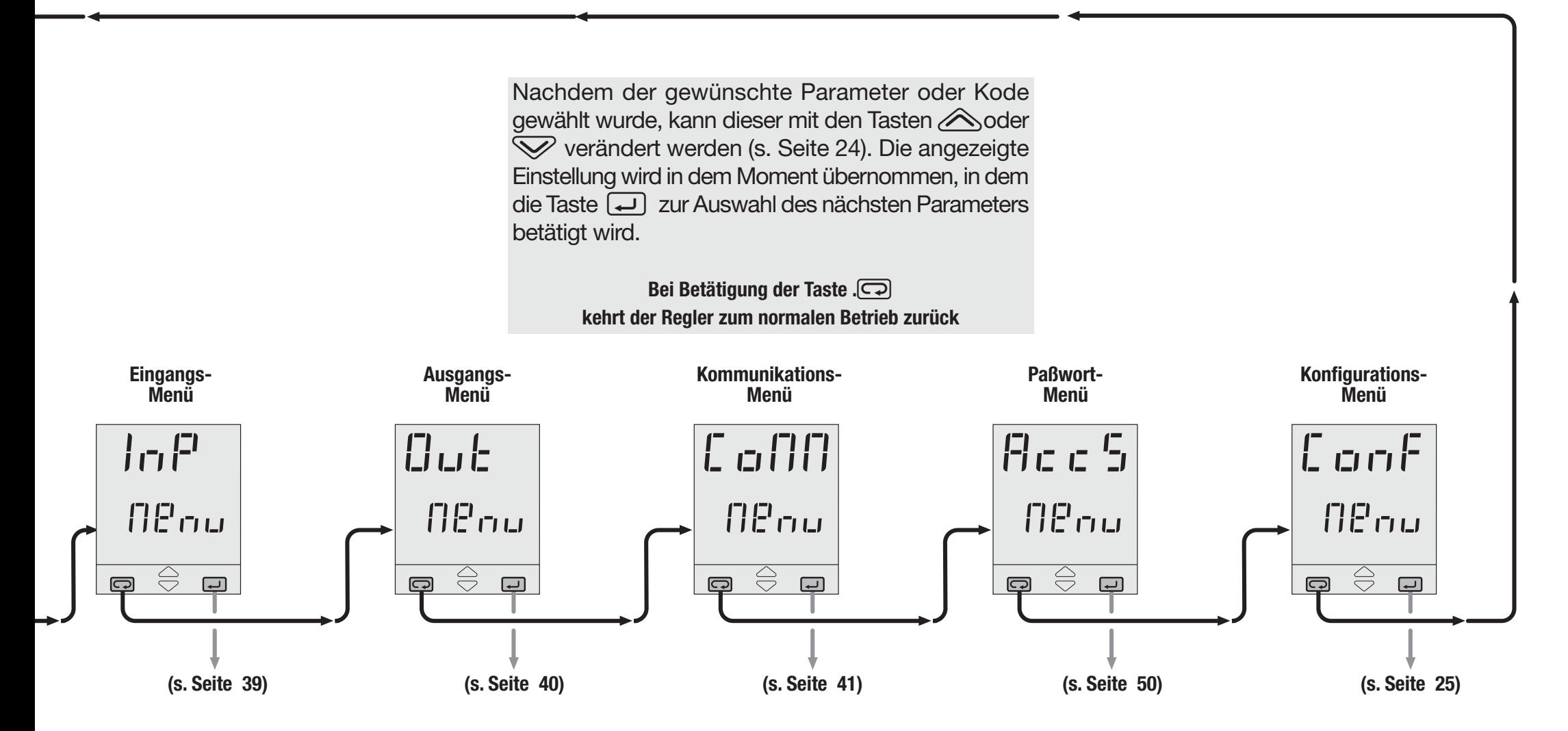

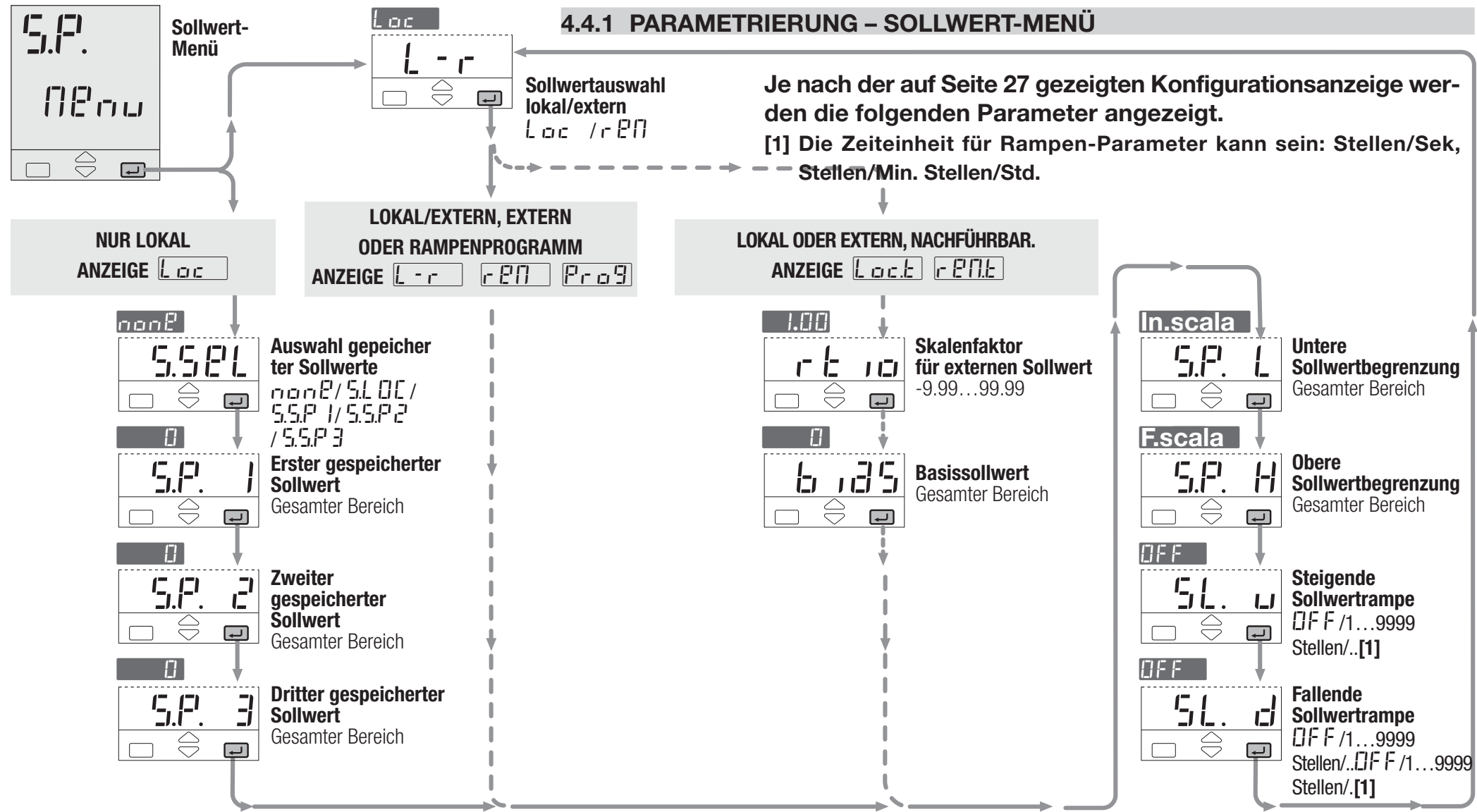
## 4.4.2 PARAMETRIERUNG - ALARM-MENÜ

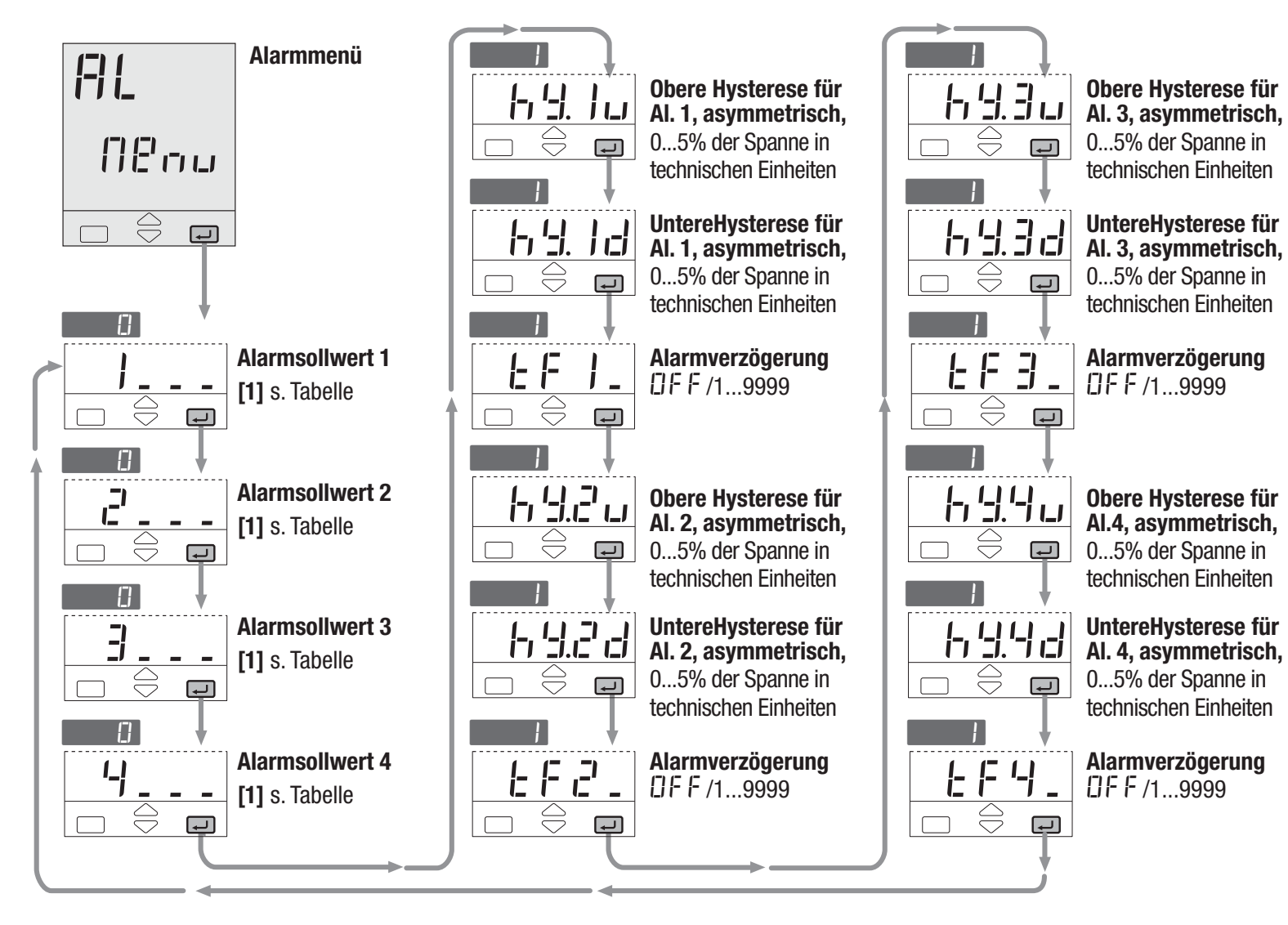

[1] Entsprechend der vorgenommenen Konfiguration wird ein Kode für Nummer und Typ des Alarms angezeigt (s. Seite 31). Je nach Alarmart ist der entsprechende Sollwert einzugeben wie aus der folgenden Tabelle ersichtlich

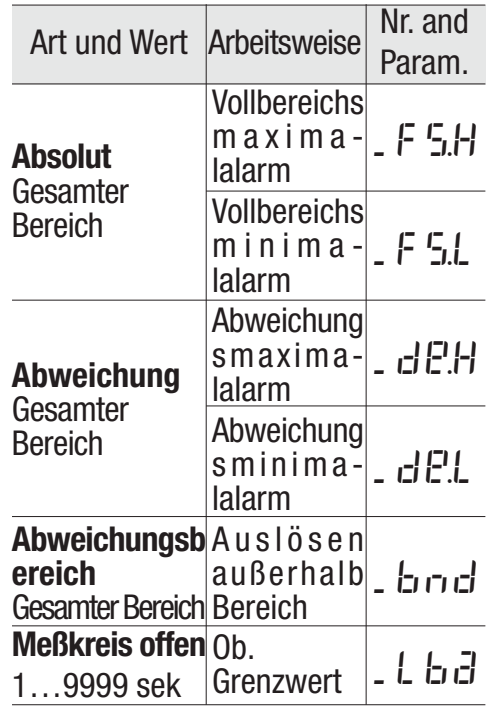

## 4.4.3 PARAMETRIERUNG - PID-MENÜ (wird bei Ein/AUS-Regelung nicht angezeigt)

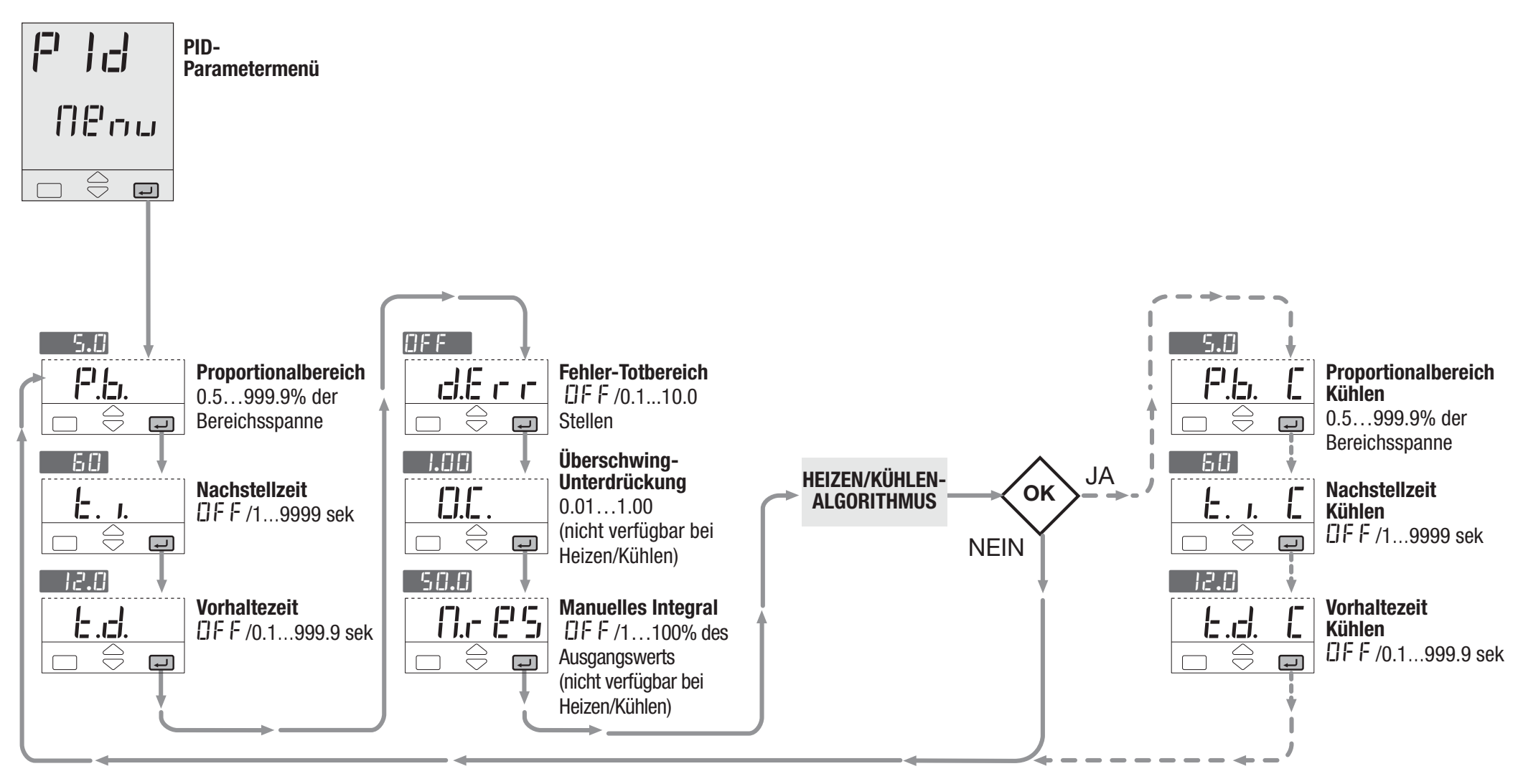

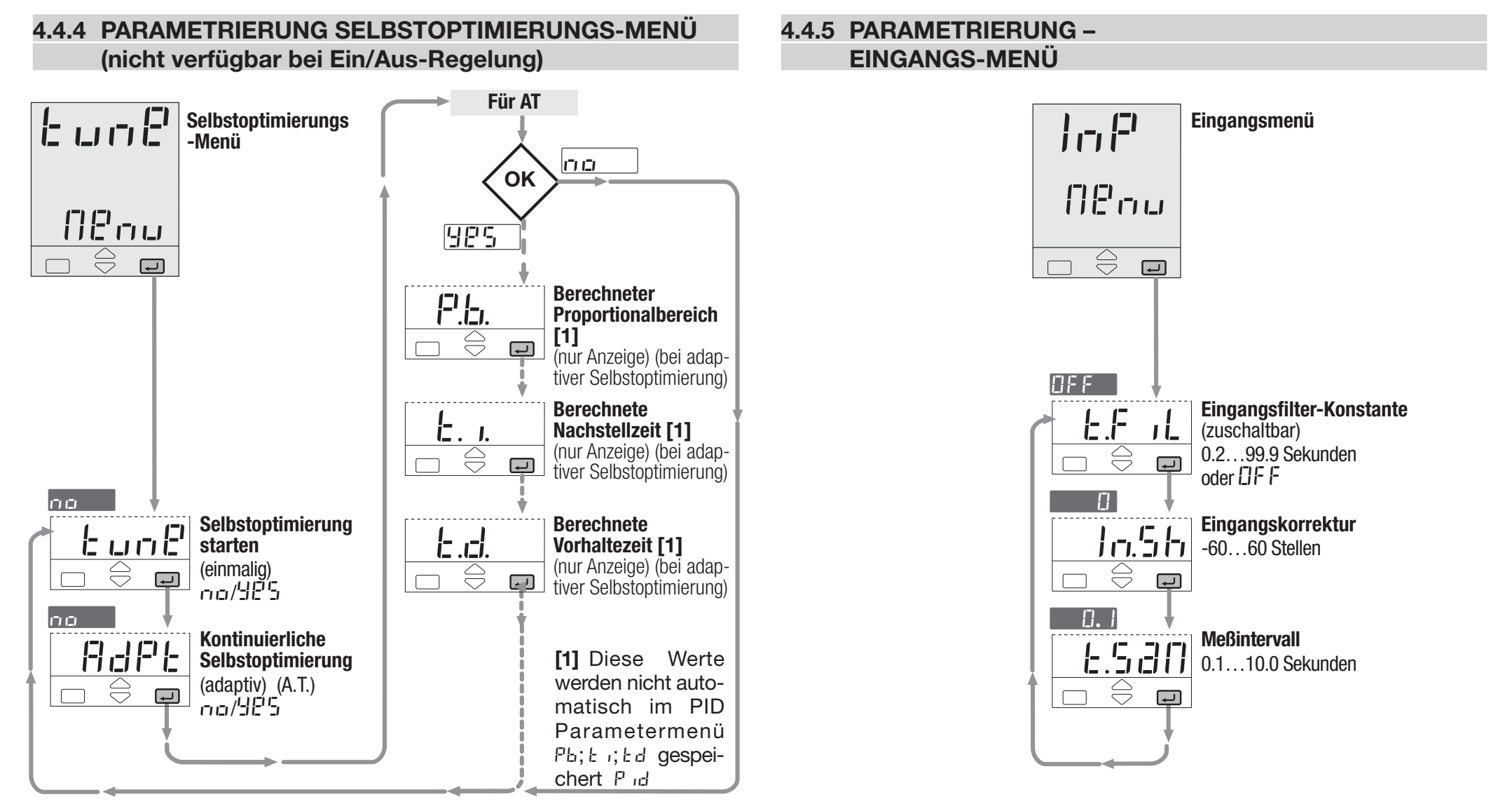

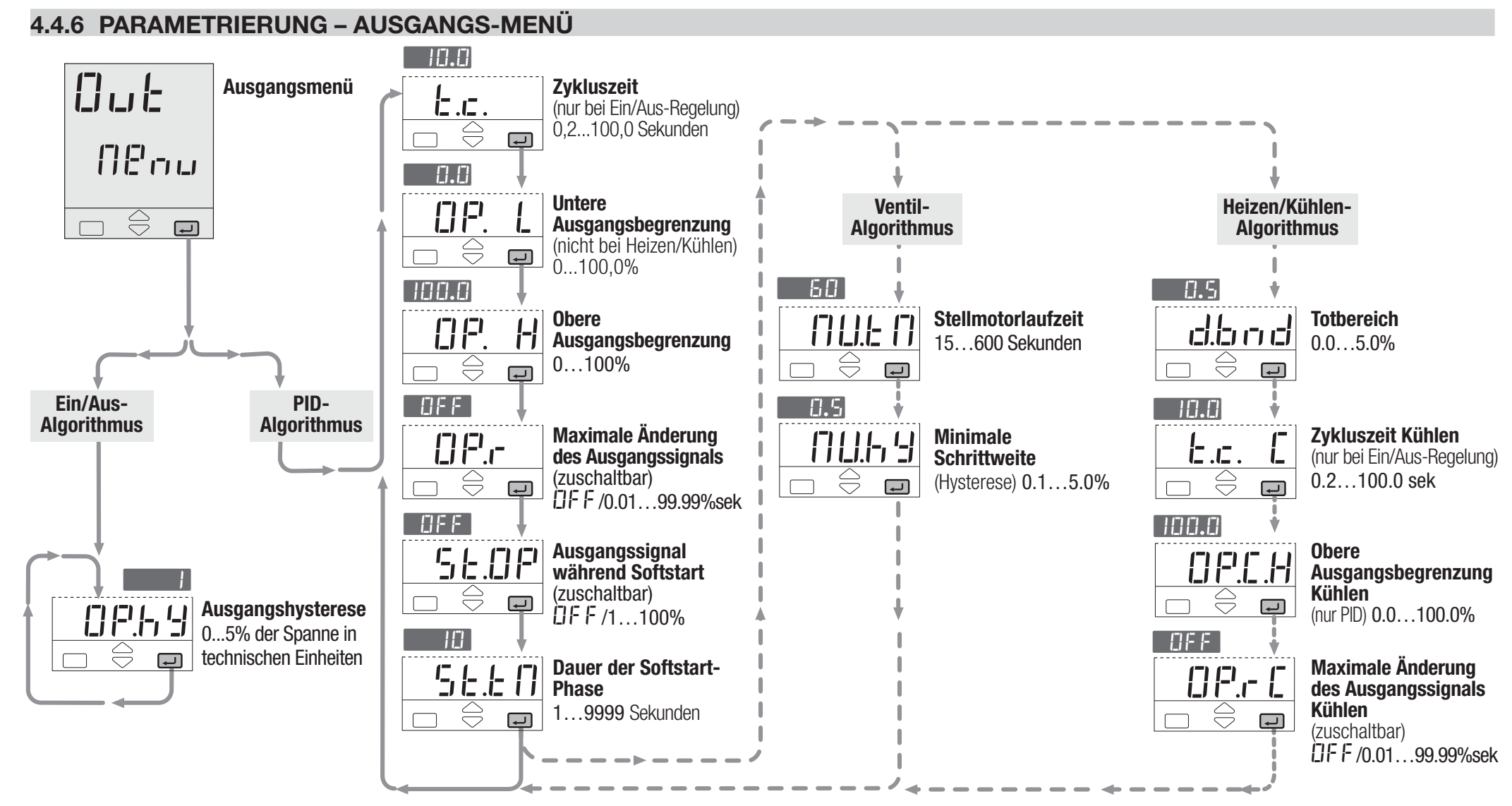

## 40

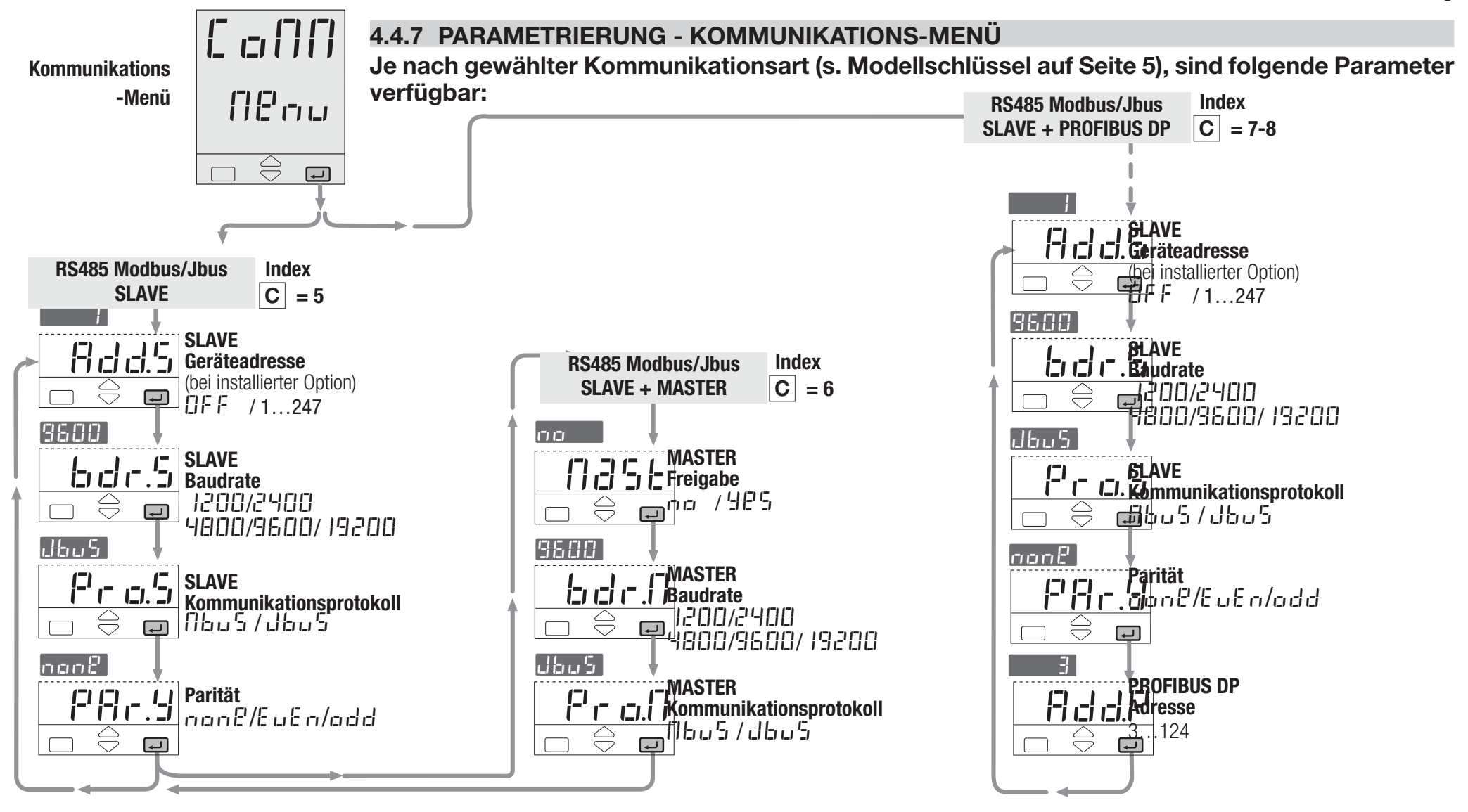

## **4.5PARAMETERBESCHREIBUNG**

Der einfacheren Bedienung halber sind die Parameter entsprechend ihrer Funktionalität inMenüs angeordnet.

## **4.5.1 SOLLWERT-MENÜ**

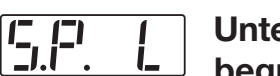

**Untere Sollwert-**

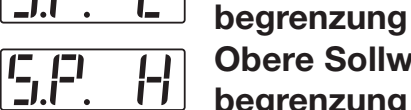

**Obere Sollwertbegrenzung**

Oberer und unterer Grenzwert fürden Sollwert.

Die Spanne zwischen diesen Grenzwerten muß mindestens 100Stellen betragen.

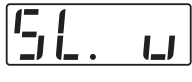

**Steigende Sollwertrampe**

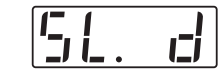

**FallendeSollwertrampe**  $\Box$ 

Dieser Parameter definiert diemaximale Geschwindigkeit, mit der sich der Sollwert ändernkann, ausgedrückt in Einheiten/Sekunde, Einheiten /Minute oder Einheiten /Stunde(siehe Seite 27).

**In der Einstellung (OFF) ist die Funktion abgeschaltet, und der neue Sollwert wird unmit-** **telbar übernommen, anderenfalls erfolgt die Änderung mit der konfigurierten Geschwindigkeit.**

Der neue Sollwert wird als"Zielsollwert" bezeichnet. Erkann als Parameter  $F_{\cdot}F_{\cdot}$ abgerufen werden (s. Bedienungsablauf Seite 53).

In Verbindung mit dem externen Sollwert sollten die Parameter $[5L, L]$  und  $[5L, d]$  bei Bedarf auf DFF - 9252E 2E werden.

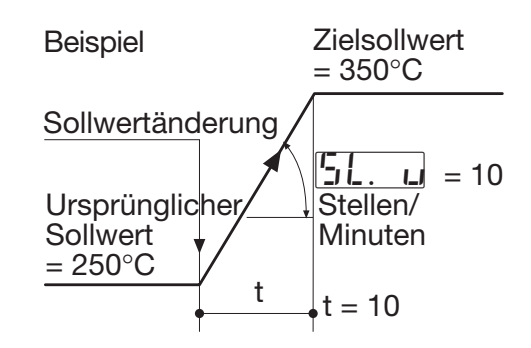

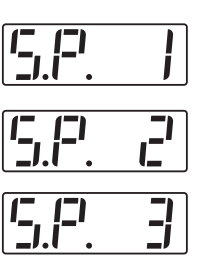

**Erster gespeicherter SollwertZweiter gespeicherter SollwertDritter gespeicherter Sollwert**

Dies sind die Werte der dreiSollwerte, die über die digitalen Eingänge, Kommunikation oder Tastatur angewählt werden können. Der aktive Sollwert wirddurch die grünen LEDs \$1, \$2 oder S3 angezeigt.

S. auch 56.

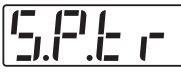

**Nachführung gespeicherter Sollwerte**

(s. Abschnitt 4.3.2, Seite 27) Für die gespeicherten Sollwerte kann zwischen zwei Betriebsartengewählt werden:

A- Standby no

Der gespeicherte Sollwert ist aktiv, solange der entsprechende Befehl ansteht. Ist der Befehl nicht mehraktiv, kehrt der Regler zum lokalen Sollwert zurück.

B- Nachführung <mark>HP 5</mark> Nachdem der gespeicherte Sollwert aktiviert wurde, bleibt er aktiv. **Der vorherige lokale Sollwert bleibt nicht erhalten.**

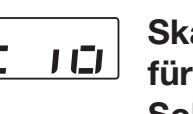

**Skalenfaktorfür externenSollwert**

Ratio (SKALENFAKTOR) ist der Faktor, mit dem der Eingangssollwert multipliziert wird, der den externen Sollwertbereich in Relation zumEingangsbereich definiert.

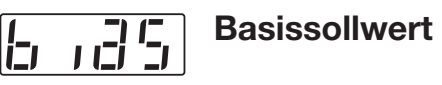

Bias (Offst, Basissollwert) bestimmt den Beginn des externen Sollwertbereiches, der dem kleinsten ext. analogen Eingangsstrom (oder der kleinsten Spannung) entspricht.

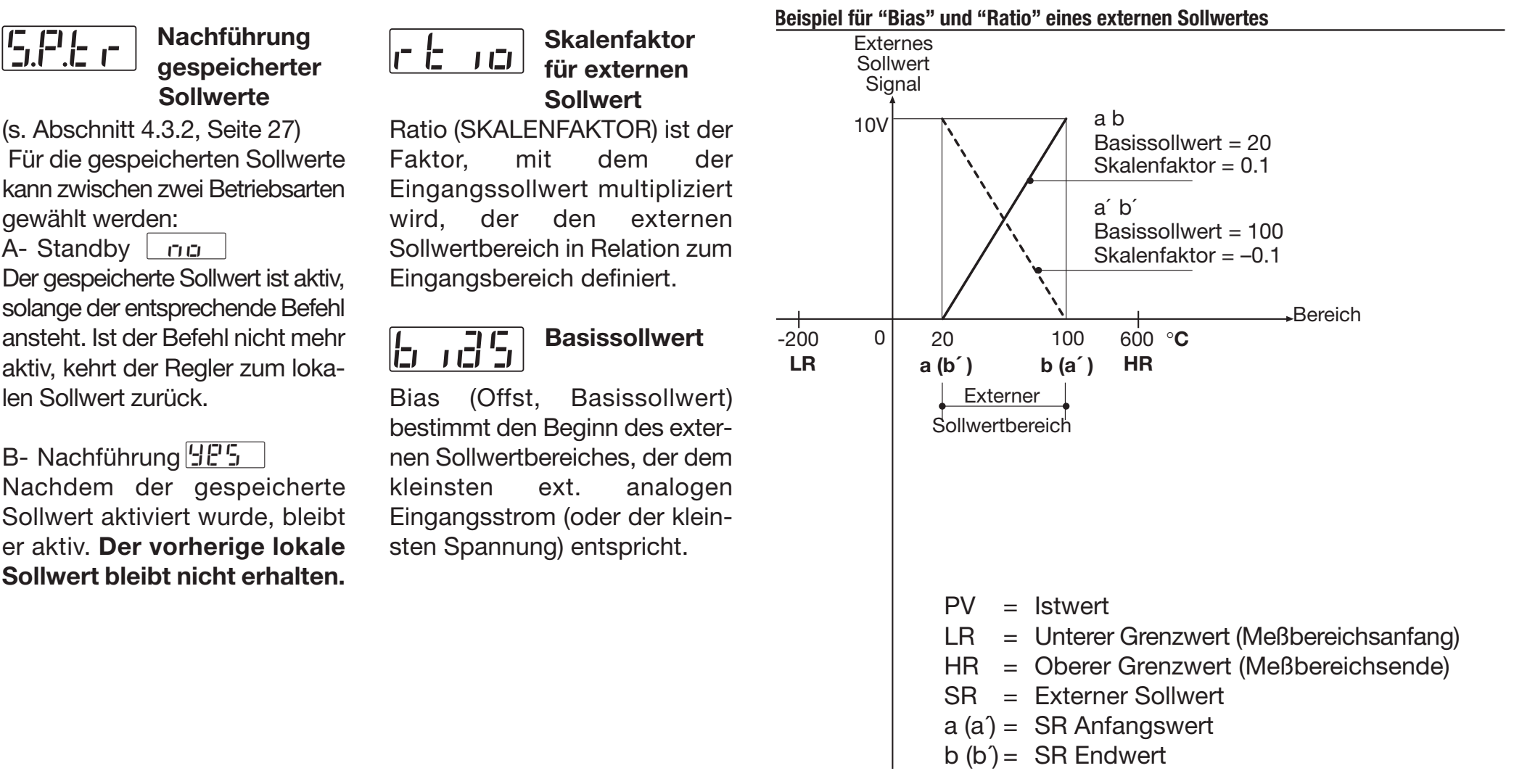

## **4.5.1 SOLLWERT-MENÜ**

SR Anfangswert ist **kleiner** als der Endwert (jeweils in techn. Einheiten) :

 $b \overline{a}$   $\overline{b}$  = Anfangswert = a rtio= Beispiel:  $b_0$  $d^25 = 20$ rtio=b - a HR - LR

> 100 - 20 600 - (-200) 80 800  $=$   $\frac{00}{100}$  = 0.1

SR Anfangswert ist **größer** als der Endwert (jeweils in techn. Einheiten) :

 $b \overline{a}$   $\overline{b}$  = Anfangswert = a<sup> $\overline{a}$ </sup> rtio= Beispiel:  $b_{1}$  $b_{1}^{3}$  $c_{1}^{5}$  = 100 rtio=20 - 100 600 - (-200)  $=\frac{-80}{800}$  = - 0.1 b´ - a´ HR - LR

## **Sollwert (SP) als Kombination aus lokalem Sollwert (SL) und externem Sollwertsignal**

Sollwert-Type Loc.b (Tab. 3, Seite 27)  $SP = SL + (r \cdot i \cdot \omega \cdot REM)$  $+ b \cdot a^35$ 

Sollwert-Type  $r$   $E$   $T$ . (Tab. 3, Seite 27)  $SP = REM + (rL) \cdot SLM$  $+ b \overline{a}$ S

SIGN = Prozentualer Anteil des externen Signales  $SPAN = HR-I R$ 

REM <sup>=</sup> $= \frac{\text{SIGN * SPAN}}{100}$ 

Beispiele: Interner Sollwert (SL) mit ext. Trim und Multiplikationsfaktor 1/10:Sollwert-Type =  $L$  ac. $t$  $r_{\text{in}} = 0.1$  $b_1$  $d_2 = 0$ 

Externer Sollwert (SR) mit int. Trim und Multiplikationsfaktor 1/5:Sollwert-Type =  $rE$  *R.t.*  $r t_{\text{max}} = 0.2$  $b_1$   $b_2$   $c_1 = 0$ 

Externer Sollwert – Bereich entspricht dem Eingangsbereich: Sollwert-Type =  $L$  oc. $t$ rtio <sup>=</sup> 1  $b \overline{a}$  $B5 = LR$ SL <sup>=</sup> 0

## **4.5.2 ALARM-MENÜ**

(s. auch Seiten 32 und 33)

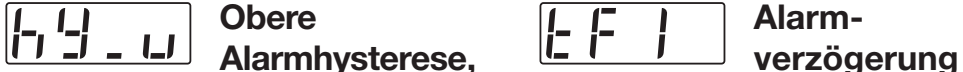

**ObereAlarmhysterese, asymmetrisch**

**UntereAlarmhysterese,** #hy-d

**asymmetrisch**

#### **Beispiel: Vollbereichsmaximalalarm** Alarmsollwert

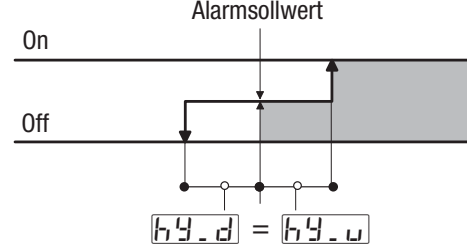

Die Hysterese kann auf 0 bis 5% der Spanne (in technischen Einheiten) eingestellt werden,

z. B.: Bereich  $= -200...600^{\circ}$ C Spanne  $= 800^{\circ}$ C Max Hysterese  $= 800^{\circ}$  5%  $= 40^{\circ}$ C

**Um eine symmetrische Hysterese** = <mark>xu erhalten, stellen Sie [<del>ˈɪ</del>] [ˌ d]</mark> #hy-u **ein.** 

Zeitverzögerung für die Alarmaktivierung.  $\Box$ FF: Alarm sofort aktiv

1...9999: Alarm nur dann aktiv, wenn der Zustand die eingestellte Zeit dauert.

**4.5.3 PID-PARAMETERMENÜ**

**Nicht verfügbar bei Ein/Aus-<br>Regelung** 

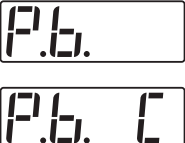

 $[t, t, t]$ #.i. C. **I**.

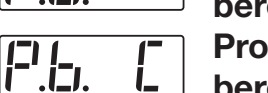

**bereichProportional-**

**Proportional-**

**bereich Kühlen**

Innerhalb desProportionalbereichs bewirkt eine Regelabweichung SP - PV ein Ausgangssignal, das proportional zu dieser Regelabweichung ist.

**Nachstellzeit ti**

## **Nachstellzeit/Kühlen tic**

Die Nachstellzeit ist die Zeit, die benötigt wird, um die durch den P-Anteil resultierende bleibendeRegelabweichung auf Null zurückzuführen. In derEinstellung OFF ist das D-Verhalten abgeschaltet.

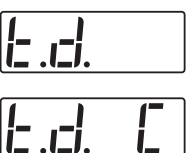

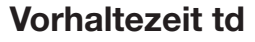

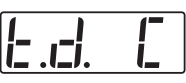

## **VorhaltezeitKühlen tdc**

Das D-Verhalten bewirkt einSignal, das proportional zur Änderungsgeschwindigkeit des Eingangssignals ist. In der Einstellung OFF ist das D-Verhalten abgeschaltet.

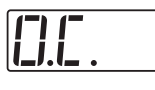

## **Überschwing-Unterdrückung**

(Automatisch ausgeschaltet, wenn Adaptiv-Tune läuft) Je kleiner der Wert für diesenParameter (1,00—>0.01) um so stärker wird das Überschwingen bei einer Änderung des Sollwerts reduziert, ohne das PID-Regelverhalten zu beeinflußen. Bei einer Einstellung von 1,00 ist die Überschwing-Unterdrückung nicht aktiv.

## 4.5.3 PID-MENÜ (Fortsetzung)

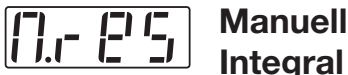

## **Manuelles**

Bei einer Regelung ohne I-Verhalten (PD-Regelung) bestimmt das manuelle Integral den Ausgangswert, wenn PV = SP ist.

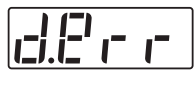

## **Fehler-Totbereich**

Innerhalb dieses Bereichs (PV - SP) wird das Ausgangssignal nicht verändert, um das Stellglied zu schonen (Standby-Ausgang)

## **PID-MENÜ (Fortsetzung) 4.5.4 SELBSTOPTIMIERUNGS-MENÜ (keine Anzeige bei Ein/Aus-Regelung)**

**717 Manuelles S. auch Seite 57<br>
Integral** Dieser Regler verfügt über zwei Arten der Selbstoptimierung:

- **Eine einmalig** ausgeführte Selbstoptimierung
- **Eine adaptive** (lernfähige) **Selbstoptimierung**

**Die Selbstoptimierung** ermittelt durch Beobachtung des Regelverhaltens bei Störungen die bestmögliche Einstellung für die PID-Parameter. Dieser Regler verfügt über zwei Arten der Selbstoptimierung, die automatisch anhand der Prozeßbedingungen beim Aufrufen derSelbstoptimierung gewählt werden: **Verhalten bei schrittweiser**

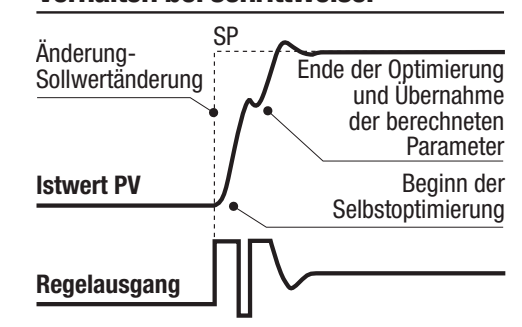

Diese Methode eignet sich besonders, wenn der Prozeßwert bei Beginn der Selbstoptimierung mehr als 5% der Bereichsspanne vom Sollwert entfernt ist. Sie bietet eine hohe Geschwindigkeit bei recht guter Annäherung an die optimalen Parametereinstellungen.

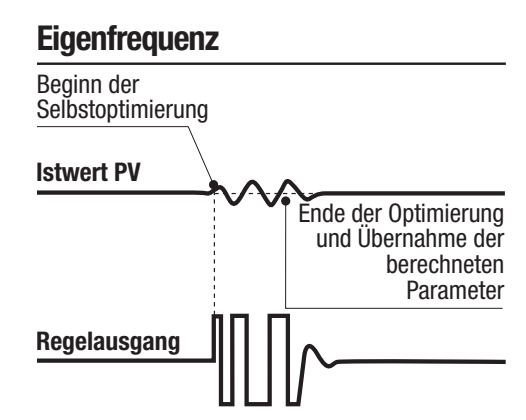

Diese Methode bietet sich an, wenn der Prozeßwert nahe demSollwert ist. Sie bietet den Vorteileiner höheren Genauigkeit, benötigt jedoch etwas länger zur Ausführung.

**Das Fuzzy-Tuning wählt automatisch aus, welche dieser beiden Methoden zur Berechnung der optimalen Werte für die PID-Parameter eingesetzt werden.**

## Die **adaptive Selbstoptimierung**

bringt während der gesamten Berechnungsphase der PID-Parameter keine Störungen in den Prozeß ein.

#### **Adaptive Selbstoptimierung**

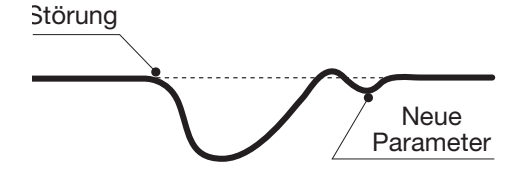

**Sie eignet sich inbesondere für Prozesse, deren Verhalten sich über die Zeit ändert oder derenVerhalten sich bei unterschiedlichen Sollwerten nichtlinear verändert.**

Für die Selbstoptimierung ist kein Bedienereingriff erforderlich. Sie ist einfach und genau:

die Funktion analysiert kontinuierlich die Prozeßreaktion aufStörungen und bestimmt Frequenz und Amplitude der Signale. Basierend auf diesen Werten und gespeicherten statistischen Daten werden die PID-Parameter dann automatischmodifiziert.

**Sie eignet sich inbesondere für Prozesse, deren Verhalten sich über die Zeit ändert oderderen Verhalten sich bei unterschiedlichen Sollwerten nichtlinear verändert.**

**Wenn die adaptive Selbstoptimierung beim** Abschalten der **Spannungsversorgung aktiv war, werden die Einstellungen der PID-Parameter gespeichert und beim erneutenEinschalten des Reglers wieder aktiviert.**

## **4.5.5 EINGANGSMENÜ**

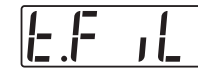

**Konstante**

Zeitkonstante des RC-Filters inSekunden, der auf den Eingang angewendet wird. In der Einstellung OFF ist diese Funktion abgeschaltet.

### **Wirkung des Filters**

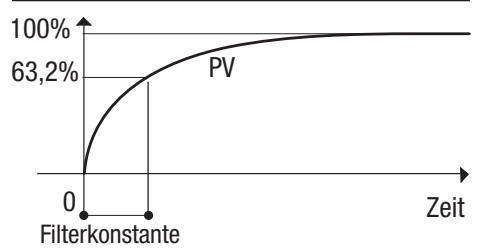

**Eingangskorrektur** $T_1$   $T_2$   $T_3$ 

Ein hier eingegebener Wert wird zum Eingangssignal addiert und verschiebt den gesamten Eingangsbereich um diesen Wert (±60 Stellen).

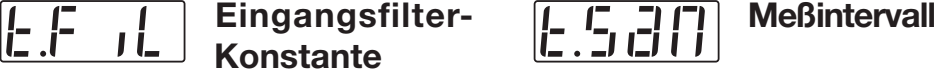

Das Meßintervall wird inSekunden angegeben. Dieser Parameter wird üblicherweisebei langsamen Prozessen verwendet, um das Meßintervall über einen Bereich von 0,1 bis 10 Sekunden an den Prozeßanzupassen.

## **4.5.6 AUSGANGSMENÜ**

**Ausgangshysterese** Off SPOnhy **FIELE LUISE AUSGANGES**<br> **Ausgangs-**<br> **LUISE Ausgangs-**<br>
Ausgangs-

Die Hysterese kann auf 0 bis 5% der Spanne (in technischen Einheiten) eingestellt werden.

## Beispiel

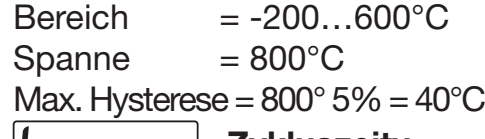

**Zykluszeitv**

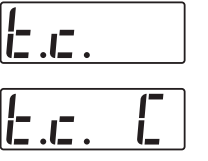

## **Zykluszeit Kühlen**

Innerhalb der Zykluszeit moduliert der Regelalgorithmus die Ein- und Ausschaltzeiten des Regelausgangs. Das Verhältnis dieser beiden Zeitenentspricht dem Ausgangssignal in Prozent, die Summe beider Zeiten der Zykluszeit.

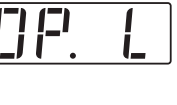

# **begrenzung**

Gibt den kleinsten Wert an, den der Regelausgang annehmen kann. Diese Begrenzung ist auch im Handbetrieb aktiv.

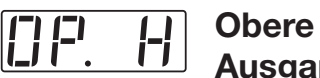

**Ausgangsbegrenzung**

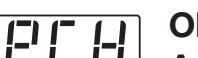

**ObereAusgangs-**#Op.C.H

## **begrenzung Kühlen**

Gibt den maximalen Wert an den der Regelausgang annehmen kann. Diese Begrenzung ist auch im Handbetrieb aktiv.

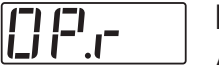

**MaximaleÄnderung des**

**Ausgangssignals Heizen** 

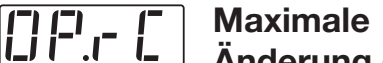

**Änderung des**

**Ausgangssignals Kühlen** Dieser in %/Sekunden ausge-

drückte Wert gibt an, um wieviel

**FIFI LETTER Prozent sich das Ausgangssignal<br>LIF. Letter Ausgangs-** pro Sekunde ändern darf. Der Einstellbereich beträgt 0,01 bis 99,99%/Sekunde. In der Einstellung DFF ist diese Funktion abgeschaltet.

**Ausgangssignal beim Softstart**

Dieser Parameter gibt den Wert ab, den der Regelausgang während der Softstart-Phaseannimmt.

 $\overline{\Box}$ 

#### **Dauer derSoftstart-Phase** $\boxed{5}$  t.e.  $\boxed{7}$

Dieser Parameter gibt die Zeit ab dem Einschalten an, während der das Ausgangssignal auf dem Softstart-Wert gehalten wird.

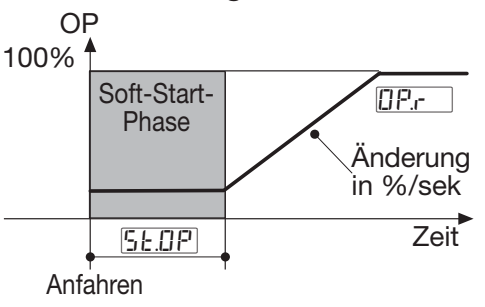

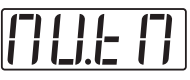

## **Stellmotorlaufzeit**

Dieser Parameter definiert dieZeit, die der Stellantrieb (Servomotor) zum Durchlaufen des gesamten Stellweges (0 bis 100%) benötigt.

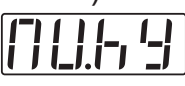

## **MinimaleSchrittweite**

Positions-Auflösung oder Totbereich des Stellantriebs/Servomotors.

## $t$ d.io $t$ ndi

## **TotbereichHeizen/Kühlen**

Dieser Parameter spezifiziert die Breite des Totbereichs zwischenHeizen- und Kühlen-Seite.

## **Heizen/Kühlen-Algorithmus**

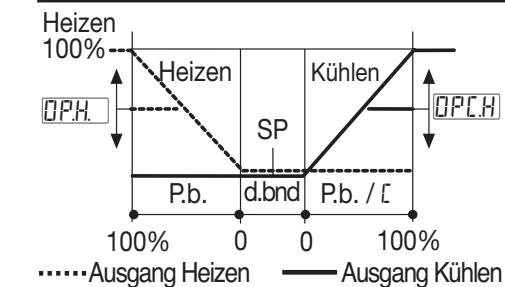

48

## **4.5.7 KOMMUNIKATIONS-MENÜ (OPTION)**

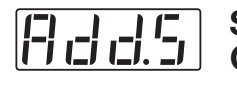

**SLAVE Geräteadresse** $-1$  247

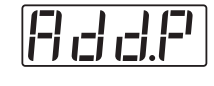

**SLAVE ProfibusDP-Adresse** $-3$ …124

Alle an einen Bus angeschlossenen Geräte müssen unterschiedliche Geräteadressen haben.In der Einstellung  $\mathbb{D} F F$  ist die serielle Kommunikation nicht aktiv.

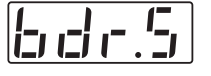

**SLAVEBaudrate**

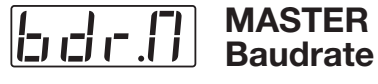

Die Baudrate kann von 1200 bis19.200 baud eingestellt werden.bit/sek.

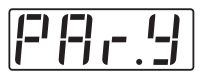

**Parität**

 $\operatorname{\sf G}$ leich  $\mathsf E$  سا $\mathsf E$  oder ungleich صا $d$ einstellbar.

 $M$ it der Einstellung המה  $E$  keine Parität

#Add.S **Für die serielle Kommunikation stehen drei Optionen zur Verfügung:**

> **A - Modbus/Jbus SLAVE**Mit diesem Protokoll könnenParameterwerte gelesen und verändert werden (wo vorgesehen).

**B - Modbus/Jbus MASTER mit Mathematik-Paket**

Dieses Protokoll erlaubt desSenden und Abfragen von Daten aller angeschlossenen Geräte, die als Modbus/Jbus SLAVE arbeiten (auch SPS).

Das Mathematik-Paket kann auchzur Verarbeitung von Daten eingesetzt werden, die über die serielle Kommunikation empfangen wurden.

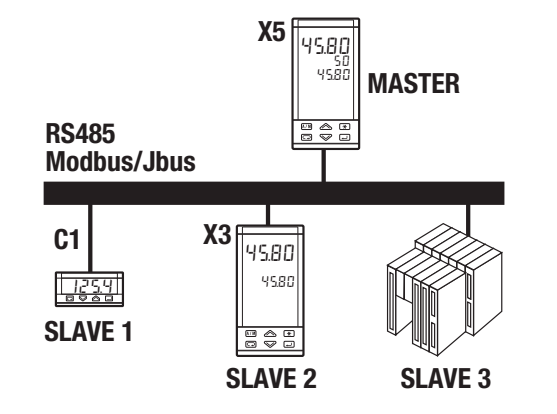

Der MASTER (X5) empfängt die Prozeßvariablen von zwei Geräten(SLAVE 1, C1 und SLAVE 2, X3), vergleicht diese und gibt den größeren Wert an SLAVE 3 (SPS) aus.

## **Verfügbare Operationen sind:**

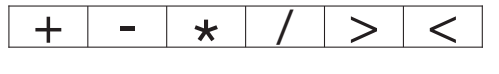

Zur Definition der Funktionendieser Option ist Konfigurationssoftware erforderlich (s. separate Anleitung).

## **C - PROFIBUS DP SLAVE**

(**Pro**cess **Fi**eld **bus** protocol)

PROFIBUS ist ein Standard zurVernetzung und Anbindung von Peripheriegeräten an Maschinen im industriellen Umfeld.

Das in diesem Regler installierte Protokoll bietet gegenüber einfacheren Implementierungen dieses Standards folgende Vorzüge:

- Hohe Übertragungsrate **Bis zu 12 Mbps, mit galvanischer Trennung.**
- **Konfigurierbare** Parameterliste für den Transfer (Profildatei).

Über Konfigurationssoftware einstellbar (s. separate Anleitung)

#### PARAMETRIERUNG - ZUGANGSEBENE - PABWORT - KALIBRIERUNG 4.6

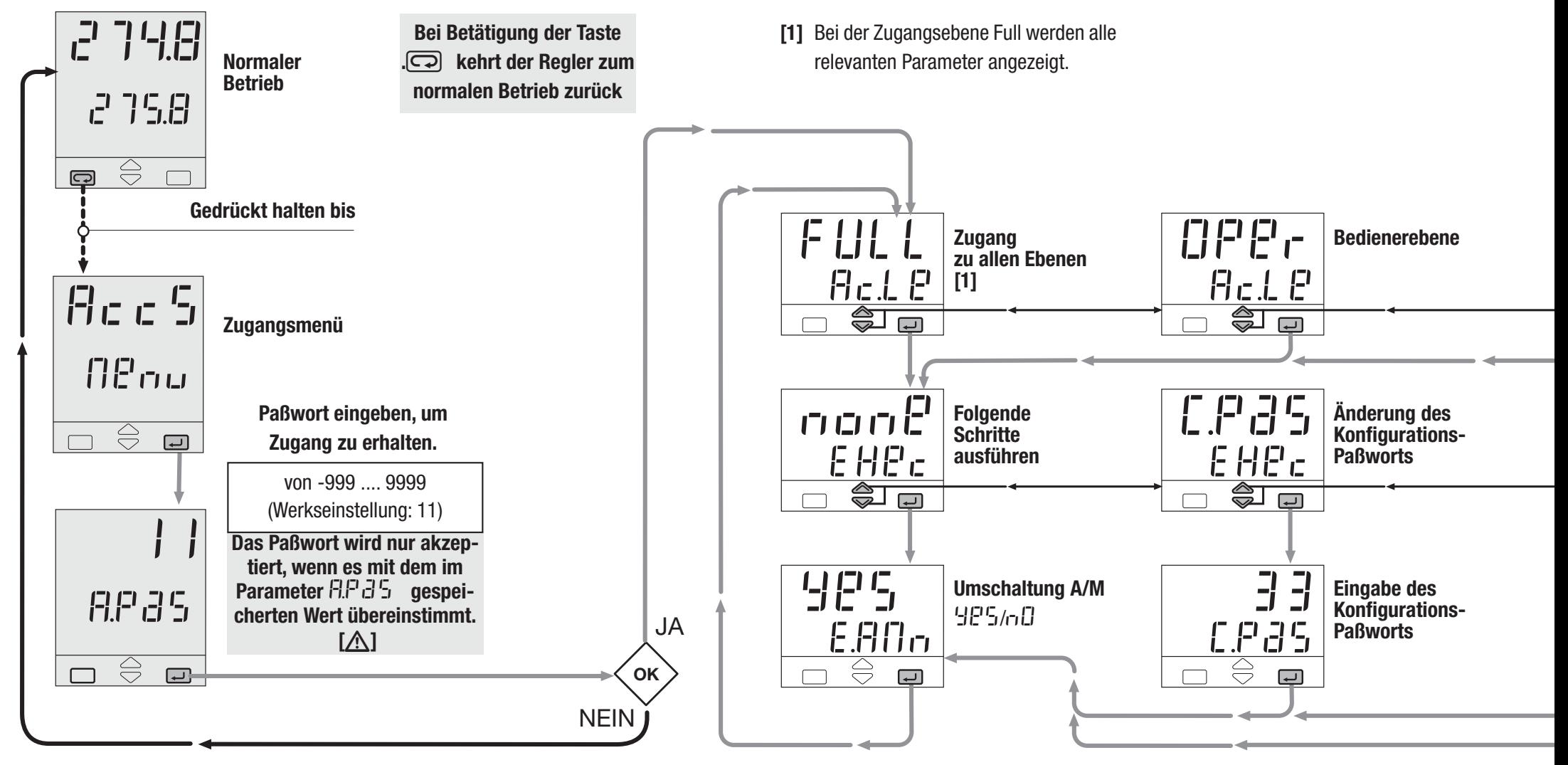

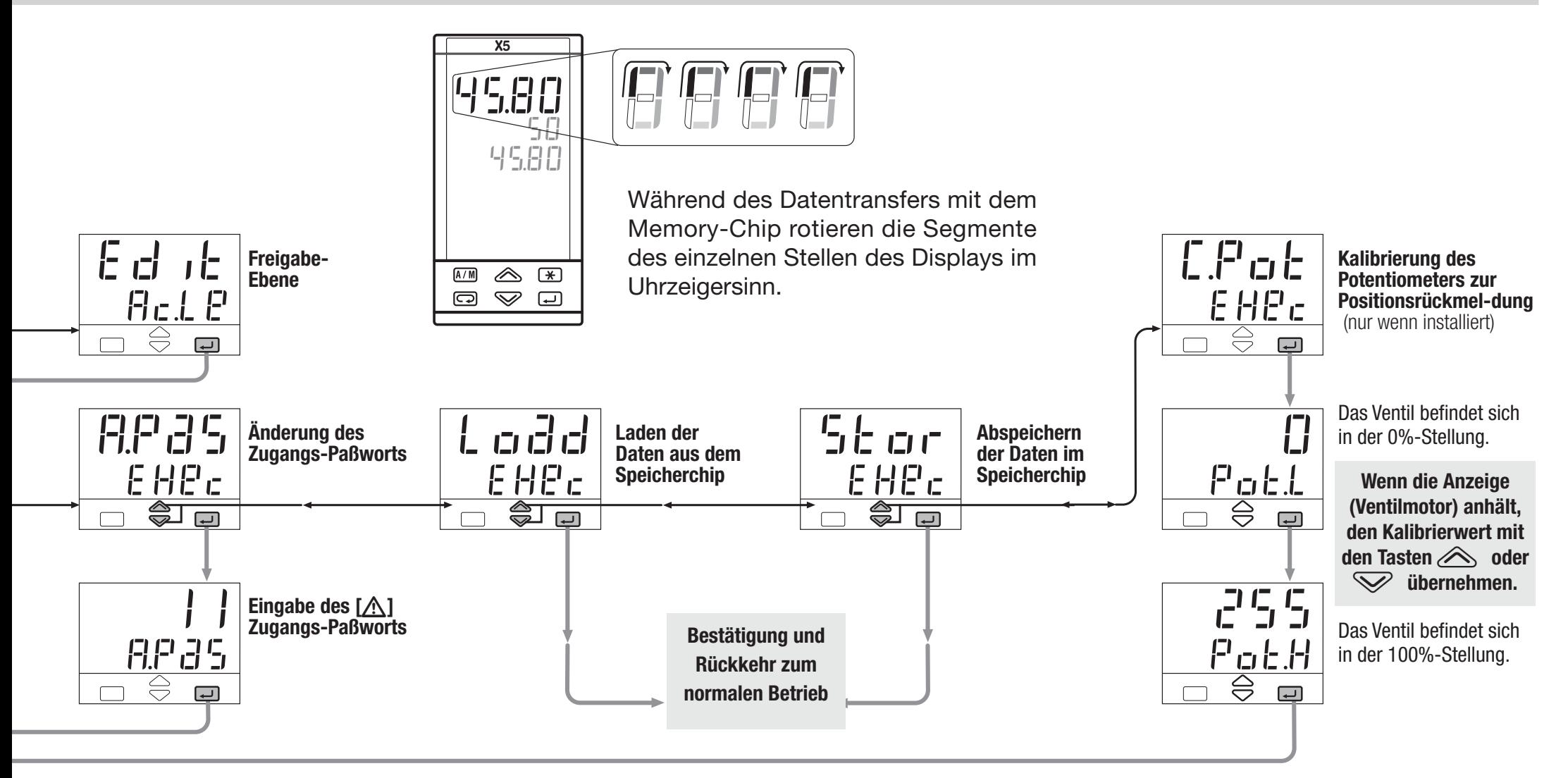

## **4.6 PARAMETRIERUNG - ZUGANGSEBENE - PAßWORT - KALIBRIERUNG**

 $\Box$ 

**In der Freigabe-Ebene wird definiert, welche Gruppen und Parameter für den Bediener innormalen Betrieb zugänglich sind.**

Nach Aufruf der Freigabeebene und Eingabe des entsprechenden Paßworts kann das Parameter-Menü aufgerufen werden. Anstelle eines numerischen Werts für den Parameterwird der Zugangsstatus angezeigt.

Mit den Tasten  $\otimes$  und  $\heartsuit$ kann die Zuordnung wie gewünscht geändert werden.

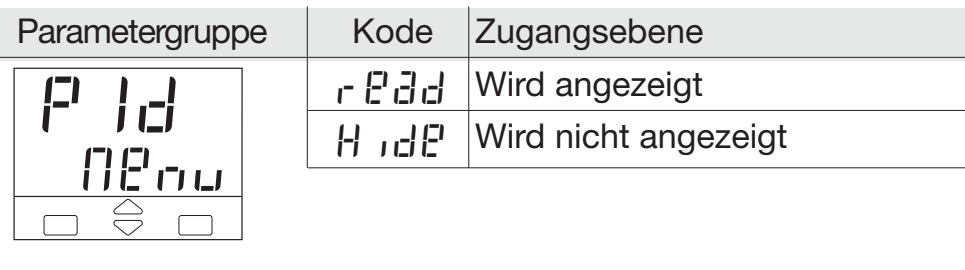

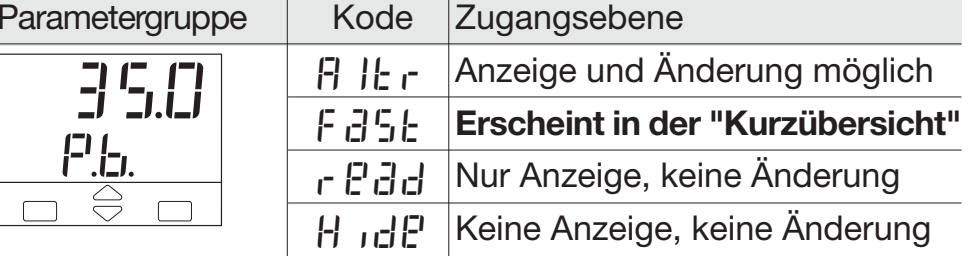

**Parameter, die der Zugangsebene** fast**zugeordnet sind, können über die Übersichtsfunktion** (s. Abschnitt 5.2 Seite 53) angezeigt werden. Bis zu 10 Parameter können dieser Zugangsebene zugewiesen werden.

Wenn alle Parameter dergewählten Gruppe durchlaufen wurden, verläßt der Regler automatisch die Freigabe-Ebene.

**Die Freigabe-Ebene muß für alle weiteren Parametergruppen aufgerufen werden, die freigegeben oder gesperrt werden sollen.**

Die Zugangsebene für Gruppen und Parameter wird wie folgt aufgerufen:

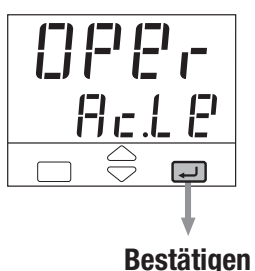

**Bedienerebene**

5 - Anzeigen

"KURZÜBERSICHT"

**Beispiel** 

für

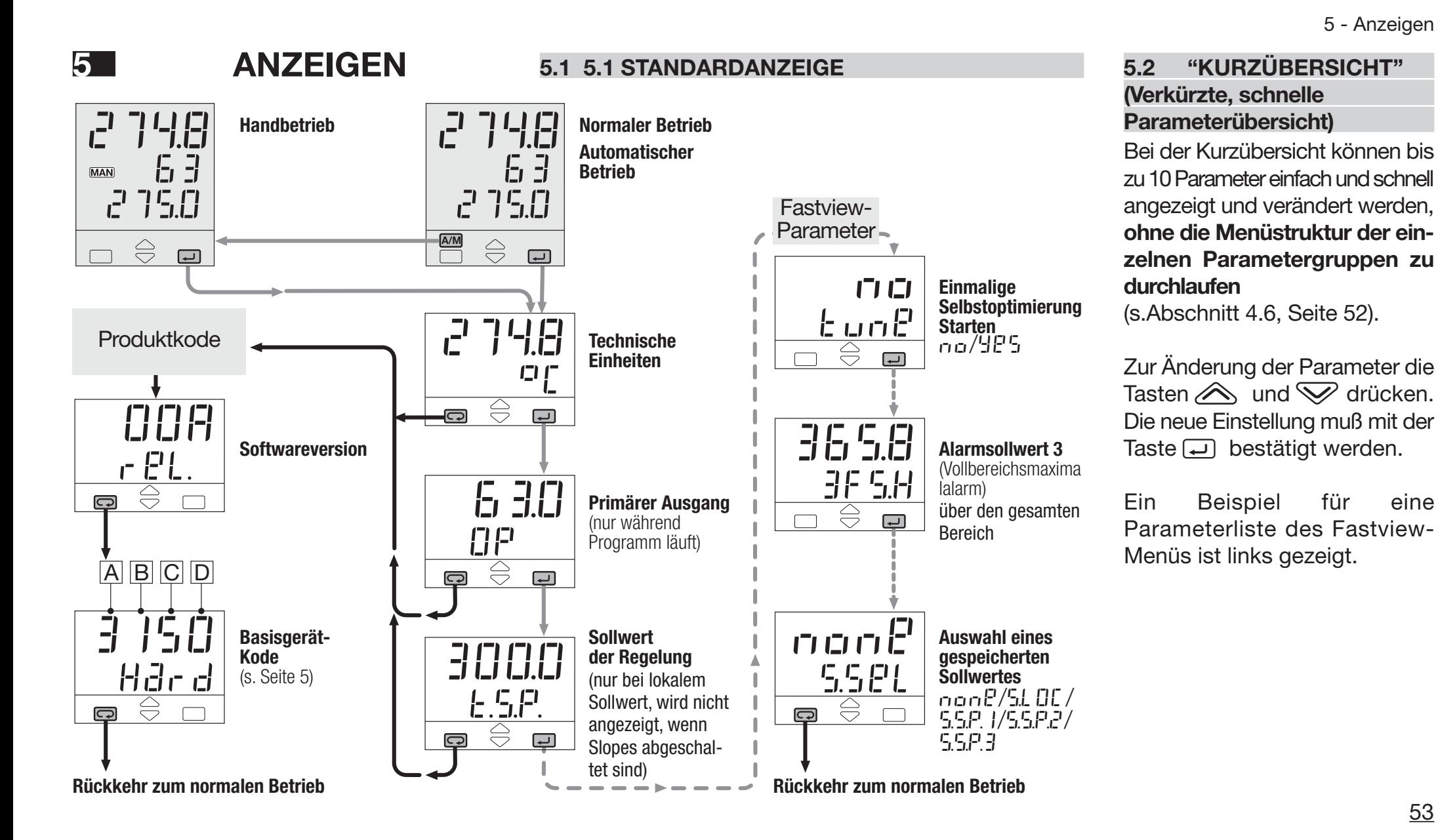

53

eine

## **6UND BEFEHLE**

## **EINGABEN STEUERUNG DES REGLERS UND FUNKTIONSABLÄUFE**

Der Regler kann auf verschiedene Weisen gesteuert werden:

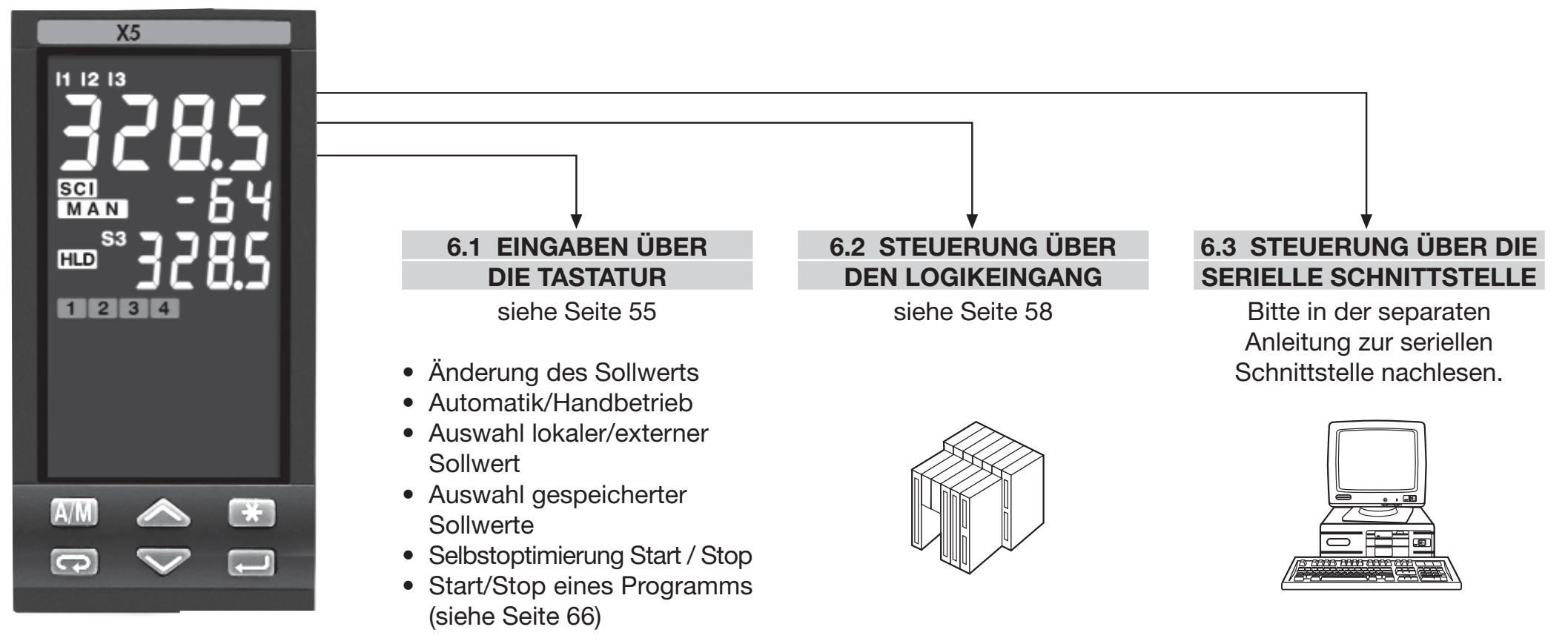

## **6.1 EINGABEN ÜBER DIE TASTATUR**

## **6.1.1 ÄNDERUNG DES SOLLWERTS**

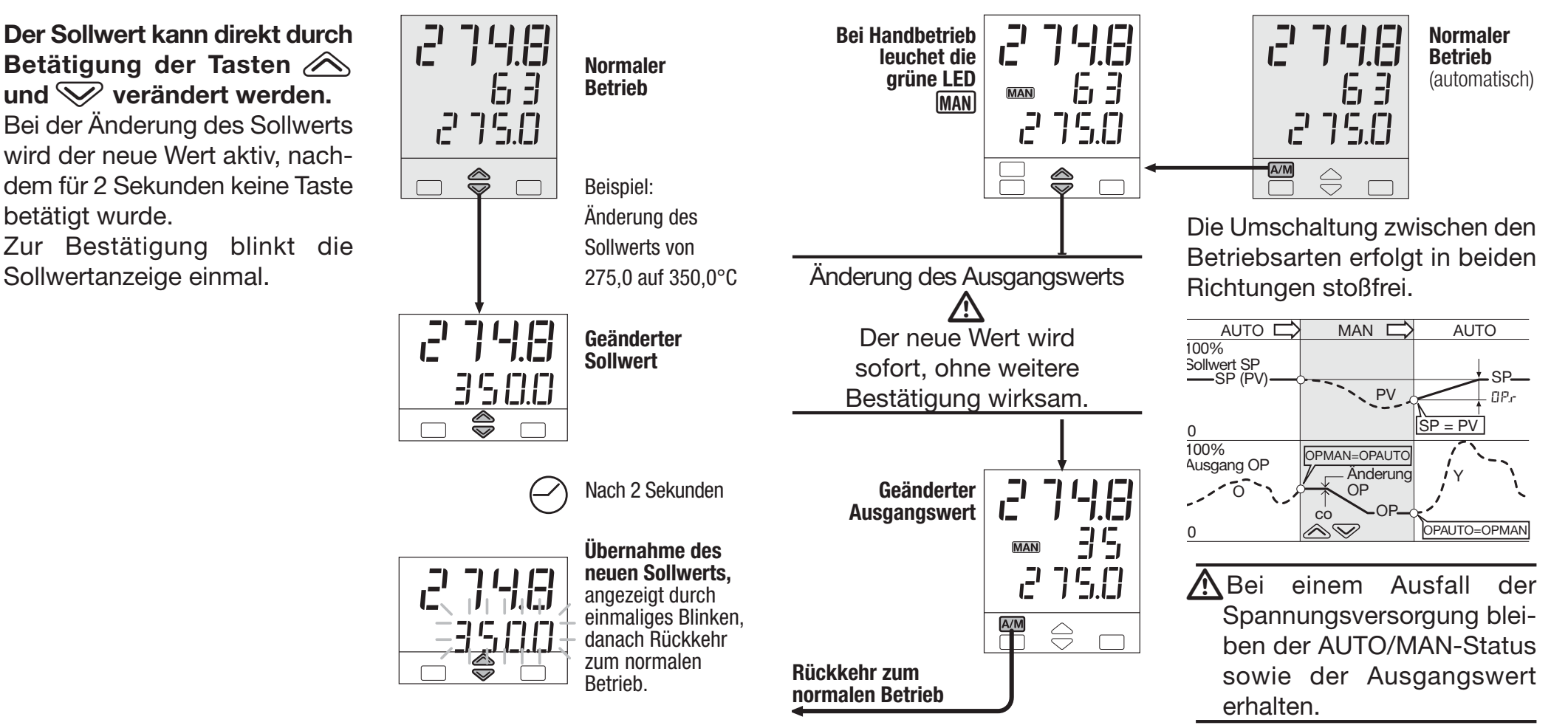

**6.1.2 AUTOMATIK/HANDBETRIEB**

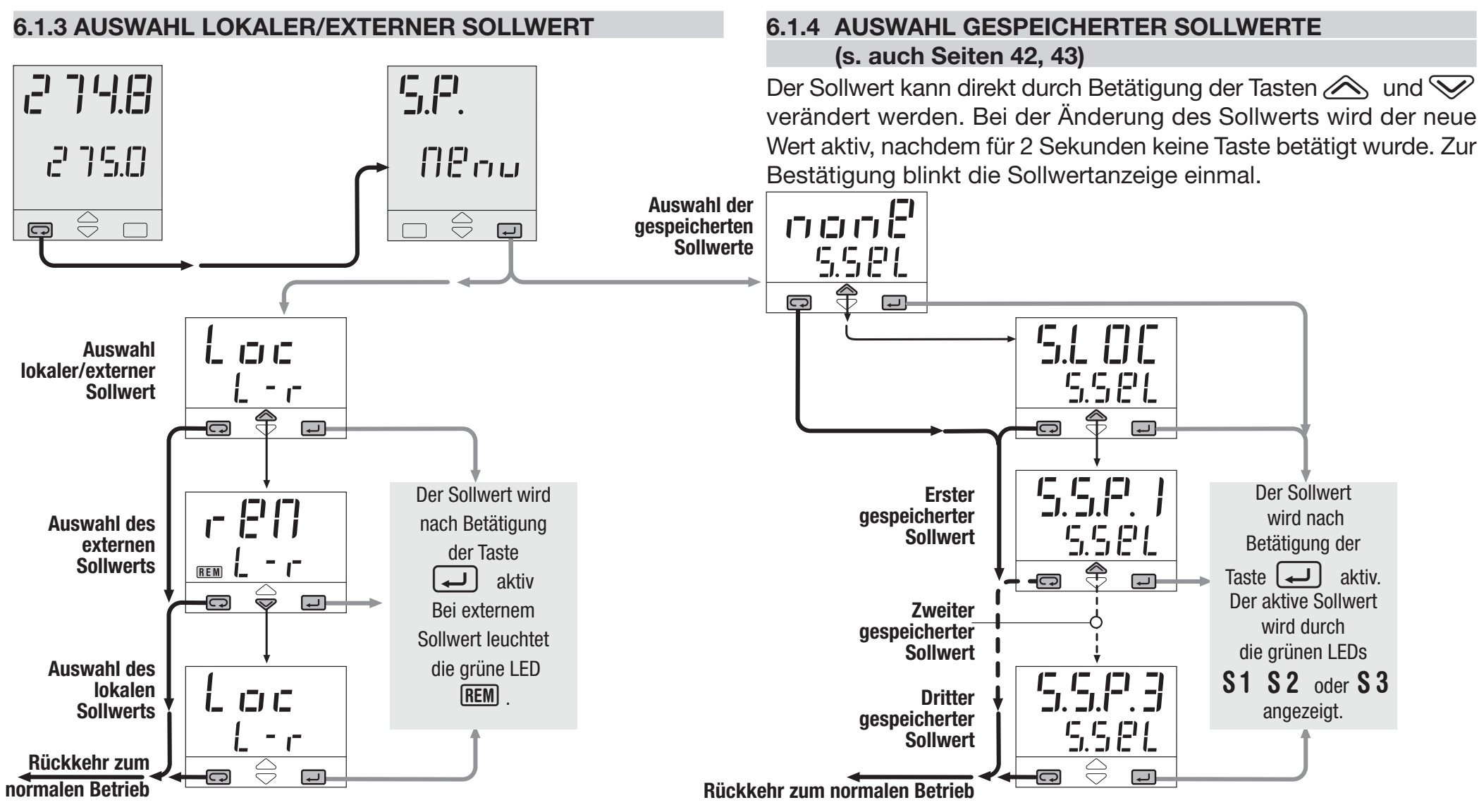

56

## **6.1.5 SELBSTOPTIMIERUNG START / STOP**

Dieser Regler verfügt über zwei verschiedene Arten derSelbstoptimierung:

- Einmalig **Einmalig ausgeführte Selbstoptimierung** zur Berechnung der optimalen Einstellung der PID-Parameter.
- **Adaptive Selbstoptimierung** zur kontinuierlichen Berechnung der PID-Parameter.

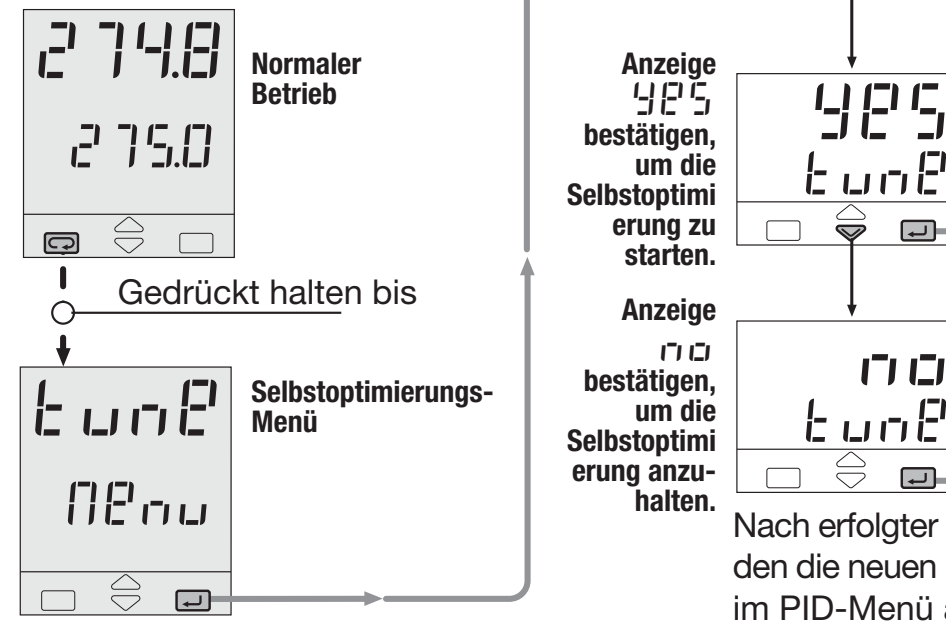

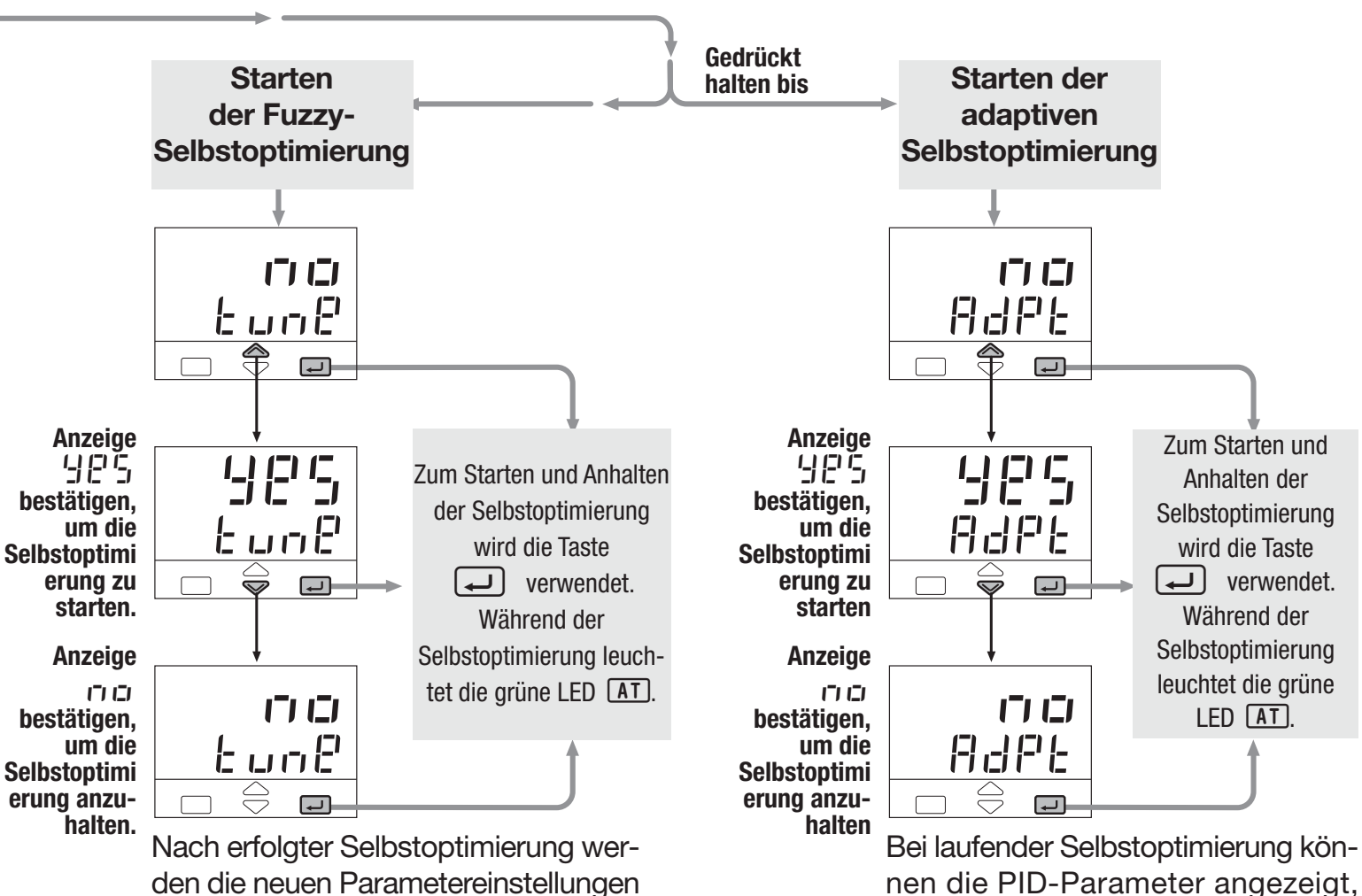

im PID-Menü angezeigt.

jedoch nicht verändert werden.

## **6.2 STEUERUNG ÜBER DIGITALE EINGÄNGE**

Bei der Konfiguration kann den Eingängen IL1, IL2 und IL3 jeweils eine Funktion zugeordnet werden (s. Parametereinstellung in Tabelle 10, Seite 30).

Die konfigurierte Funktion wird ausgeführt, wenn der Logikeingang (über einen potentialfreien Kontakt oder Open-Collector-Ausgang) geschlossen wird. Beim Öffnen des Kontaktsam Eingangs wird die entsprechende Funktion abgeschaltet. Wenn eine Funktion über denLogikeingang aktiviert wird, hat dies Priorität vor Eingaben über die Tastatur oder Befehlen, die über die Schnittstelle gesendet werden.

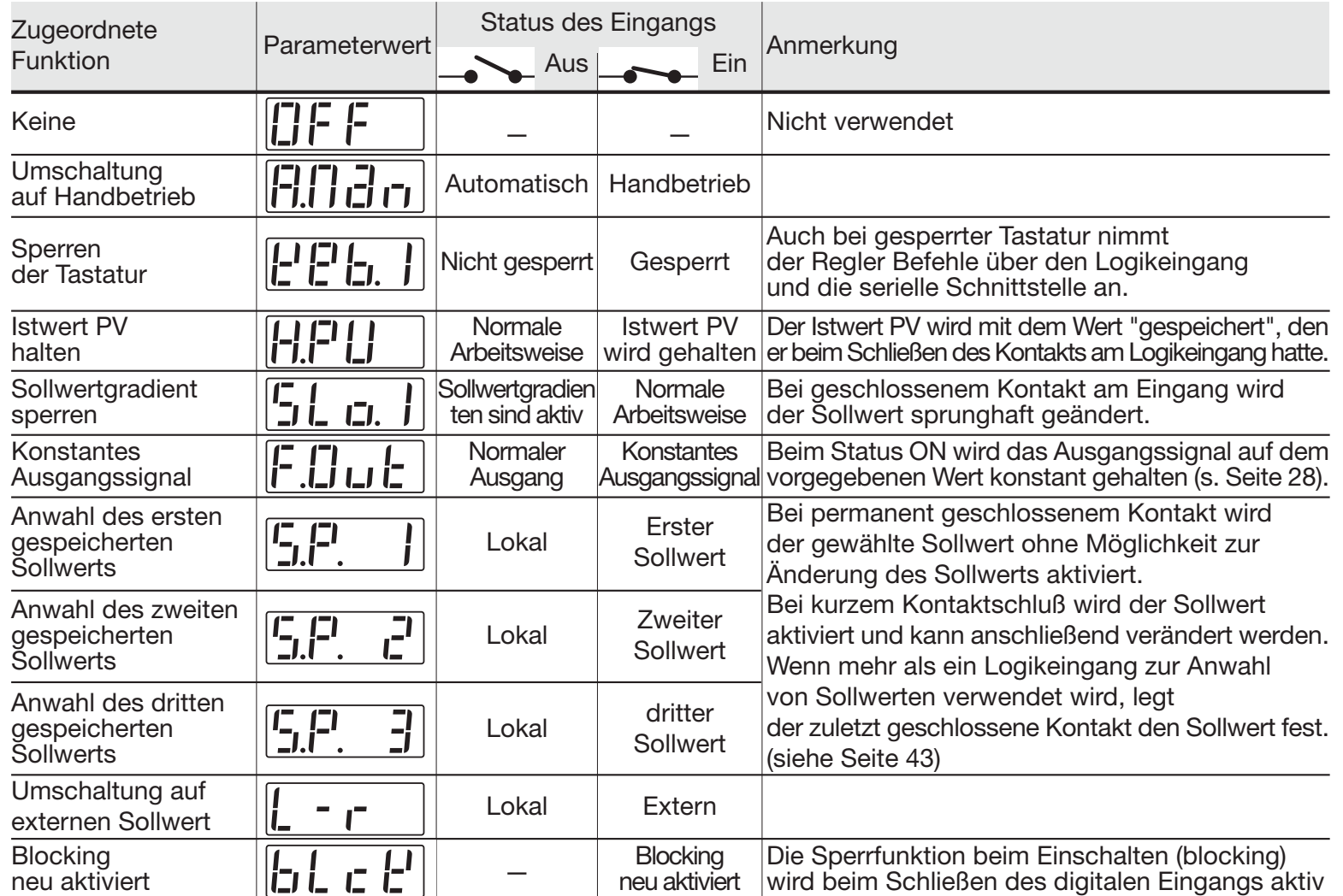

## **6.2.1 SOLLWERT-BEZOGENE FUNKTIONEN DER DIGITALEN EINGÄNGE**

## **7RAMPENPROGRAMMFUNKTION**

## **EINFÜHRUNG**

Wenn die Rampenprogramm-Option (Mod. X5-3... 4 ) installiert ist, stehen bis zu  $\overline{4}$  Programme zur Verfügung.

## **ALLGEMEINE MERKMALE**

- 4 Programme mit max. 16 Segmenten
- Start, Stop und Halten des Programms über die Tastatur
- Zeitbasis in Sekunden, Minuten oder Stunden
- Kontinuierliche Ausführung oder 1 bis 9999 Wiederholungen des Programms
- Zwei digitale Ausgänge (OP3 and OP4) mit dem Programm verknüpfbar.
- Maximal zulässige Abweichung vom Sollwert programmierbar.

## **7.1 AUFBAU DES PROGRAMMS**

Ein Rampenprogramm besteht aus einer Abfolge von Seamenten.

Für jedes Segment kann definiert werden:

- der zu erreichende sollwert  $5.5$ . • die Dauer  $\overline{t...}$ immervorhanden
- der Status desAusgangs OP3
	-

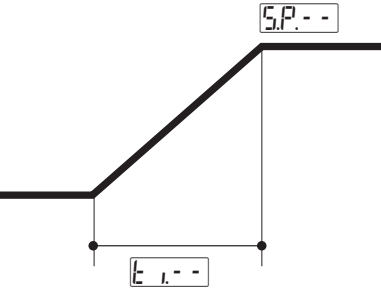

Ein Programm besteht aus:

- 1 Startsegment mit der Bezeichnung O
- • 1 Endesegment mit der Bezeichnung f
- 1 bis 14 normale Segmente

## **Startsegment -**  0

Zweck des Startsegments ist es, den Istwert auf einen definiertenWert zu bringen, bevor das Programm gefahren wird.

## **Endsegment -**  F

Das Endesegment definiert den Istwert, der bei Ende des Programms erreicht sein soll und der gehalten wird, bis der Sollwert geändert wird.

## **Normale Segmente - - - -**<br>Das Profil des Programms ent-

steht aus den normalenSegmenten, die drei Formen annehmen können:

## **Rampensegmente**

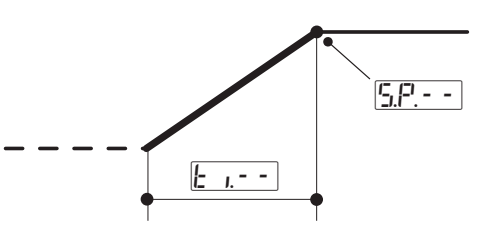

## **Haltesegmente**

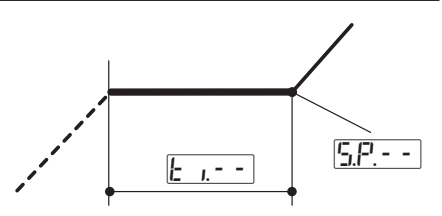

## **Sprungsegmente**

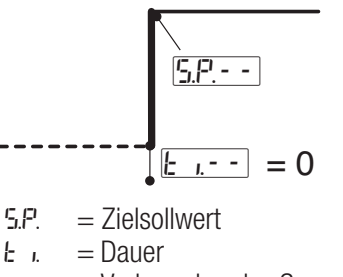

- = Vorhergehendes Segment
- = Aktuelles Segment
- = Nachfolgendes Segment

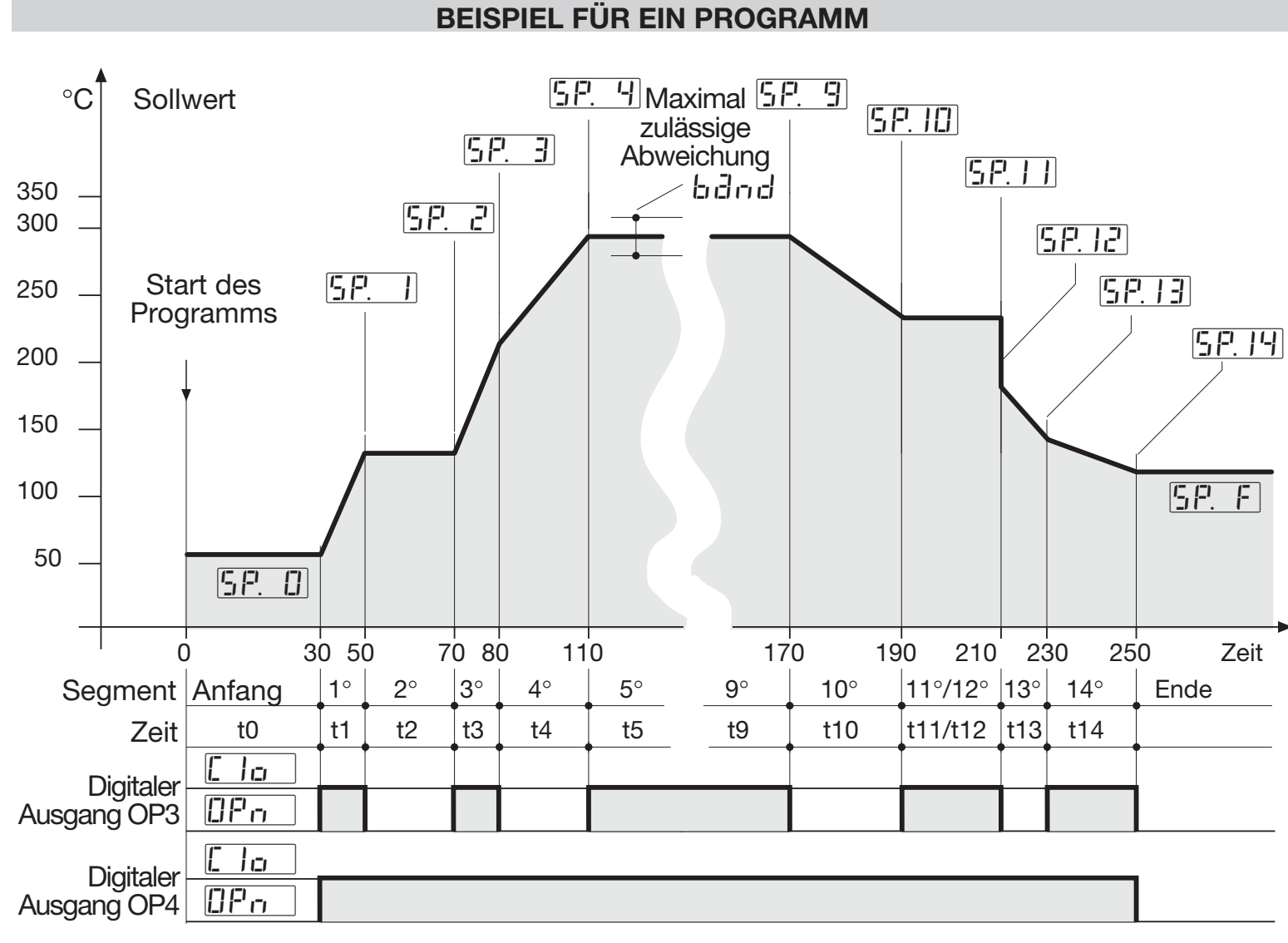

## **7.2 ARBEITSWEISE**

## **7.2.1 MAXIMAL ZULÄSSIGE ABWEICHUNG (** band **)**

Sollte der Istwert PV eine gegebene Abweichung vom Sollwert überschreiten, wird die Segmentdauer um die Zeit verlängert, für die der Istwert die zulässige Abweichung überschreitet. Diese Abweichung wird im Programm definiert. Die tatsächliche Segmentdauer ergibt sich aus  $t + - +$ Ti

## **DES PROGRAMMS**

#### **A. Rampensegment**

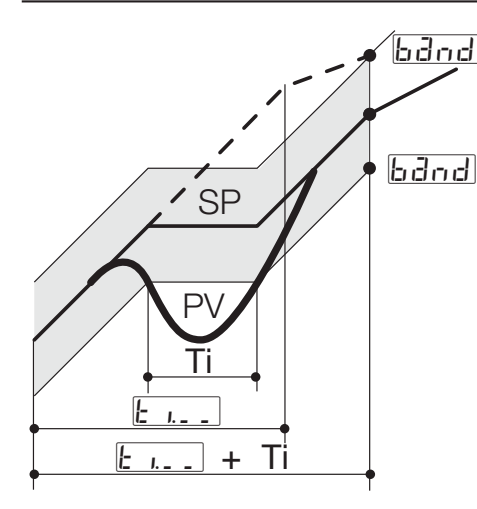

## **7.2.2 WIEDERAUFNAHME DES PROGRAMMS NACH EINEM AUSFALL DER SPANNUNGSVERSORGUNG**

**Alle Parameter wie Sollwert undverbleibende Segmentzeit wer-**

**In der Einstellung**#Cont Das Programm wird dort fortgesetzt, wo es unterbrochen

wurde.

Das Verhalten des Reglers nach einem Ausfall derSpannungsversorgung wird durch den Parameter  $\begin{bmatrix} 1 & 1 \\ 1 & 1 \end{bmatrix}$ definiert (s. Seite 62), der drei Werte annehmen kann:

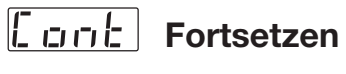

#res **Rücksetzen**

 $|r \exists \Pi$  **Rampe** 

### **B. Haltesegment**

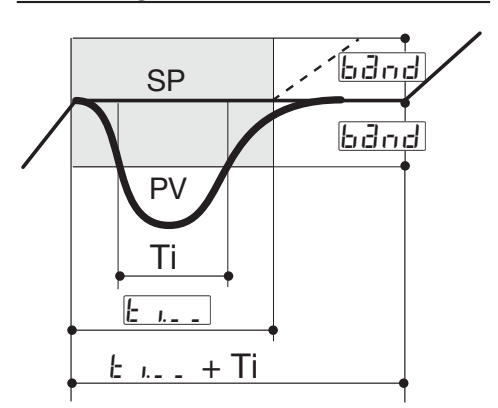

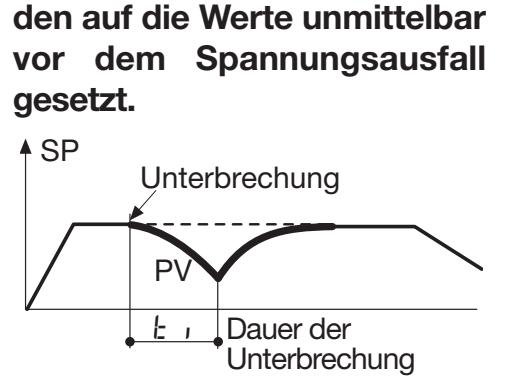

**In der Einstellung**  $\|r\|^2$ <sup>5</sup> Das Programm ist beendet, der Regler arbeitet in der normalen Betriebsart (lokal) In der Einstellung **radiation** Das Programm wird dort fortgesetzt, wo es unterbrochen wurde.

**Der Istwert PV wird wieder mitder Rampensteigung auf den Sollwert geführt, die das Segment vor dem Ausfall der Spannungsversorgung hatte.**

**Unterbrechung während eines Haltesegments**

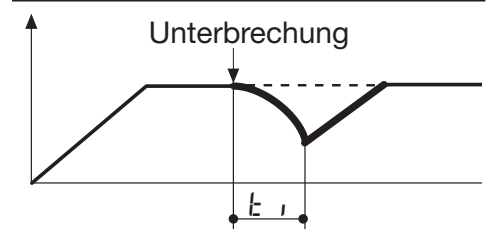

**Unterbrechung während eines Rampensegments**

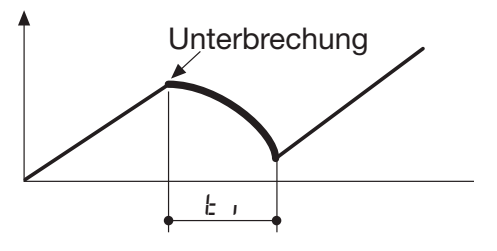

## **7.3 PARAMETRIERUNG – PROGRAMM-MENÜ (OPTION)**

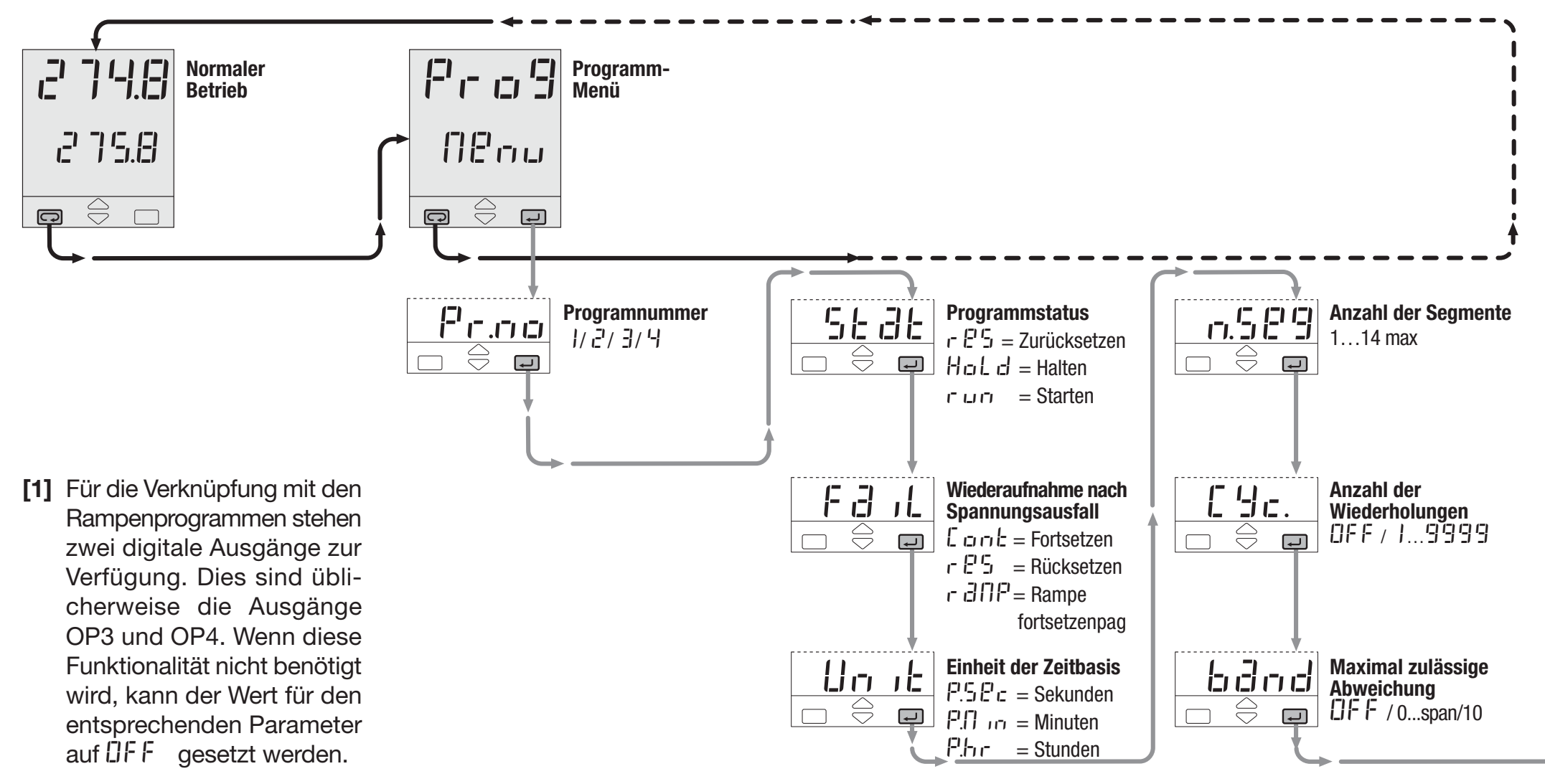

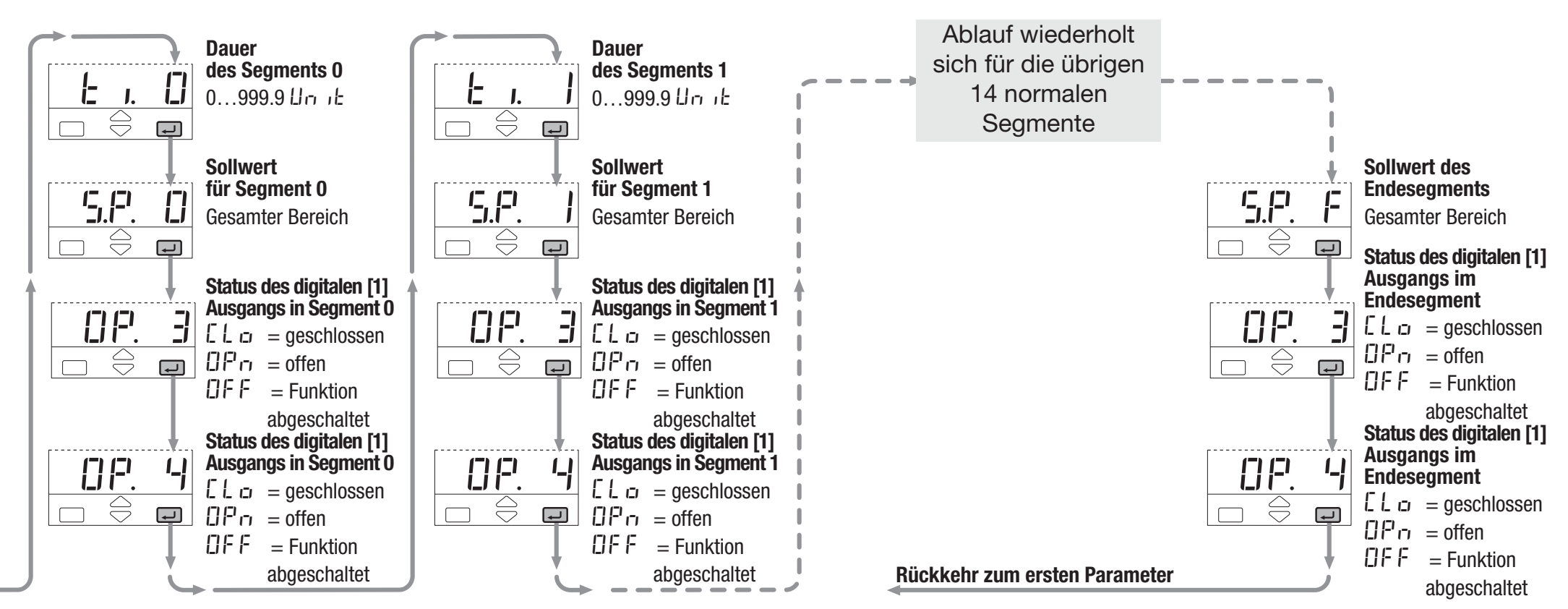

64

## **7.4 ANZEIGE DES PROGRAMMSTATUS**

Betriebsart und Status des Programms werden durch die LEDs RUN und **HLD** wie aus der folgenden Tabelle ersichtlich:

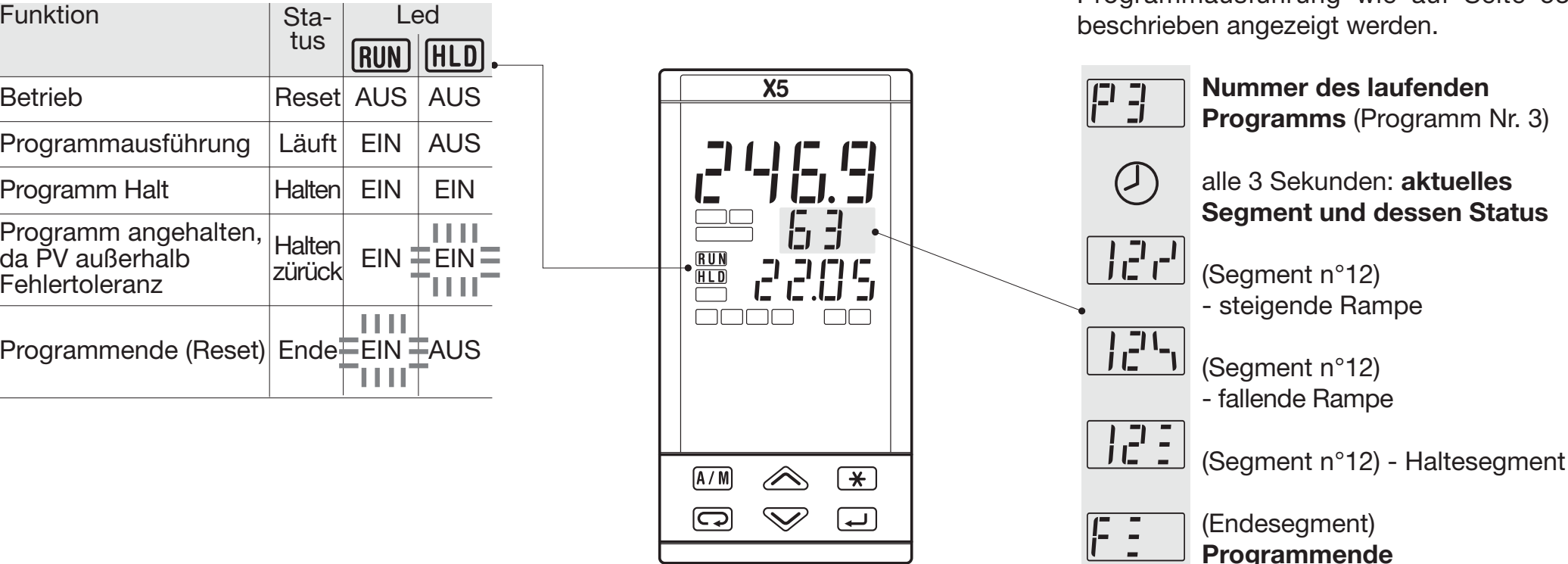

Bei laufendem Programm werden in 3- Sekundenintervallen abwechselnd anzeigt:

- Nummer des laufenden Programms

- Nummer des aktuellen Segments und dessen Status

Der Ausgangwert kann auch während der Programmausführung wie auf Seite 53

## **7.5 PROGRAMM STARTEN/ANHALTEN**

Die verfügbaren Befehle und Eingabemöglichkeiten sind von den Funktionsabschnitten desReglers abhängig, die wie folgt unterschieden werden:

- A] Normaler Betrieb mit lokalem **Sollwert**
- B]Während der Ausführung eines Programms
- C]Bei angehaltenem Programm

Verfügbare Befehle in den einzelnen Funktionsabschnitten

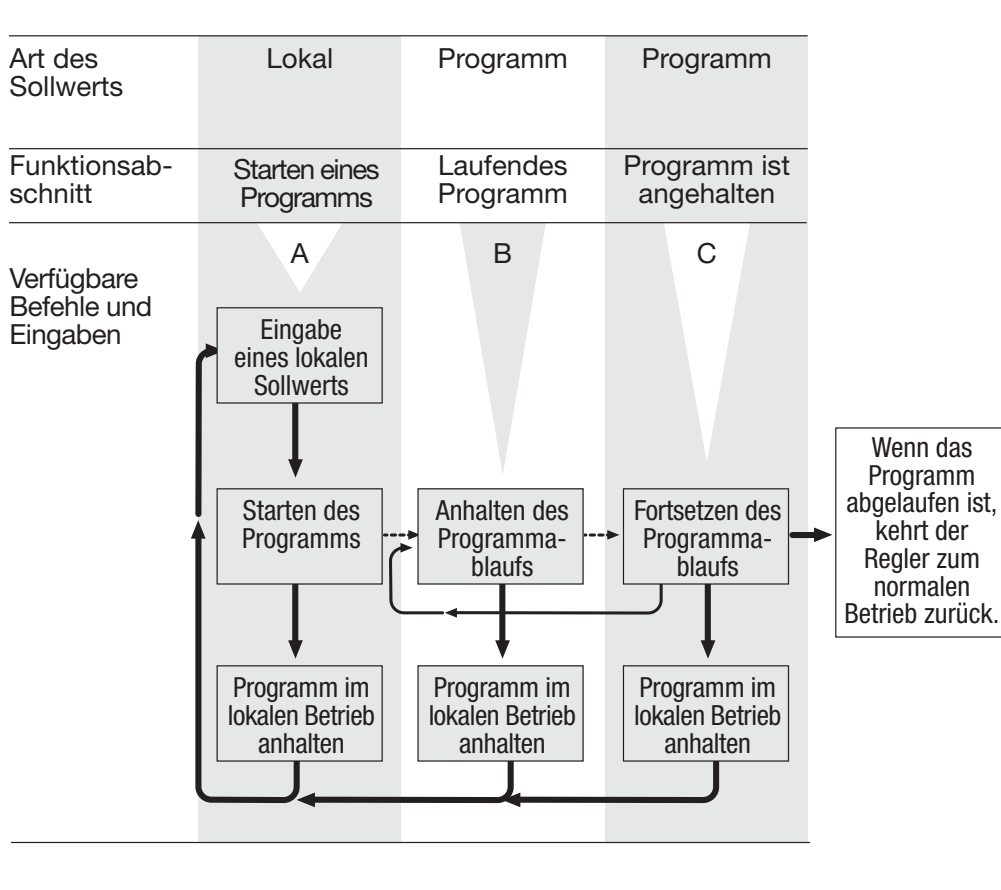

Zum besseren Verständnis sind die verschiedenenFunktionsabschnitte der Reihenach dargestellt. Zum Starten und Anhalten desProgrammes gibt es zwei Möglichkeiten: Direkt mit der Taste  $\left[\frac{1}{11}\right]$ (siehe Seite 66) Über das Parametermenü (siehe Seite 67)

## **7.5.1 START/STOP DES PROGRAMMS IM DIREKTEN BETRIEB MIT DER TASTE** ê

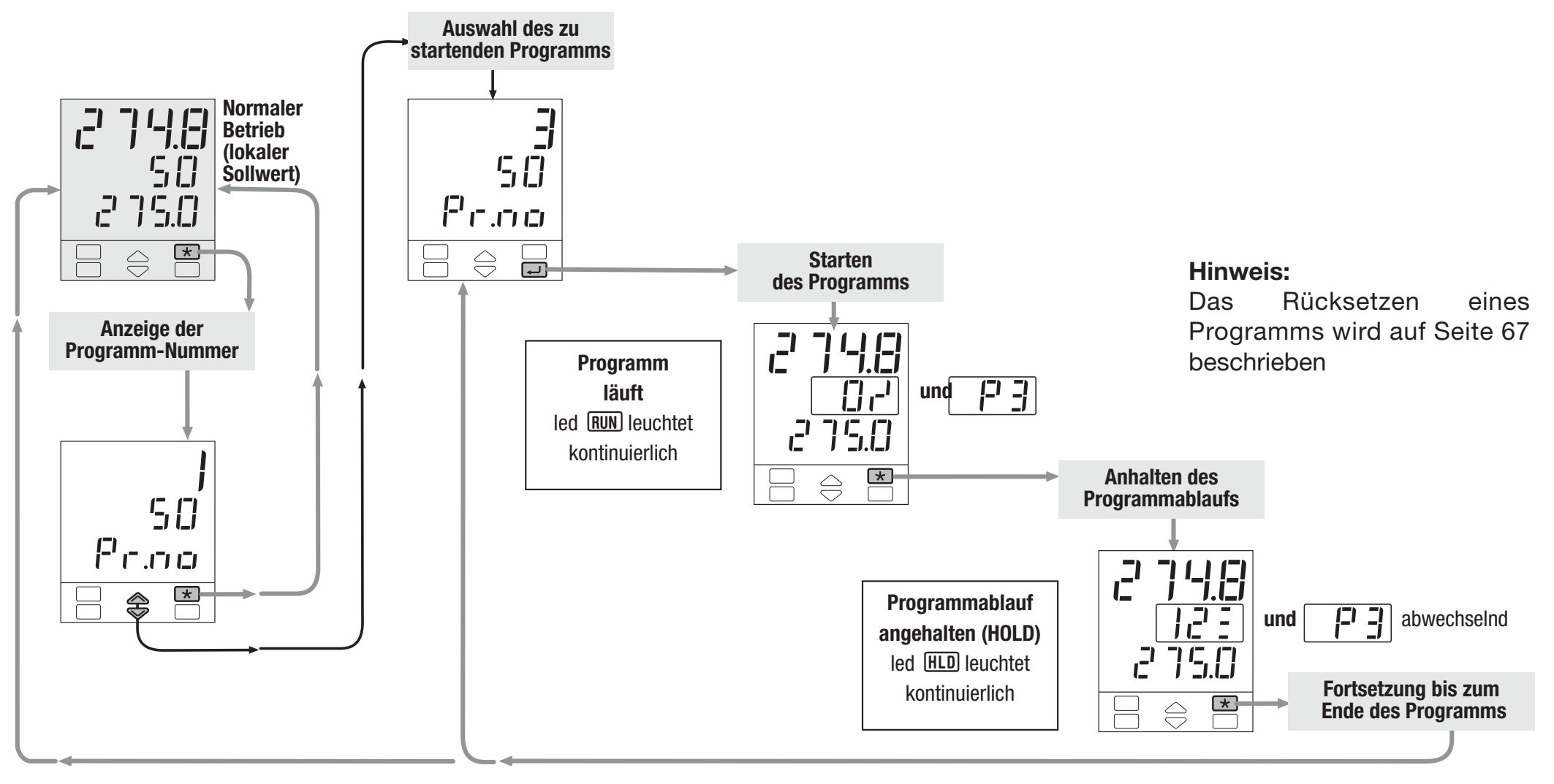

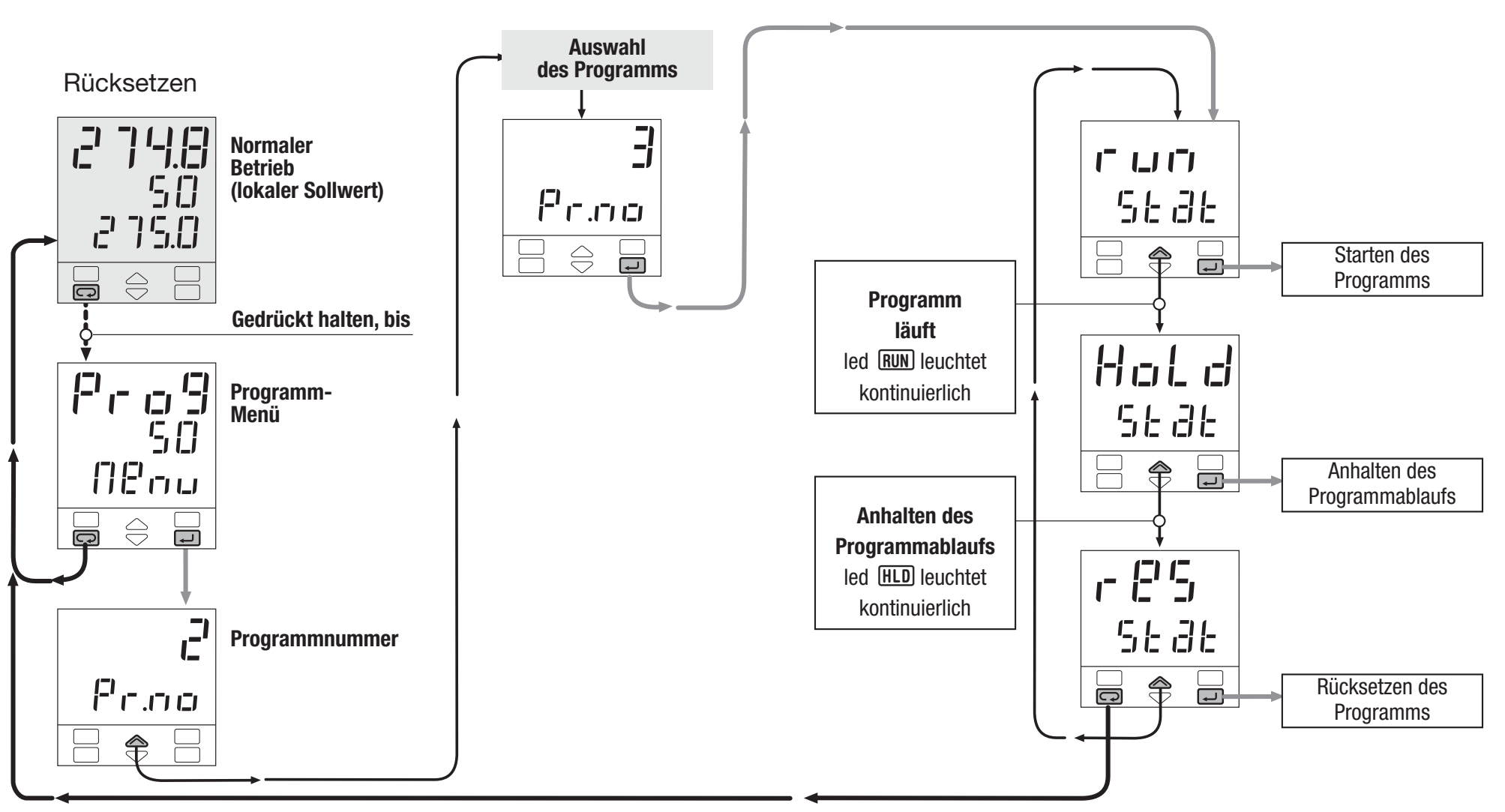

## 7.5.2 START/HALT/STOP EINES PROGRAMMS ÜBER DAS PARAMETERMENÜ

## **7.5.3 RAMPENPROGRAMM-BEZOGENE FUNKTIONEN DER DIGITALEN EINGÄNGE (OPTION)**

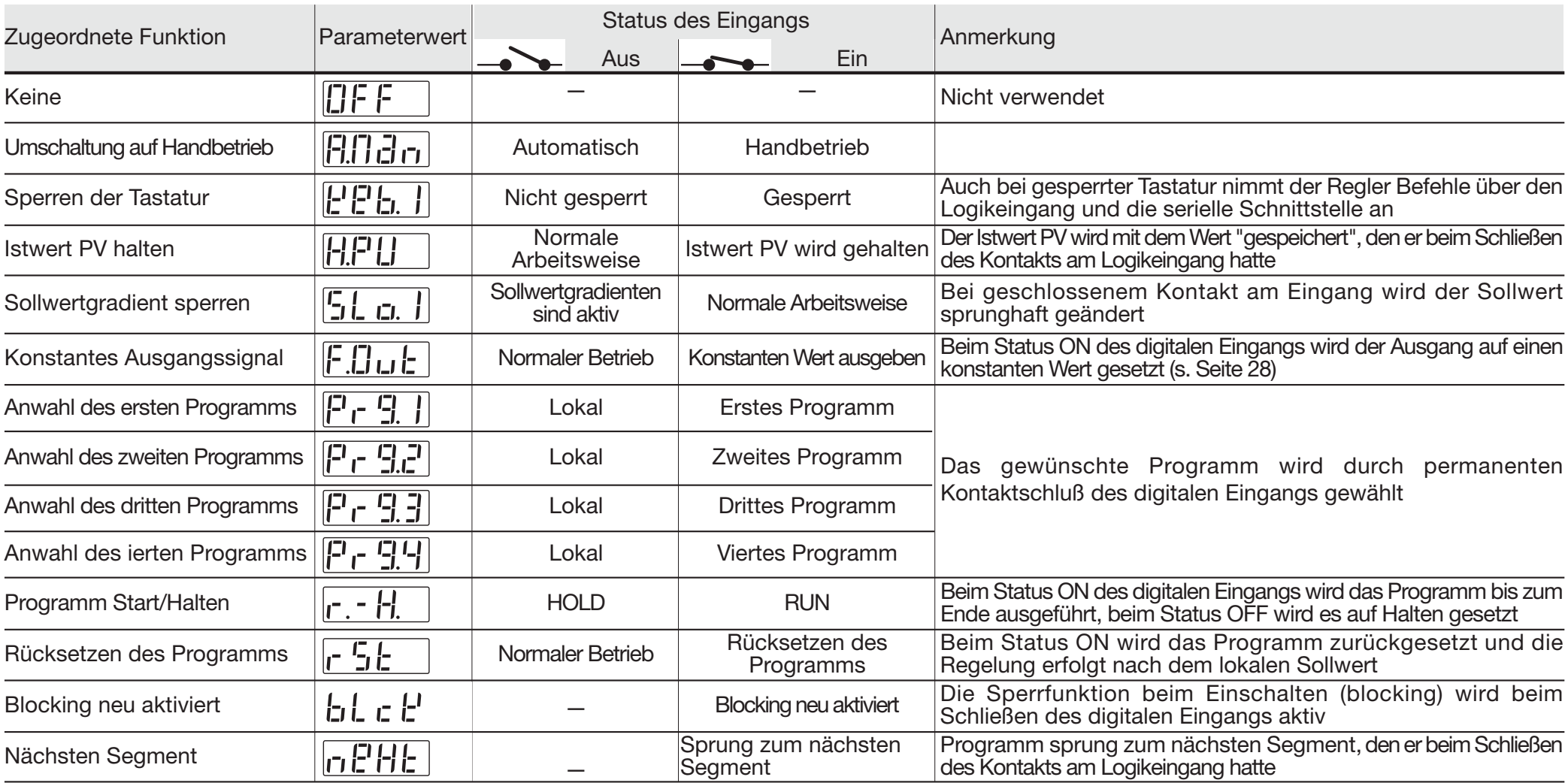

## **8 TECHNISCHE DATEN**

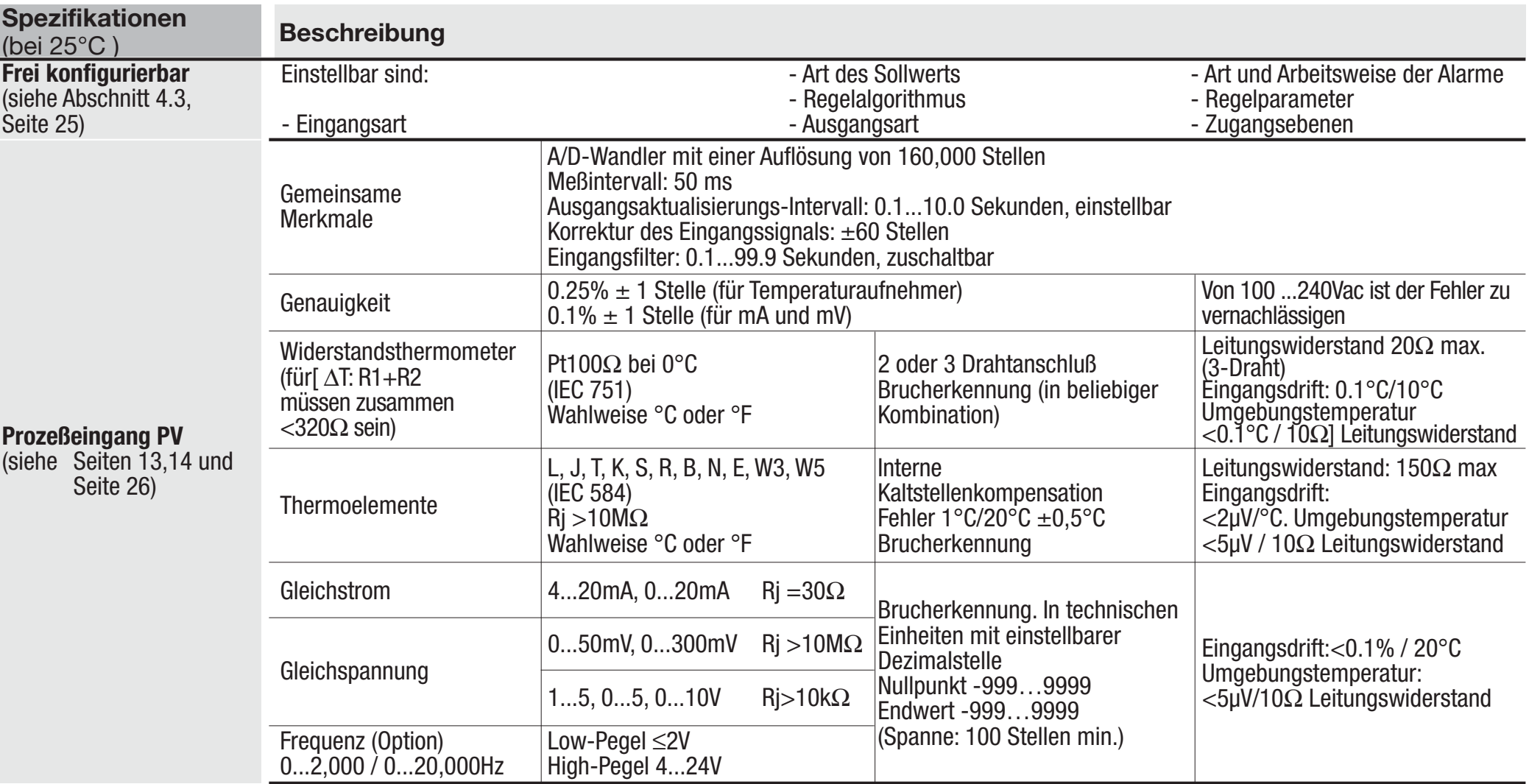

## 8 - Technische Daten

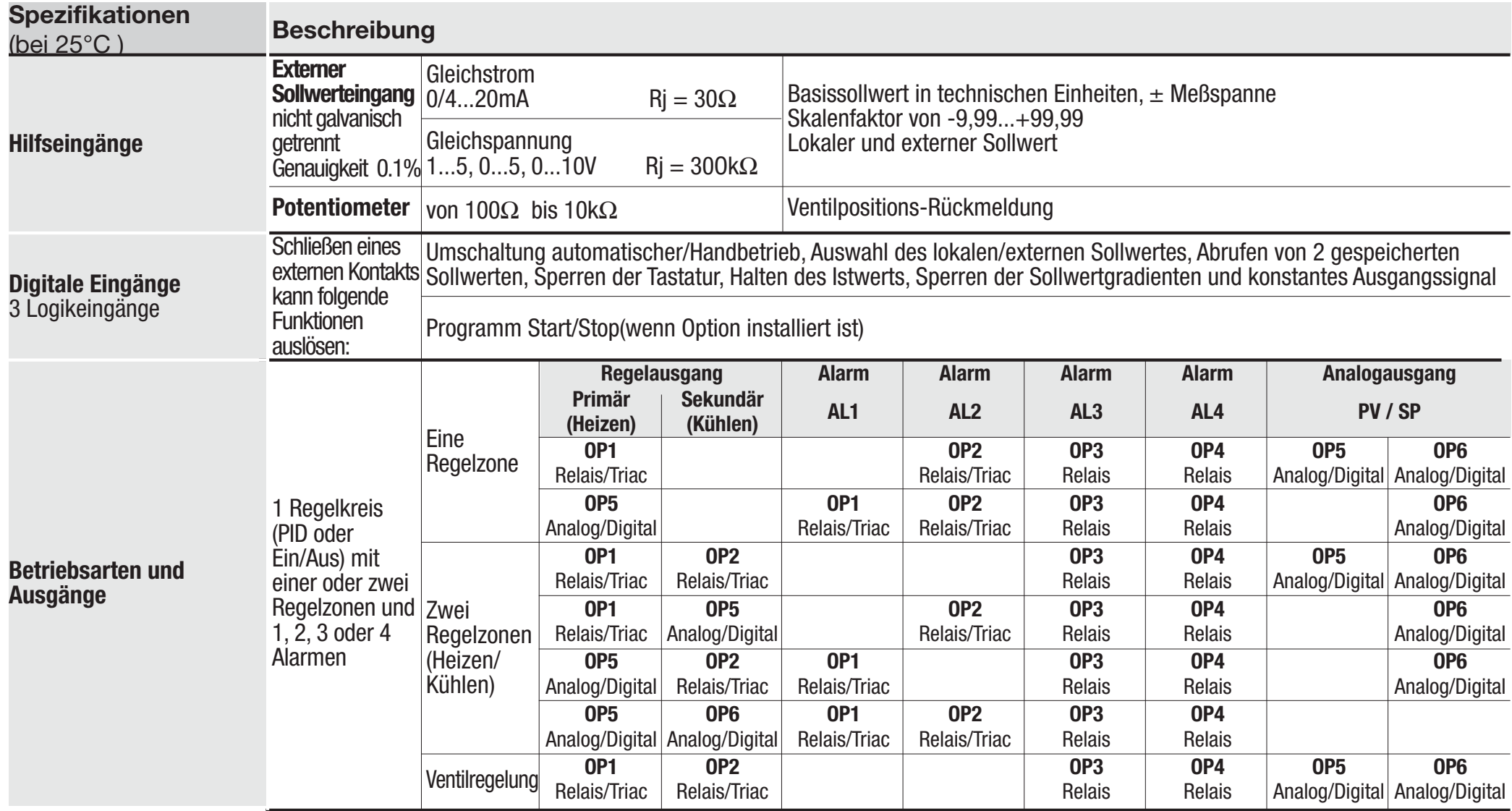

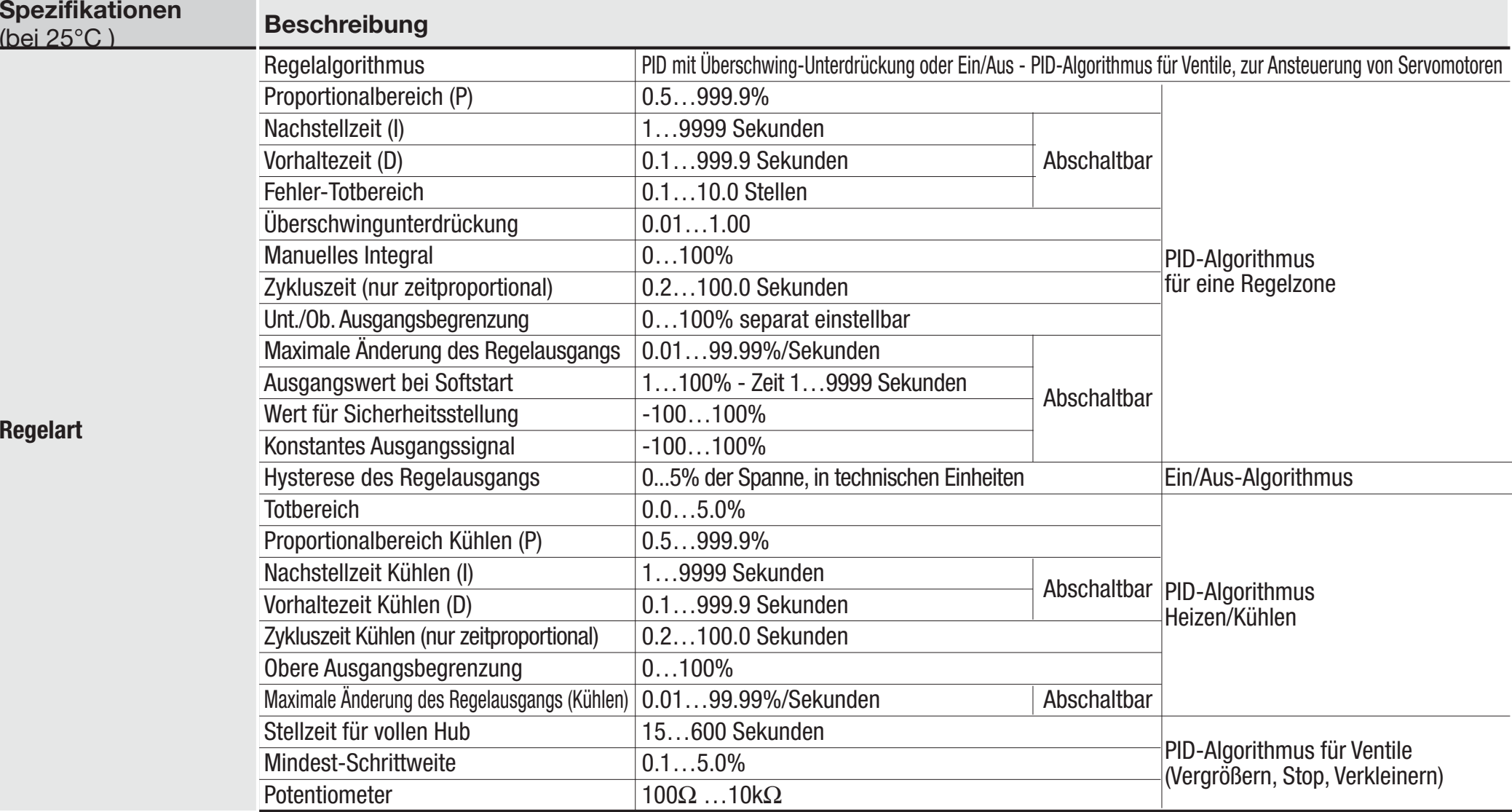

## 8 - Technische Daten

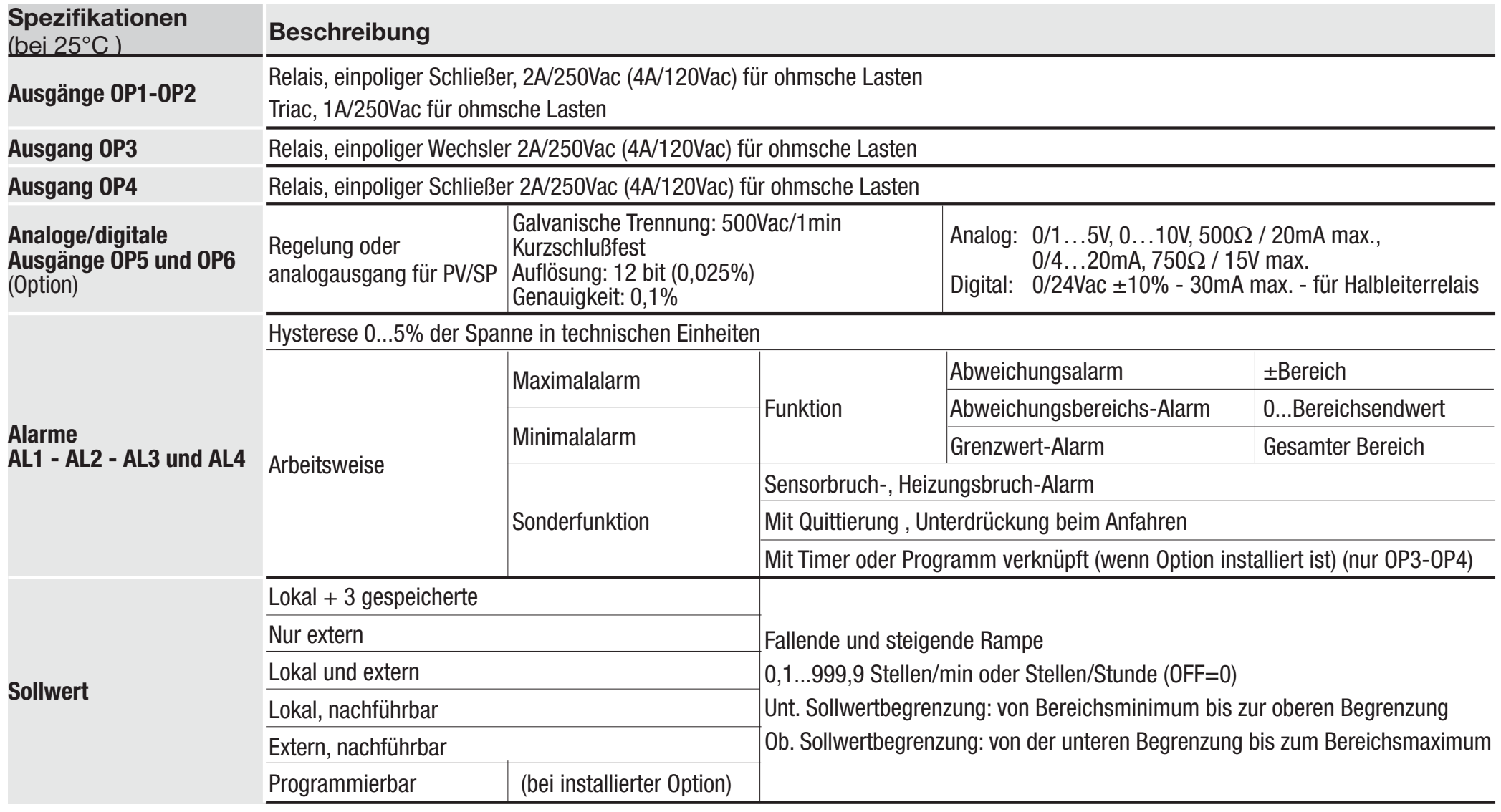
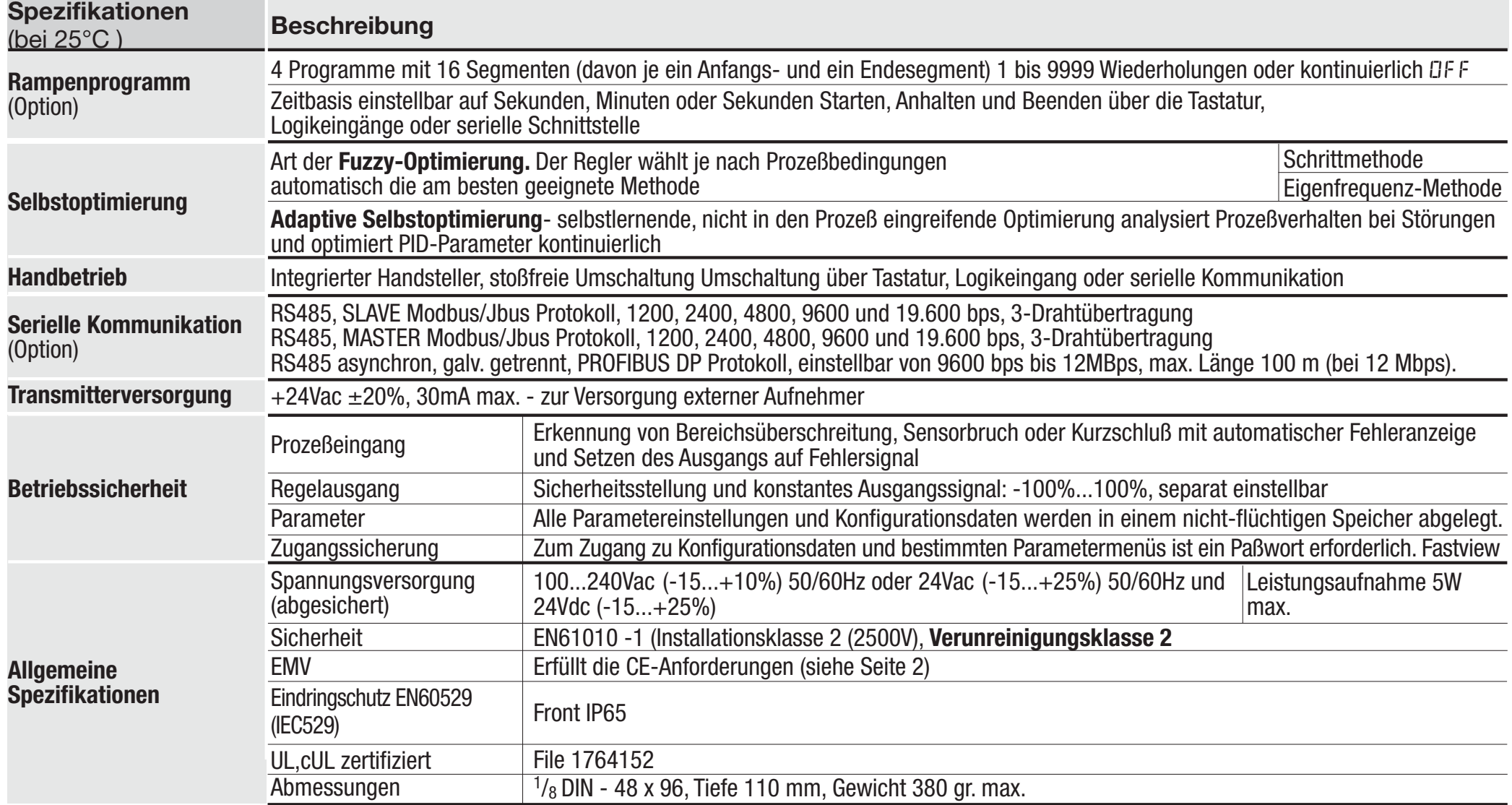

## **1 GARANTIE**

Wir garantieren, daß die Produkte frei von Material- undVerarbeitungsfehlern sind. Diese Garantie gilt für einen Zeitraum von 3 Jahren ab dem Lieferdatum.Diese Garantie bezieht sich nicht auf Fehler, die daraus entstehen, daß das Produkt nicht in Übereinstimmung mit den Anweisungen dieser Bedienungsanleitung eingesetzt wird.

## **TABELLE DERSYMBOLE**

.

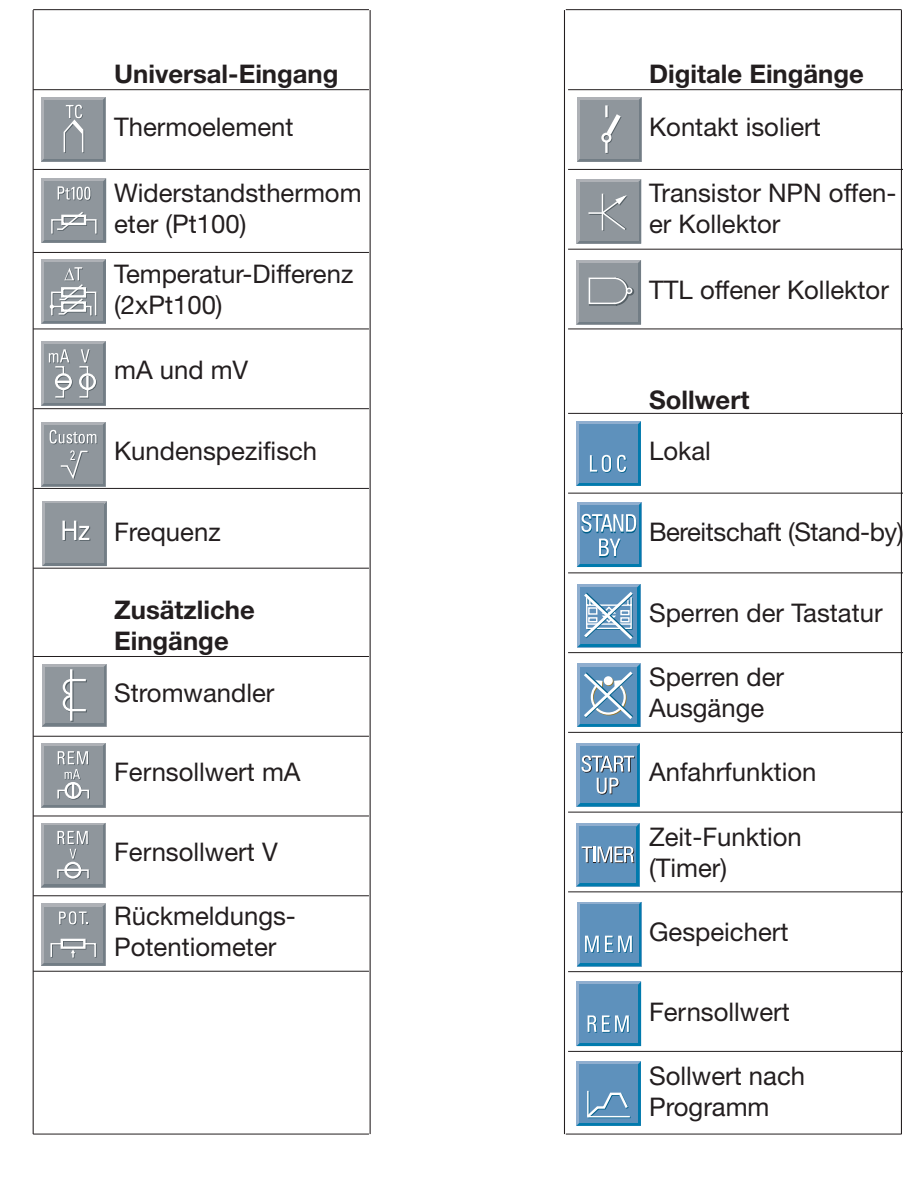

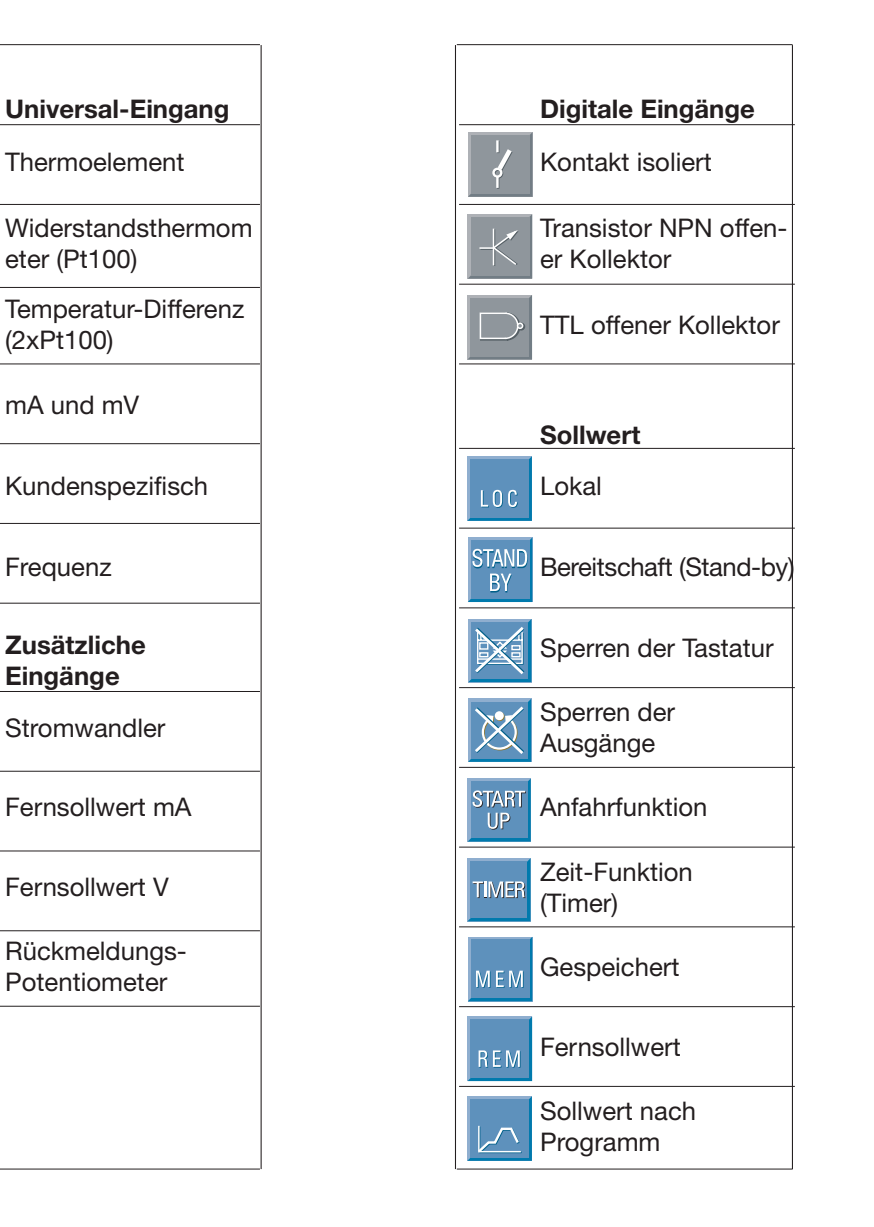

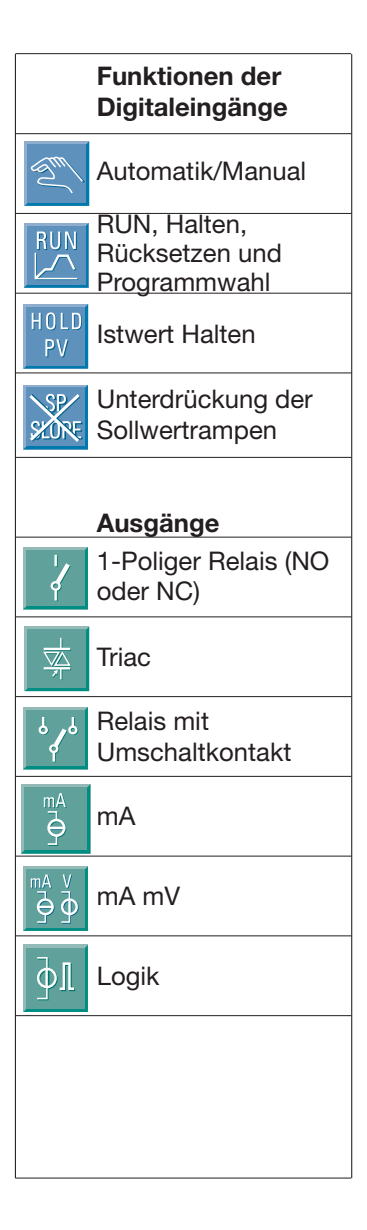